4-147-230-11(2)

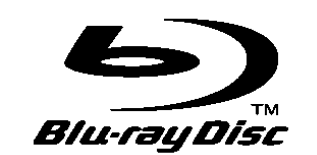

Software-ul acestui aparat poate fi actualizat în viitor. Pentru a afla detalii privind actualizările disponibile, vizitaţi următorul sit web.

Pentru clientii din Europa și Rusia: http://support.sony-europe.com/ Pentru clienții din Australia: http://www.sony-asia.com/support

# BD/DVD Home Theatre System

Instrucţiuni de utilizare BDV-E800W

**SONY.** 

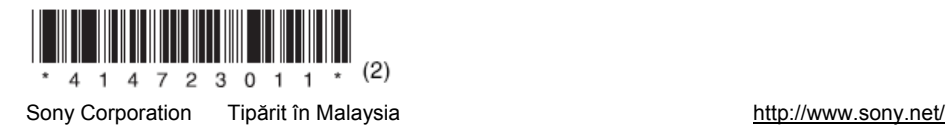

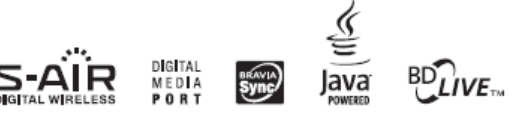

C 2009 Sony Corporation

### **AVERTISMENT**

Nu instalati echipamentul într-un spatiu restrâns, cum ar fi o bibliotecă sau un dulap.

Pentru a reduce riscul provocat de incendii, nu acoperiti orificiul de ventilare al aparatului cu ziare, fete de masă, draperii, etc. Nu plasați pe aparat surse de flacără deschisă, spre exemplu lumânări aprinse. Pentru prevenirea incendiilor şi a pericolului de electrocutare, evitaţi stropirea aparatului sau posibilitatea ca anumite lichide să se scurgă pe acesta și nu plasati pe echipament obiecte pline cu lichid, cum ar fi vazele.

Bateriile sau echipamentele cu baterii instalate nu trebuie expuse conditiilor de căldură excesivă cum ar fi lumina directă a soarelui, foc sau altele asemenea. Pentru a preveni vătămările, acest aparat trebuie fixat bine de podea/perete conform instructiunilor de instalare.

Presiunea excesivă a căştilor poate provoca pierderi de auz.

Numai pentru utilizare în interior.

### **ATENŢIE**

Utilizarea instrumentelor optice cu acest produs va creşte pericolul pentru ochi. Deoarece razele laser folosite de acest BD/ DVD Home Theatre System sunt nocive pentru ochi, nu încercati să dezasamblati unitatea.

Reparatiile se vor efectua doar de către personal calificat.

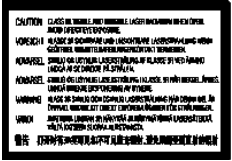

Această etichetă se află pe învelişul protector la laser din interiorul carcasei.

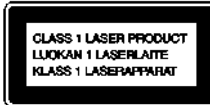

Acest aparat este clasificat ca fiind un produs LASER CLASA 1. Semnul de marcare corespunzător se află pe

partea din spate, în exterior.

#### **Despre amplificatorul surround**

• Plăcuta de informatii se află în exterior, pe lateral.

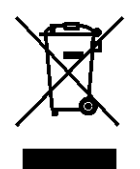

**Reciclarea echipamentelor electrice şi electronice uzate (aplicabil în ţările Uniunii Europene şi în alte ţări din Europa de Est cu sisteme de colectare diferenţiate)**

Acest simbol prezent pe produs sau pe ambalaj indică faptul că produsul respectiv nu trebuie tratat ca un deşeu menajer. Acest produs trebuie predat la punctele de colectare pentru reciclarea echipamentelor electrice si electronice. Asigurându-vă că debarasarea de acest produs se realizează în mod corect, puteți împiedica eventualele consecinţe negative asupra mediului şi sănătăţii umane. Reciclarea materialelor contribuie la conservarea resurselor naturale. Pentru detalii suplimentare referitoare la reciclarea acestui produs, contactaţi autorităţile locale, serviciul local de evacuare a deşeurilor menajere sau magazinul de la care ati cumpărat produsul.

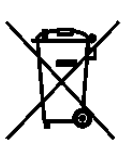

#### **Reciclarea acumulatorilor uzaţi (aplicabil în ţările Uniunii Europene şi în alte ţări din Europa de Est cu sisteme de colectare diferenţiate)**

Acest simbol ilustrat pe

acumulator sau pe ambalajul acestuia indică faptul că acumulatorul furnizat împreună cu acest produs nu trebuie tratat ca un deşeu menajer. Pe anumite baterii acest simbol se poate folosi în combinatie cu un simbol chimic. Se adaugă simbolurile chimice pentru mercur (Hg) sau plumb (Pb) dacă bateria conține mai mult de 0,0005% mercur sau 0,004% plumb. Asigurându-vă că debarasarea de aceşti acumulatori se realizează în mod corect, puteti împiedica eventualele consecinţe negative asupra mediului şi sănătății umane. Reciclarea materialelor contribuie la conservarea resurselor naturale. În situatia produselor care, ca măsură de siguranţă, pentru asigurarea functionării continue ori pentru integritatea datelor manevrate, necesită o conexiune permanentă la un acumulator încorporat, acesta din urmă trebuie înlocuit numai de către personal specializat Pentru a vă asigura că acest acumulator este reciclat în mod corespunzător, atunci când este atinsă durata maximă de viată predați-l unui punct autorizat de colectare pentru reciclarea echipamentelor electrice şi electronice. În ceea ce priveşte toate celelalte baterii, consultaţi secţiunea referitoare la modul de înlocuire a bateriilor. Predati bateriile unui punct autorizat de colectare pentru reciclarea bateriilor uzate. Pentru detalii suplimentare referitoare la reciclarea acestui produs sau acumulator, contactati autoritățile locale, serviciul local de evacuare a deşeurilor menajere sau magazinul de la care aţi cumpărat produsul.

Aviz pentru clienti: următoarele informatii se aplică doar în cazul echipamentelor comercializate în statele ce aplică directivele UE.

Acest produs este fabricat de Sony Corporation, 1-7-1 Konan Minato-ku Tokyo, 108-0075, Japonia. Reprezentantul Autorizat pentru EMC și siguranța produsului este Sony Deutschland GmbH, Hedelfinger Strasse 61, 70327 Stuttgart, Germania. Pentru reparaţii sau garanţie, vă rugăm să comunicaţi aceste probleme la adresele prevăzute în documentele separate de service sau garantie.

#### **Pentru transceptorul wireless (EZW-RT10/EZW-RT10A)**

**(doar pentru modelele europene)** 

Consultati . Informatii privind siguranta produselor wireless" (furnizate).

#### **Pentru clienţii din Australia**

Acest aparat trebuie instalat și operat cu o distantă de cel putin 20 cm între radiator și corpul unei persoane (inclusive extremităţile: mâini, încheieturi, picioare, glezne).

#### **Precauţii**

Acest echipament a fost testat și s-a constatat că îndeplineşte limitele prevăzute în Directiva EMC, folosind un cablu de conexiune mai scurt de 3 metri. (doar pentru modelul european şi modelul rus)

#### **Cu privire la sursele de alimentare**

- Aparatul rămâne sub tensiune chiar şi atunci când este oprit, atât timp cât este conectat la priză.
- Deoarece pentru deconectarea aparatului de la priză se foloseste stecărul principal, conectati aparatul la o priză c.a. usor accesibilă. Dacă observati nereguli în funcţionarea aparatului, deconectaţi imediat ştecărul principal de la priza de c.a.

#### **Drepturile de autor şi mărcile comerciale**

• Acest produs înglobează tehnologie de protectie a drepturilor de autor, tehnologie protejată prin brevete patentate în SUA şi prin alte drepturi de proprietate intelectuală.

Utilizarea acestei tehnologii de protectie a drepturilor de autor trebuie autorizată de Macrovision și este destinată doar utilizării personale sau vizualizărilor cu caracter restrâns, dacă Macrovision nu are alte precizări exprese în acest sens. Este interzisă reproducerea neautorizată a acestei tehnologii prin "inginerie inversă" ("*reverse engineering*") (copiere prin studierea originalului), sau prin dezasamblare.

**•** Acest sistem este echipat cu decodor surround cu matrice adaptivă Dolby\* Digital şi Dolby Pro Logic (II) şi cu Sistem Surround Digital DTS\*\*.

- \* Fabricat sub licentă Dolby Laboratories. "Dolby", "Pro Logic" şi simbolul dublu-D sunt mărci înregistrate ale Dolby Laboratories. \*\* Fabricat sub licentă conform Brevetului S.U.A., numerele: 5.451.942; 5.956.674; 5.974.380; 5.978.762; 6.226.616; 6.487.535; 7.392.195; 7.272.567; 7.333.929; 7.212.872 şi alte brevete din S.U.A. sau la nivel mondial, emise sau în curs de publicare. DTS este marcă înregistrată, iar logo-urile și simbolul DTS, DTS-HD si DTS-HD Master Audio | Essential sunt mărci înregistrate ale DTS, Inc. © 1996-2008 DTS, Inc. Toate drepturile
- Acest sistem înglobează tehnologia HDMI<sup>TM</sup> ("High-Definition Multimedia Interface": *Interfaţă multimedia de înaltă definiţie*). HDMI, logo-ul HDMI şi High-DEfinition Multimedia Interface sunt mărci comerciale sau mărci înregistrate ale HDMI Licensing LLC.
- Java şi toate mărcile comerciale şi logo-urile bazate pe Java sunt mărci comerciale sau înregistrate ale Sun Microsystems, Inc.
- "BD-Live" şi "BonusView" sunt mărci comerciale ale Blu-ray Disc Association.
- "Disc Blu-ray" este o marcă comercială.

rezervate.

- $\bullet$  "Disc Blu-ray", "DVD+RW", "DVD-RW", "DVD+R", "DVD-R", "DVD VIDEO" și "CD" sunt mărci comerciale.
- "BRAVIA" este o marcă înregistrată a Sony Corporation.
- "AVCHD" şi logo-ul "AVCHD" sunt mărci înregistrate ale Matsushita Electric Industrial Co., Ltd. şi Sony Corporation.
- "S-AIR" şi logo-ul său sunt mărci înregistrate ale Sony Corporation.
- \*<sup>\*</sup> \*\*\*. "XMB" și "xross media bar" sunt mărci comerciale ale Sony Corporation şi Sony Computer Entertainment Inc.
- "PLAYSTATION" este o marcă înregistrată a Sony Computer Entertainment Inc.
- \*.x.v. Colour" și logo-ul .x.v. Colour" sunt mărci înregistrate ale Sony Corporation.
- "PhotoTV HD" şi logo-ul "PhotoTV HD" sunt mărci înregistrate ale Sony Corporation.
- Alte denumiri de sisteme şi produse sunt în general mărci comerciale sau înregistrate ale respectivilor producători. Semnele ™ şi ® nu sunt specificate în acest manual.

### **Despre aceste instrucţiuni de utilizare**

- **•** În instructiunile din prezentul manual sunt descrise comenzile date de la telecomandă. Puteți utiliza în egală măsură comenzile de la panoul frontal al sistemului, dacă acestea au nume identice ori similare cu cele de pe telecomandă.
- Pictogramele, precum **DE**, mentionate în partea superioară a fiecărei explicații, indică ce tip de disc se poate folosi cu functia explicată. Consultati sectiunea "Discurile ce pot fi redate" (pagina 100) pentru mai multe detalii.
- În acest manual, termenul "disc" se foloseste cu referire generală la discuri BD, DVD sau CD dacă textul sau ilustratiile nu contin prevederi diferite.
- Elementele din "Control Menu" (*Meniul de* control) pot varia în functie de zona geografică.
- Configurarea implicită este subliniată.

### **Despre funcţia S-AIR**

Sistemul este compatibil cu functia S-AIR, ce permite transmiterea sunetului între produsele S-AIR, fără fir. Cu acest aparat pot fi utilizate următoarele produse S-AIR:

- Amplificator surround: Puteti asculta sunet de la difuzoarele surround, în sistem wireless.
- Amplificator surround spate: Puteţi asculta sunet de la difuzoarele surround spate, în sistem wireless.
- Receptor S-AIR: Puteti asculta sunetele aparatului din altă cameră.

Produsele S-AIR pot fi achizitionate optional (gama de produse S-AIR diferă în functie de zonă).

Notele sau instructiunile pentru amplificatorul surround, amplificatorul surround spate sau receptorul S-AIR din prezentul manual de utilizare sunt valabile doar când se foloseşte amplificatorul surround, amplificatorul surround spate sau receptorul S-AIR. Pentru detalii cu privire la functia S-AIR, consultati "Utilizarea unui produs S-AIR" (pagina 61).

## **Cuprins**

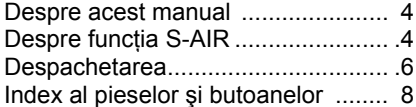

### **Operaţiuni preliminare**

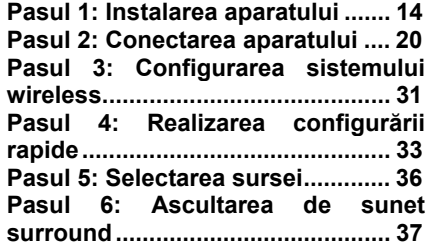

### **Redarea**

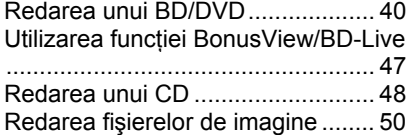

### **Reglarea sunetului**

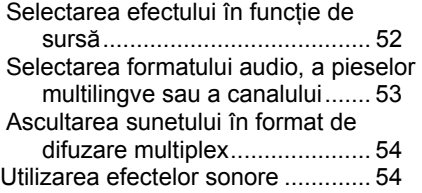

### **Tuner**

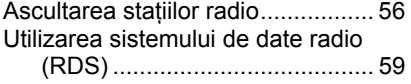

### **Dispozitiv audio extern**

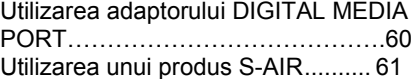

### **Alte operaţii**

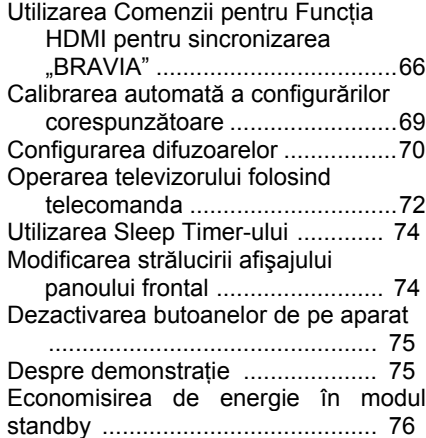

### **Configurări şi reglaje**

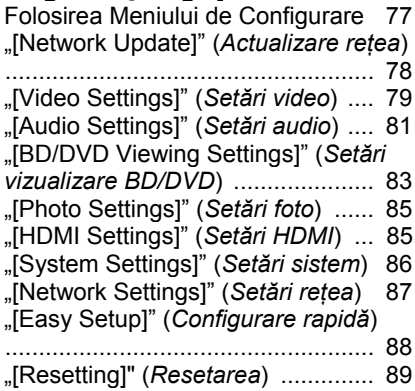

### **Informaţii suplimentare**

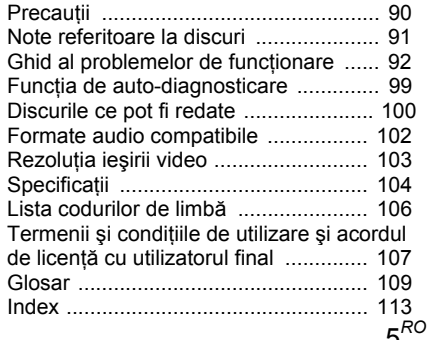

## **Despachetarea**

**•** Difuzoare frontale (2)

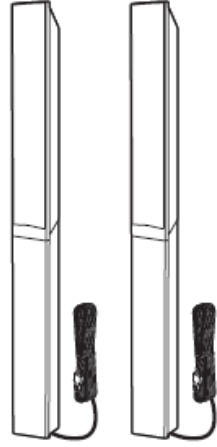

**•** Difuzoare surround (2)

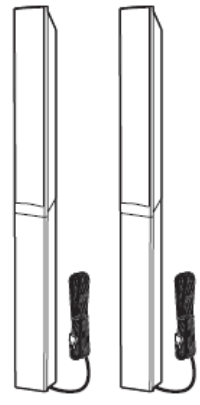

**•** Difuzor central (1)

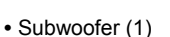

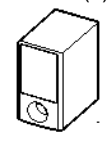

**•** Antenă-fir pentru FM (1) الككاتات sau

.<br>조<u>구 (동국국</u>),

**•** Cabluri pentru difuzoare (2, verde/mov)

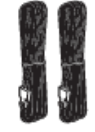

- Cablu video (1)
- Telecomandă (1)  $\begin{bmatrix} 0 & 0 & 0 \\ 0 & 0 & 0 \\ 0 & 0 & 0 \\ 0 & 0 & 0 \end{bmatrix}$
- Baterii R6 (mărime AA) (2)

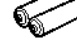

**•** Microfon de calibrare (1)

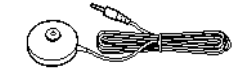

**•** Pad-uri de susţinere (1 set)

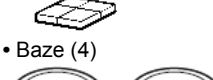

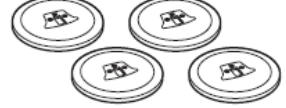

**•** uruburi (cu buloane) (12)

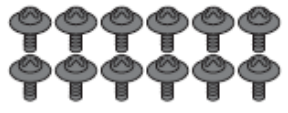

**•** Amplificator surround (1)

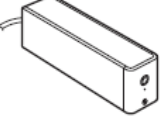

 **•** Înveliş pentru cablurile difuzoarelor (1)

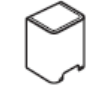

 **•** Suport pentru cablurile difuzoarelor (1)

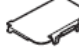

**•** Transceptoare wireless (2)

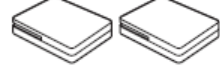

- **•** Instrucţiuni de utilizare
- Ghid pentru instalarea difuzoarelor
- Ghid de configurare rapidă
- Informatii despre licenta software

#### **Pentru modelele europene**

**•** Informaţii privind siguranţa produselor wireless

#### **Pentru modelele pentru Marea Britanie şi Australia**

**•** Adaptor DIGITAL MEDIA PORT (TDP-iP20) (1)

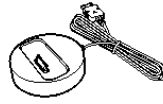

**•** Manual de utilizare pentru adaptorul DIGITAL MEDIA PORT (TDP-iP20)

### **Utilizarea telecomenzii**

#### **Introducerea bateriilor în telecomandă**

Introduceți 2 baterii R6 (dimensiune AAA) , respectând concordanta dintre marcaiele  $\oplus$  si  $\ominus$  de pe baterii cu cele din interiorul compartimentului bateriilor.

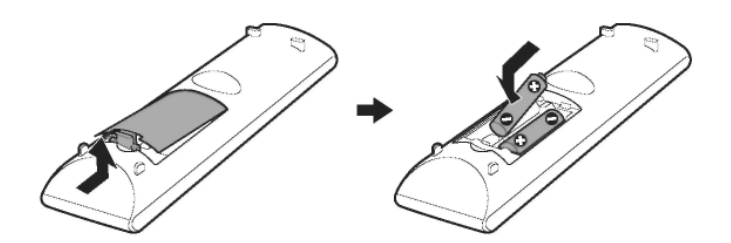

#### **Notă**

- **•**Nu lăsaţi telecomanda în locuri extrem de calde sau cu umiditate excesivă.
- Nu utilizaţi o baterie nouă împreună cu una uzată.
- **•**Nu lăsaţi să scape în interiorul carcasei telecomenzii nici un corp străin, în particular atunci când înlocuiti bateriile.
- Dacă nu utilizati telecomanda pentru o perioadă de timp mai îndelungată, scoateti bateriile din telecomandă pentru a evita defectiunile provocate de scurgerea electrolitului din baterii și de corodare.

### **Ataşarea pad-urilor pentru subwoofer**

Pentru a stabiliza subwoofer-ul și a împiedica alunecarea acestuia, asezati sub acesta pad-urile livrate.

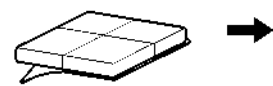

Scoateţi pad-urile de susținere de pe capacul de protectie.

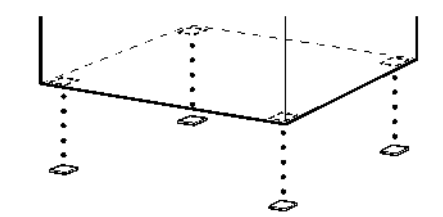

### **Index al pieselor şi butoanelor**

Pentru mai multe informatii, consultati paginile indicate în paranteze.

### **Telecomanda**

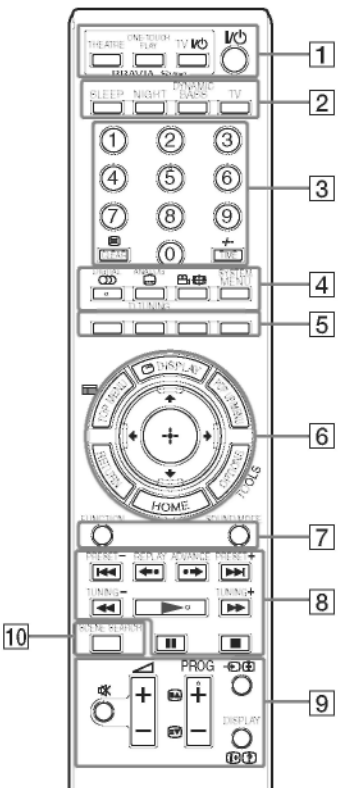

Butoanele 5,  $CD$  / DIGITAL, PROG + si **-/--** este pentru selectarea unui număr de au un punct tactil. Folosiţi punctul tactil ca

• UYU: Pentru utilizarea televizorului<br>(Pentru mai multe detalii, consultați secțiunea (Pentru mai multe detalii, consultați secțiunea) "Operarea televizorului cu ajutorul telecomenzii furn izate" (pagina 72).

### **1 "THEATRE" (***Teatru***) (pag. 67)**

Trece în modul video optim pentru vizualizarea automată a filmelor.

**"ONE-TOUCH PLAY" (***Redare cu o apăsare de buton***) (pag. 40, 67)** Prin simpla apăsare a acestui buton, se va porni televizorul, se va seta pe selector intrare BD/DVD, iar aparatul va începe redarea automată a unui disc.

 $TV V \circ ($  pornit/standby) (pag. 72)  $TV$ 

Porneşte televizorul sau îl trece în modul standby.

### **(pornit/standby) (pag. 30, 33, 40, 56)**

#### ொ

Porneşte aparatul sau îl trece în modul standby.

**2 "SLEEP" (***Adormire***) (pag. 74)**  Setează sleep timer-ul.

**"NIGHT" (***Noapte***) (pag. 55)**  Activează funcția mod de noapte.

#### **"DYNAMIC BASS" (***Bas dinamic***) (pag. 54)**

Accentuează frecvențele joase (bașii).

**TV** (pag. 72)  $\boxed{TV}$ Schimbă modul de operare a televizorului pentru telecomandă.

**3 Butoane numerice (pag. 40, 57, 72)**

#### $\sqrt{m}$

Introduce numerele titlurilor / capitolelor sau frecventele radio etc.

#### **"CLEAR" (***Ştergere)* **(pag. 44, 58)**

Sterge câmpul de date introduse.  $\textcircled{\textsf{F}}$  (text) (pag. 72)  $\boxed{\text{TV}}$ 

Accesează textul.

### **"TIME" (***Durata***) (pag. 45)**

Afişează durata de redare durata rămasă pe ecranul panoului frontal

#### **-/-- (pag. 72)**

referință pentru operarea telecomenzii.<br>• **EED** Pentru utilizarea sistemului **4 (20)** (audio) (pag. 53, 54) **• EED** Selectează formatul/piesa audio.

> Selectează limba subtitrării când pe un disc BD-ROM/DVD VIDEO sunt înregistrate subtitrări multilingve.

#### **"D.TUNING" (***Acord direct***) (pag. 57)**  ாவ

Selectează frecvențele radio.

**(unghi) (pag. 42)**  Comută pe alte unghiuri de vizualizare când pe un disc BD-ROM/DVD VIDEO sunt înregistrate unghiuri multiple. **"SYSTEM MENIU" (***Meniu sistem***) (pag. 37, 47, 54, 58, 61, 74)**  Introduce meniul de sistem. **DIGITAL (pag. 72)** Comută pe modul digital. **"ANALOG" (***Analogic***) (pag. 72)**  Comută pe modul analogic.  $\bigoplus$  (lat) (pag. 72)  $\square$ Schimbă proportia de aspect a televizorului conectat. **5****Butoanele colorate (roşu / verde / galben / albastru) (pag. 72, 87)**  Taste rapide pentru selectarea elementelor din unele meniuri BD (se pot folosi şi pentru operaţii interactive Java pentru BD). **6 "TOP MENU" (***Meniu superior***) (pag. 43)**   $FBD$ Deschide sau închide Meniul superior pentru BD sau DVD. **"DISPLAY" (***Afişaj***) (pag. 45)**  Afişează informaţiile de redare pe ecranul televizorului. **"POP UP/MENU" (***Meniu care apare***) (pag. 43)**  Deschide sau închide Meniul care apare pentru BD-ROM sau meniul DVD. **"OPTIONS" (***Opţiuni***) (pag. 40, 48, 50, 56)**  Afişează meniul de opţiuni pe ecranul televizorului. **"HOME" (***Acasă***) (pag. 33, 40, 48, 50, 56, 69, 77)** Intră în sau părăseşte meniul acasă al sistemului. **"RETURN" (***Revenire***) (pag. 72, 87)**   $\Box$   $\Box$ Revine la afişajul anterior. **←/↑/↓/→ BD TV**<br>Deplasează cursorul la un element afișat.  $\odot$  (ENTER)  $\Box$  $\Box$  $\Box$  $\Box$ Introduce elementul selectat. **E** (ghid) (pag. 72)  $\boxed{IV}$ Afişează Ghidul Digital Electronic de Programe (EPG). **"TOOLS" (***Instrumente***) (pag. 72)**  Afişează meniul de utilizare pentru afişajul curent.

*7* "**FUNCTION" (***Funcţie***) (pag. 36, 40, 48, 50, 56, 60)** Selectează sursa de redare. **"SOUND MODE" (***Mod sunet***) (pag. 52)**   $BD$ Setează modul de sunet. **8 Butoanele de operare pentru redare** ௵

Vezi "Redarea" (pag. 40).

**(anterior/următor) "REPLAY/ADVANCE"** 

**(***Reluare/avansare***)** 

**(***derulare rapidă înapoi/înainte***)** 

**(redare)**

**(pauză)** 

**(stop)**

**Butoane operare radio** 

Vezi "Acord" (pag. 56). **PRESET +/–** 

**"TUNING +/–" (***Acord +/-***)**

**9 (reducere volum la zero) (pag. 40, 48, 72)**

Opreşte temporar sunetul.

 $\triangle$  (volum) +/- (pag. 40, 72) **BD**  $\Box$ 

#### Reglează volumul. **PROG +/– (pag. 72)**

Selectează canalele în sus şi în jos.

### **(pag.** 72)  $\boxed{IV}$

După ce apăsați <sup>je</sup> puteți selecta pagina de text următoare (·) sau precedentă  $\circledcirc$ 

### $\bigcirc$  ( $\circ$ ) (intrare TV) (pag. 72)  $\Box$

Comută sursa de intrare a televizorului între televizor şi alte surse de intrare.

### **"DISPLAY" (***Afişaj***) (pag. 56)**

Schimbă informaţiile radio de pe ecranul panoului frontal între frecvența radio și numele statiei.

**(afişare informaţii, text) (pag. 72)** ௱

Afisează informațiile.

**10 "SCENE SEARCH" (***Căutare scenă***)**  (pag. 44)  $\boxed{BD}$ 

Comută pe modul de Căutare scenă ce vă permite să vă deplasați rapid între scenele din titlul redat în prezent.

### **Panoul frontal**

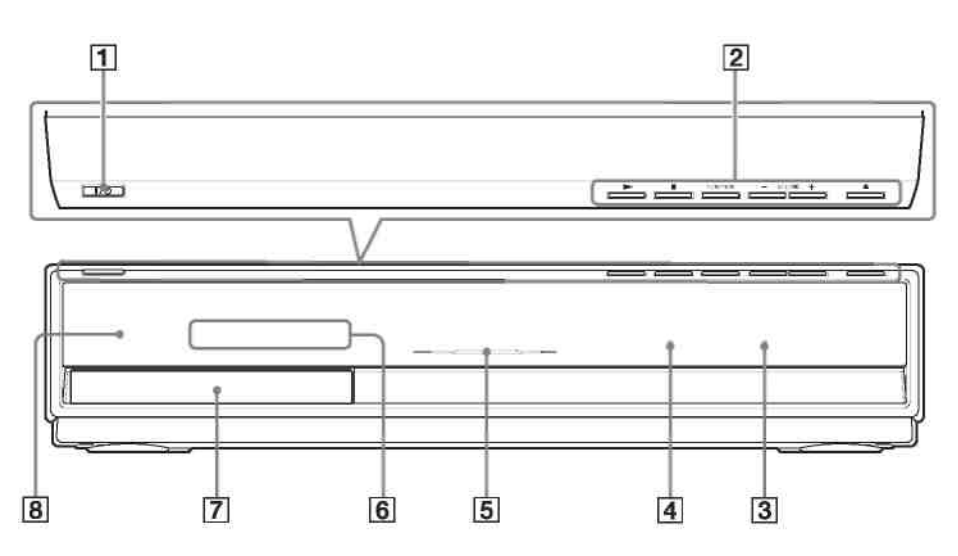

### **1 (pornit/standby) (pag. 40)**

Porneşte aparatul sau îl trece în modul standby.

**2 Butoanele pentru operarea redării (pag. 40)**

#### **(redare)**

Porneşte sau reporneşte redarea. Redă o prezentare de diapozitive când se introduce un disc ce conţine fişiere de imagine JPEG.

#### **(stop)**

Opreşte redarea şi reţine punctul de oprire (punctul de reluare).

Punctul de reluare pentru un titlu / o piesă este ultimul punct redat sau ultima imagine pentru un director de imagini.

#### **"FUNCTION" (***Funcţie***)**

Selectează sursa de redare.

#### **"VOLUME" (***Volum***) +/–**

Reglează volumul aparatului.

#### **(deschidere/închidere)**

Deschide sau închide sertarul discului.

#### **3 Indicatorul S-AIR**

Se aprinde când transceptorul S-AIR este introdus în aparat, iar sistemul transmite sunetul.

- **4 Indicator VIRTUAL 7.1 CH (pag. 37)**  Se aprinde atunci când este activată decodificarea virtuală pe canal 7.1.
- **5 Indicatorul de alimentare** Se aprinde când aparatul es te pornit.
- **6 Ecranul panoului frontal**
- **7 Sertarul discului (pag. 40)**
- **8 (senzorul de distanţă)**

### **Ecranul panoului frontal**

#### **Despre indicaţiile afişate pe ecranul panoului frontal**

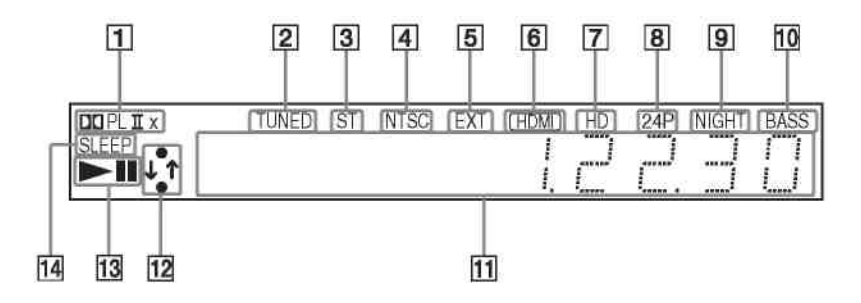

- **1 Formatul surround actual**
- **2 Se aprinde la recepţionarea unei staţii. (doar pentru radio) (pagina 56)**
- **3 Se aprinde la recepţionarea de sunet stereo. (doar pentru radio) (pagina 56)**
- **4 Se aprinde la emiterea unui semnal video în sistemul de culori NTSC.**
- **5 Se aprinde la recunoaşterea memoriei externe. (pagina 28)**
- **6 Se aprinde când mufa "HDMI OUT" (***Ieşire HDMI***) este conectată corect la dispozitivul compatibil HDCP (Protecţie împotriva copierii digitale în bandă largă), cu intrarea HDMI sau DVI (Interfaţă vizuală digitală).**
- **e aprinde la emiterea de semnale vid 7 S eo 720p/1080i/ 1080p prin mufa "HDMI OUT" (***Ieşire HDMI***) sau de semnale video 720p/1080i de la mufele "COMPONENT VIDEO OUT" (***Ieşire video componentă***).**
- **8 Se aprinde la emiterea de semnale video 1920 × 1080p/24 Hz.**
- **9 Se aprinde la activarea modului noapte. (pagina 55)**
- **10 Se aprinde când este activată funcţia "DYNAMIC BASS" (***Bas dinamic***). (pagina 54)**
- **11 Afişează starea aparatului precum capitolul, titlul sau numărul piesei, informaţiile referitoare la durată, frecvenţa radio, situaţia de redare, modul de decodare, etc.**
- **12 Se aprinde când sistemul accesează reţeaua.**
- **13 Afişează starea de redare a sistemul ui.**
- **Clipeşte când este con 14 figurat sleep timer-ul. (pagina 74)**

### **Panoul din spate**

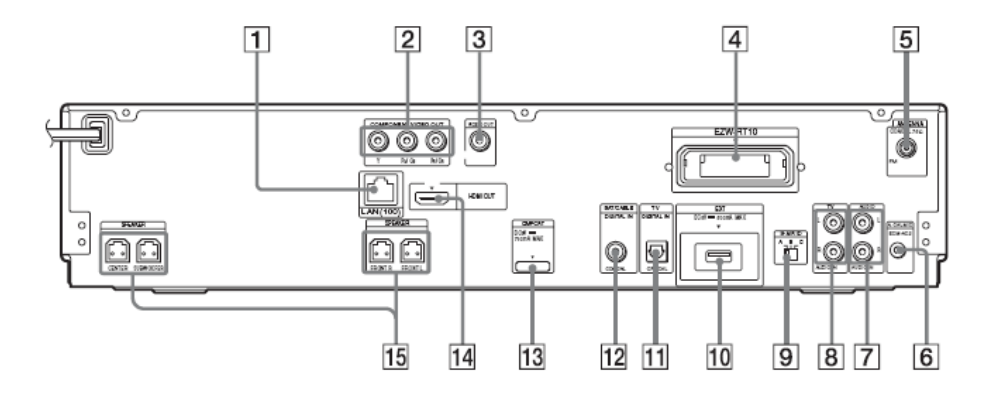

- **1 Borna LAN (100) (pag. 29)**
- **2 Mufele "COMPONENT VIDEO OUT" (***Ieşire video componentă***) (pag. 22)**
- **3 Mufa "VIDEO OUT" (***Ieşire video***) (pag. 22)**
- **4 Fanta EZW-RT10 (pag. 27)**
- **5 Mufa "COAXIAL 75Ω FM" (pag. 26)**
- **6 Mufa "A. CAL MIC" (***Microfon calibrare automată***) (pag. 33, 69)**
- **7 Mufele "AUDIO (AUDIO IN L/R)" (***Audio intrare audio stg./dr.***) (pag. 25)**
- **Mufele "TV (AUDIO IN L/R)" (***TV intrare*  **8** *dio stg./dr.***) (pag. 24)**  *au*
- 9 Comutatorul "S-AIR ID" (*Cod de*
- *entificare S-AIR***) (pag. 31, 61)** *id*
- **10 Fanta EXT (pag. 28)**
- **11 Mufa "TV (DIGITAL IN OPTICAL)" (***intrare digitală optică***) (pag. 24)**
- **12 Mufa "SAT/CABLE (DIGITAL IN COAXIAL)" (***intrare digitală coaxială***) (pag. 25)**
- **13 Mufa DMPORT (DIGITAL MEDIA PORT) (pag. 25)**
- **14 Mufa "HDMI OUT" (***Ieşire HDMI***) (pag. 22)**
- **15 Mufele "SPEAKER" (***Difuzor***) (pag. 20)**

### **Amplificatorul surround**

### **Panoul frontal**

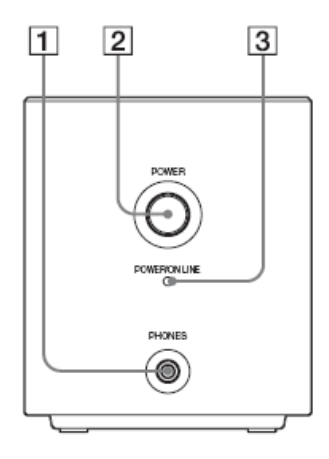

- **1 Mufa "PHONES" (***Căşti***) (pag. 31)**
- **2 "POWER (ON/OFF)" (***Alimentare pornit/oprit***) (pag. 31, 61)**
- **torul "POWER/ON LINE" 3 Indica (***Pornit/conectat***) (pag. 31, 61)**
- **torul "PAIRING" (***Interconectare***) 4 Indica (pag. 63)**
- 5, PAIRING" (*Interconectare*) (pag. 63)

### **Panoul din spate**

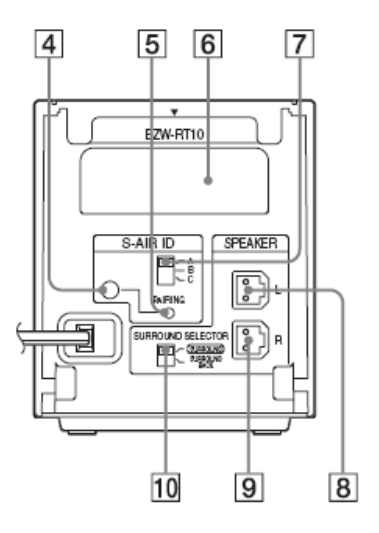

- **6 Transceptorul wireless (fanta EZW-RT10) (pag. 27)**
- **7 Comutatorul "S-AIR ID" (***Cod de identificare S-AIR***) (pag. 31, 61)**
- **8 Mufa "SPEAKER L" (***Difuzor stânga***) (pag. 20)**
- **9 Mufa "SPEAKER R" (***Difuzor dreapta***) (pag. 20)**
- **10 Comutatorul "SURROUND SELECTOR" (***Selector surround***) (pag. 31, 61)**

### **Pasul 1: Instalarea aparatului**

### **Poziţionarea difuzoarelor**

Pentru a obtine un sunet surround optim, toate difuzoarele trebuie să se afle la aceeasi distantă de pozitia de ascultare. ( $\bullet$ ). Distanța poate fi cuprinsă între 0,0 și 7,0 metri. Dacă nu puteți poziționa difuzorul central și pe cele surround la aceeași distanță ca ( $\bullet$ ), amplasaţi-le la maxim 7,0 metri faţă de poziţia de ascultare. Amplasați difuzoarele surround în spatele poziției de ascultare ( $\mathbf 0$ ). Subwoofer-ul poate fi amplasat oriunde în încăpere.

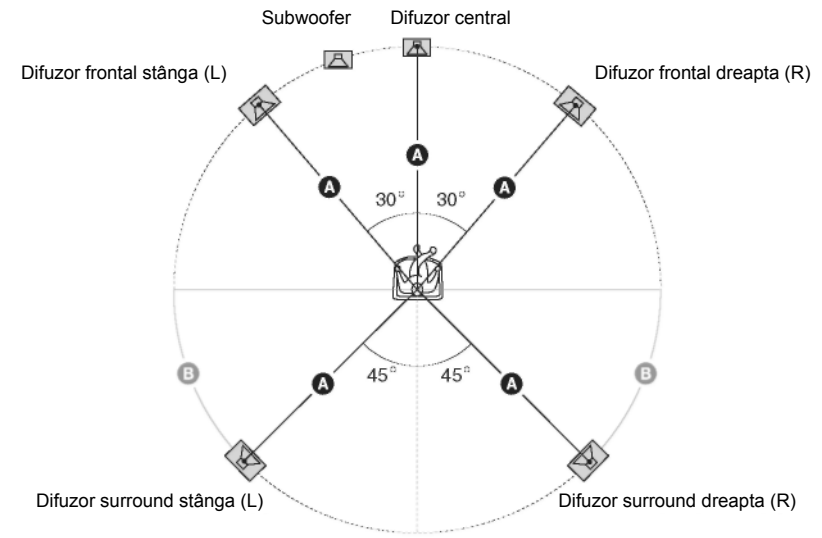

#### **Notă**

**•** Fiţi foarte atent(ă) atunci când amplasaţi difuzoarele şi/sau suporturile acestora pe o suprafaţă tratată special (ceruită, uleiată, lustruită, etc.), deoarece pot apărea pete sau decolorări.

**•** Nu vă sprijiniţi şi nu vă agăţaţi de difuzor, deoarece acesta poate cădea.

#### **Pentru adăugarea difuzoarelor surround spate opţionale**

Puteti asculta sunet surround 7.1 achizitionând setul de difuzoare surround wireless (WAHT-SBP1, opțional). Gama opțională de produse diferă în funcție de zonă. Pentru poziționarea difuzoarelor surround spate, consultați ilustrația de mai jos  $\left( \bigoplus \right)$ .

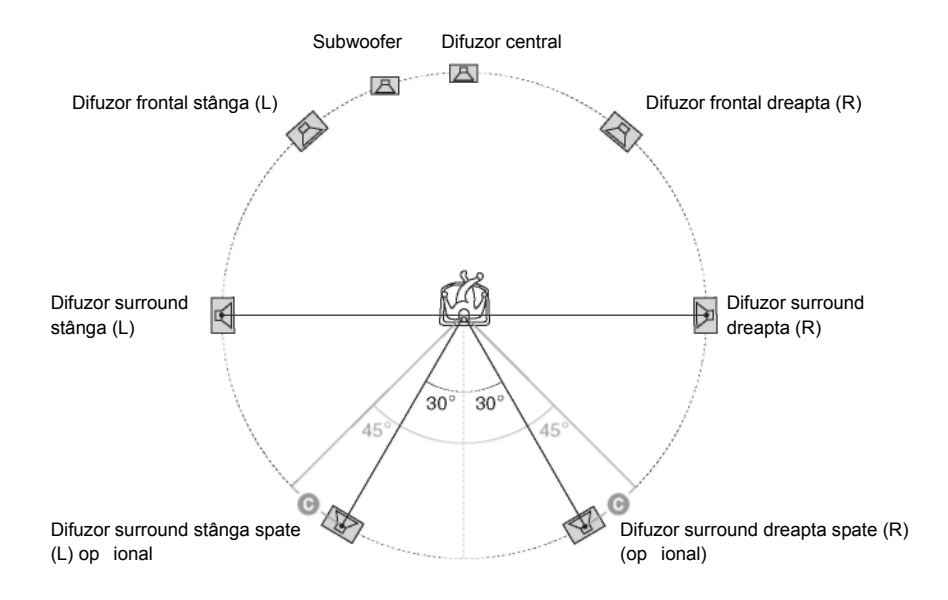

### **Instalarea difuzoarelor pe perete**

#### **Atenţie**

**•** Pentru informaţii despre materialul din care este făcut peretele sau despre ce şuruburi trebuie utilizate, contactati un magazin sau un instalator specializat.

- Folositi suruburi potrivite pentru materialul si rezistenta zidului. Zidurile din rigips sunt deosebit de fragile, asa că suruburile trebuie montate pe o grindă și apoi fixate de perete. Instalati difuzoarele pe un perete consolidat, vertical şi drept.
- Sony nu îşi asumă răspunderea pentru accidentele sau deteriorările provocate de o instalare incorectă, de rezistența insuficiență a peretelui sau de instalarea incorectă a suruburilor, de calamități naturale, etc.

Înainte de a instala difuzoarele frontale şi surround pe perete, trebuie să dezasamblaţi difuzoarele. Puteti instala partea superioară a unui difuzor pe perete.

#### **Pentru dezasamblarea difuzorului**

#### **1 Deconectaţi cablurile de la difuzor.**

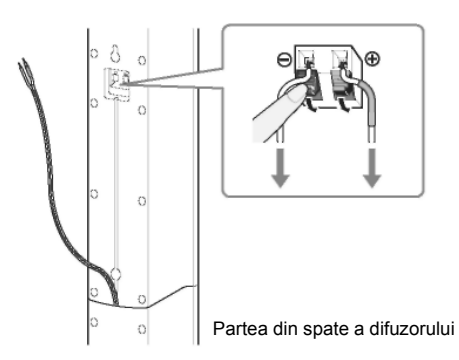

#### **2 Scoateţi şurubul (preinstalat) din spatele difuzorului.**

Acest şurub se va folosi la reasamblarea difuzorului. Aveţi grijă să nu pierdeţi şurubul.

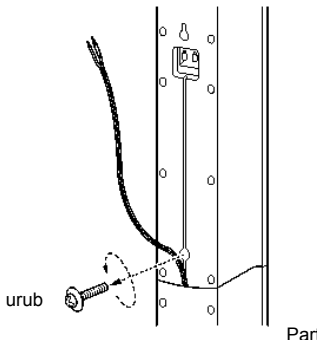

Partea din spate a difuzorului

### **3 Dezasamblaţi difuzorul ridicând partea de sus a acestuia.**

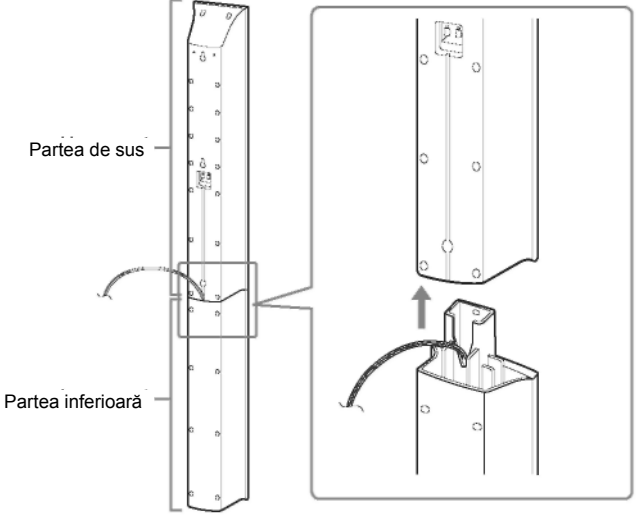

Partea din spate a difuzorului

#### **4 Trageţi cablul difuzorului din partea inferioară a acestuia.** Cablul se foloseşte la instalarea difuzorului pe perete.

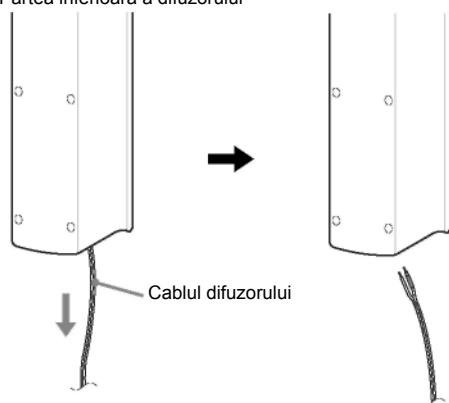

Partea inferioară a difuzorului

#### **Ilustra ţie la asamblarea completă**

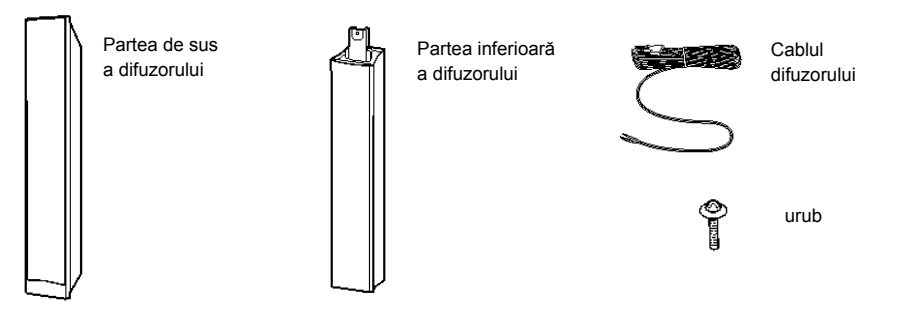

#### **Pentru instalarea difuzoarelor pe perete**

Înainte de instalarea difuzoarelor pe perete, conectati la cablul pentru difuzoare, la acestea din urmă.

Asiguraţi-vă că aţi instalat cablurile pentru difuzoare la terminalele corespunzătoare de pe difuzoare: cablul de difuzor cu banană colorată la  $\oplus$  si cablul de difuzor fără banană colorată la

Θ.

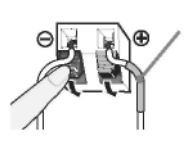

Banană colorată Difuzor frontal stânga (Stg.): Alb Difuzor frontal dreapta (Dr.): Roşu Difuzor central: Verde Difuzor surround stânga (Stg.): Albastru Difuzor surround dreapta (Dr.): Gri

**1 Pregătiţi şuruburi (nu sunt incluse) potrivite pentru orificiul din spatele fiecărui difuzor. Urmăriţi ilustraţiile de mai jos.**

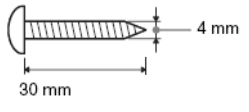

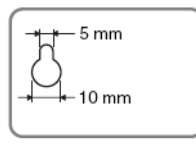

Orificiul din spatele difuzorului

### **2 Fixaţi şuruburile de perete.**

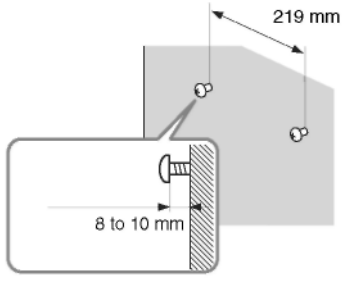

#### **Pentru difuzorul central Pentru celelalte difuzoare**

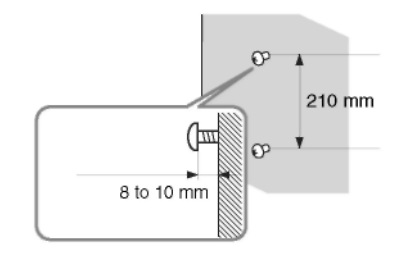

18*RO*

### **3 Atârnaţi difuzoarele de <sup>ş</sup>uruburi.**

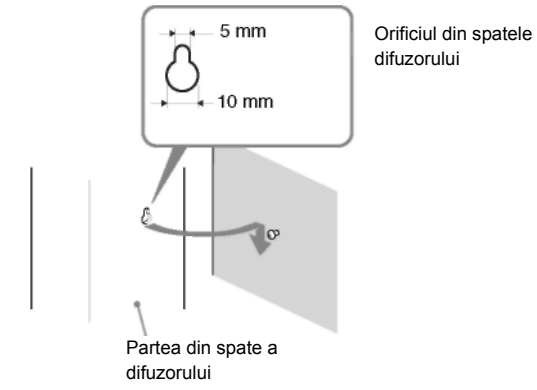

### **Pasul 2: Conectarea aparatului**

Pentru conectarea aparatului, cititi informațiile de pe paginile următoare. Nu conectați cablul de alimentare (de la rețea al aparatului la o priză de perete până ce nu s-au realizat toate celelalte conexiuni.

#### **Notă**

• La conectarea unei alte componente cu control al volumului, micsorati volumul celorlalte componente la un nivel la care sunetul nu este distorsionat.

### **Conectarea difuzoarelor**

Conectorul cablurilor pentru difuzoare și banana colorată sunt colorate în functie de tipul de difuzor. Conectați cablurile difuzoarelor în funcție de culoarea mufelor "SPEAKER" (Difuzor) de pe aparat. Asiguraţi-vă că aţi instalat cablurile pentru difuzoare la terminalele corespunzătoare de pe difuzoare: cablul de difuzor cu banană colorată la  $\oplus$  și cablul de difuzor fără banană colorată la  $\Theta$ . Nu prindeti izolatia cablurilor pentru difuzoare (învelisul de cauciuc) în bornele difuzoarelor.

#### **Pentru conectarea cablurilor difuzoarelor la aparat**

Când realizați conectarea la aparat, introduceți conectorul până face clic.

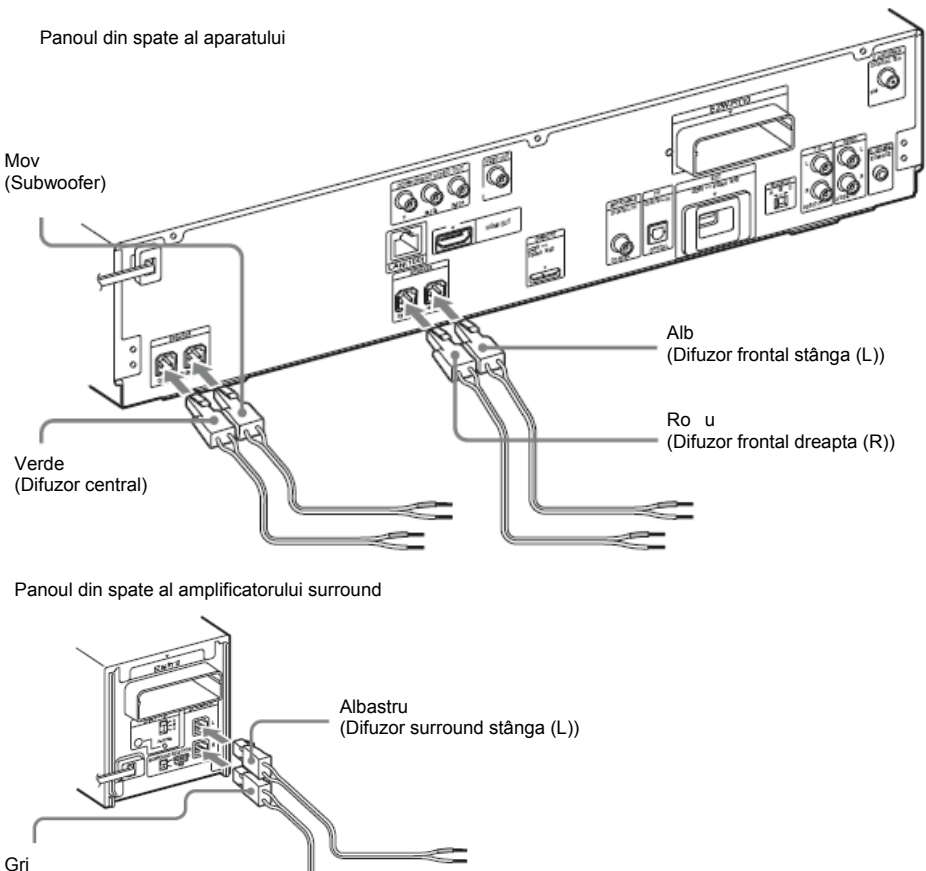

(Difuzor surround dreapta (R))

#### **Pentru conectarea cablurilor difuzoarelor la difuzor**

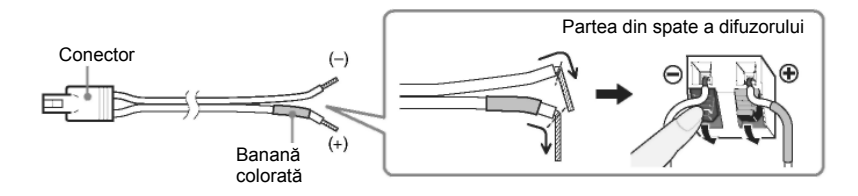

### **Conectarea televizorului (conexiune video)**

Această conexiune trimite un semnal video către televizor. Selectati metoda de conectare, în funcție de mufele televizorului dvs.

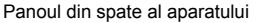

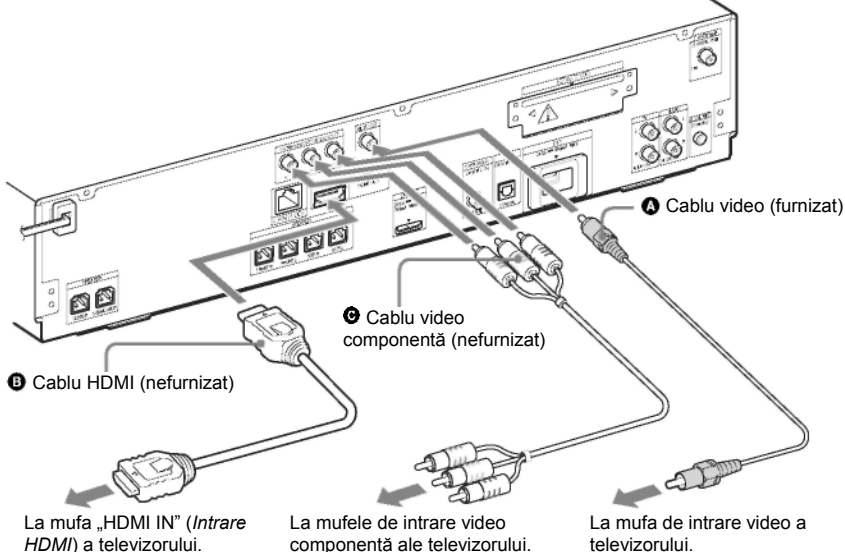

#### **Metoda 1: Conexiune cu cablu video ( )**

Aceasta este conexiunea de bază.

#### **Metoda 2: Conexiune cu cablu HDMI\* ( ) şi cablu video ( )**

Dacă televizorul dvs. are mufa HDMI, conectati televizorul și cu cablul HDMI și cu cablul video. Calitatea imaginii se va îmbunătăți față de când folosiți doar cablul video.

La conectarea cu cablul HDMI, trebuie să selectati tipul semnalului de iesire (pag. 33, 80). Pentru a vizualiza imagini de la adaptorul DIGITAL MEDIA PORT, trebuie să faceti legătura la televizor cu ajutorul cablului video. Semnalele video de la adaptorul DIGITAL MEDIA PORT nu se transmit prin intermediul mufei "HDMI OUT" (*Ieşire HDMI*).

\* HDMI (Interfată multimedia de înaltă definitie)

#### **Metoda 3: Conexiune cu cablu video componentă ( ) şi cablu video ( )**

Dacă televizorul dvs. nu are mufă HDMI, dar are mufe de intrare pentru video componentă conectati televizorul și cu cablul video de componentă și cu cablul video. Calitatea imaginii se va îmbunătăți față de când folositi doar cablul video.

La conectarea cu cablul video pentru componentă, trebuie să selectaţi tipul semnalului de ieşire (paginile 33, 80).

Pentru a vizualiza imagini de la adaptorul DIGITAL MEDIA PORT, trebuie să faceţi legătura la televizor cu ajutorul cablului video. Semnalele video de la adaptorul DIGITAL MEDIA PORT nu se transmit prin intermediul mufei "COMPONENT VIDEO OUT" (*Ieşire video componentă*).

### **Pentru a schimba sistemul de culoare (PAL sau NTSC)**

În funcție de televizorul ce trebuie conectat, vi se poate cere să selectați fie PAL fie NTSC pentru sistemul de culoare.

Setarea initială a sistemului pentru modelele european, rus și australian este PAL. Setarea inițială a sistemului pentru modelele asiatic, latino-american și mexican este NTSC.

### **1 Porniţi aparatul apăsând .**

**2 Apăsaţi butonul <sup>ş</sup>i "VOLUME" (***Volum***) + de pe aparat timp de peste 5 secunde.** De fiecare dată când realizați această operație, sistemul de culoare se comută între PAL și NTSC. Atunci când sistemul de culoare este setat pe NTSC, se aprinde "NTSC" pe ecranul panoului frontal.

### **Conectarea televizorului (conexiune audio)**

Această conexiune trimite un semnal audio de la televizor la aparat. Pentru a asculta sunet de la televizor cu ajutorul acestui sistem, efectuaţi conexiunea.

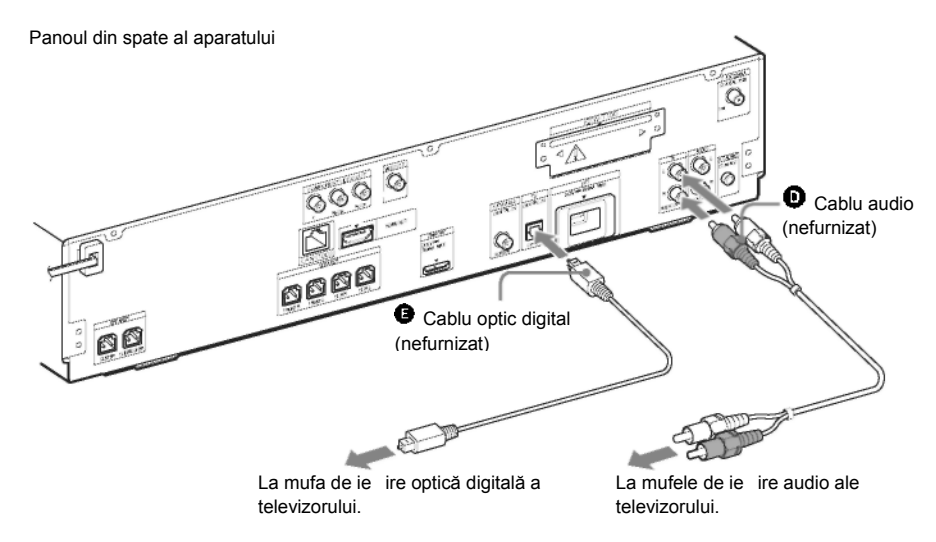

#### **Metoda 1: Conexiune cu cablu audio (** $\bullet$ **)**

Aceasta este conexiunea de bază şi trimite un semnal audio analogic.

### **Metoda 2: Conexiune cu cablu digital optic ( )**

Atunci când televizorul are o mufă de ieșire digitală optică sau coaxială, puteți îmbunătăți calitatea sunetului realizând legătura cu cablul optic digital, pe lângă conexiunea cu cablu audio. Cu ajutorul conexiunii audio digitale, sistemul recepționează un semnal Dolby Digital emis în format multiplex și puteți asculta sunet în format multiplex.

#### **Notă**

**•** Sistemul poate accepta atât semnale digitale, cât şi semnale analogice. Semnalele digitale au prioritate asupra celor analogice. În caz de întrerupere a semnalului digital, după 2 secunde va fi procesat semnalul analogic.

### **Conectarea celorlalte componente**

Puteţi asculta componentele conectate cu ajutorul difuzoarelor aparatului.

- Adaptor DIGITAL MEDIA PORT: (TDM-iP20 este furnizat împreună cu modelele pentru Marea Britanie şi Australia. Puteti folosi si alte adaptoare DIGITAL MEDIA PORT.)
- VCR, receptor satelit digital, PlayStation sau sursă audio portabilă etc. (nefurnizată):
- VCR sau receptor satelit digital etc. (nefurnizat) cu mufă de ieşire digitală coaxială:

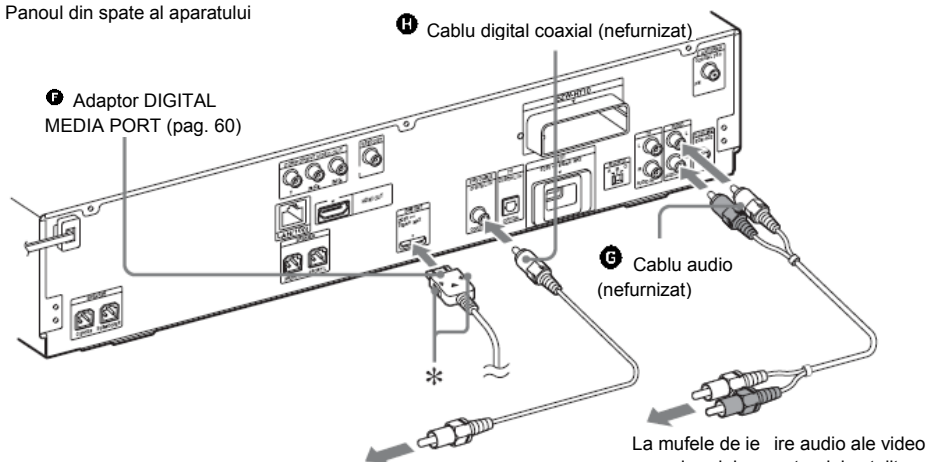

La mufa de ie ire digitală coaxială a video recorder-ului sau a receptorului satelit digital etc.

recorder-ului, receptorului satelit digital, PlayStation-ului sau sursei audio portabile etc.

#### **Notă**

• Conectati adaptorul DIGITAL MEDIA PORT astfel încât marcajele <sup>▼</sup> să fie aliniate. La deconectare, trageti adaptorul în afară, apăsând simultan butonul  $*$ 

#### **Dacă televizorul dumneavoastră are intrări audio/video multiple**

Puteti asculta sunetul prin televizorul conectat, folosind cele sase difuzoare ale sistemului. Conectati componentele astfel:

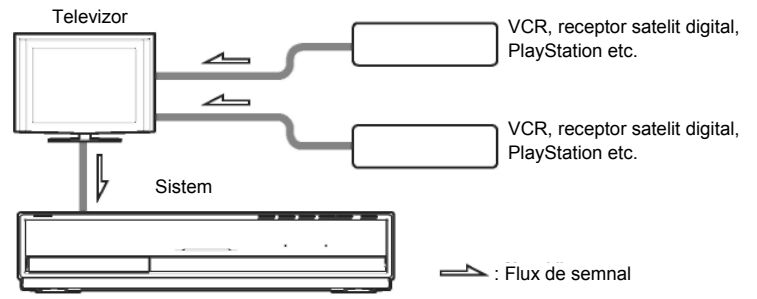

Selectati componenta pe televizor. Pentru mai multe detalii, consultati instructiunile de utilizare ale televizorului. Dacă televizorul nu are ieşiri audio/video multiple, va fi necesar un comutator, pentru a recepționa sunetul de la mai mult de o componentă.

### **Conectarea antenei**

#### **Pentru conectarea antenei**

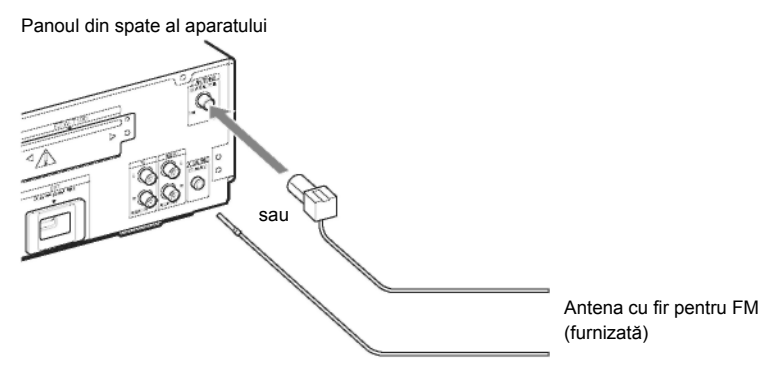

#### **Notă**

**•Asigurati-vă că ati întins antena-fir pentru FM pe întreaga lungime.** 

**•** După conectarea antenei-fir pentru FM, încercaţi pe cât posibil să o menţineţi în poziţie orizontală.

#### **Sfat util**

**•**Dacă recepţia FM este de slabă calitate, utilizaţi un cablu coaxial cu impedanţa de 75 Ohmi (trebuie procurat separat, nu se livrează împreună cu aparatul), pentru a conecta aparatul la o antenă exterioară pentru FM, aşa cum este prezentat în imaginea de mai jos.

Antena exterioară pentru FM  $\frac{\forall x \in \mathcal{W}}{\exists y \in \mathcal{W}}$  Aparatul

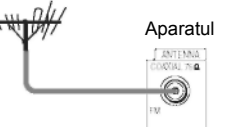

### **Introducerea transceptorului wireless**

Puteti transmite sunet de la aparat la un produs S-AIR, precum amplificatorul surround sau receptorul S-AIR.

Pentru a transmite sunet de la aparat, trebuie să introduceți transceptoarele wireless în aparat și produsul S-AIR.

Pentru detalii privind produsele S-AIR, consultati "Utilizarea unui produs S-AIR" (pag. 61).

Panoul din spate al aparatului <br>
Panoul din spate al amplificatorului surround

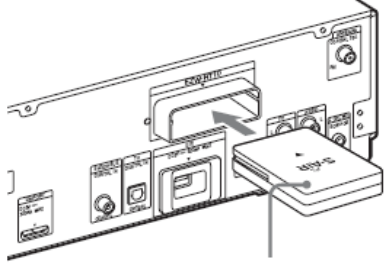

Transceptorul wireless Transceptorul wireless

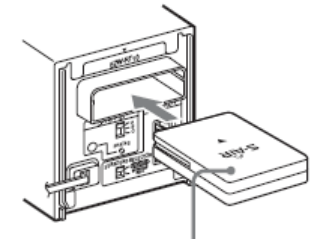

### **Introducerea memoriei externe**

Introduceti dispozitivul de memorie externă (memorie flash USB de 1 GB sau mai mare, de ex. Sony USM2GL, USM4GL sau USM1GH, nefurnizată) în fanta EXT. Verificati ca pe ecranul panoului frontal să se aprindă "EXT" atunci când porniti sistemul. Conectând o memorie externă vă puteți bucura de conținuturi suplimentare (BonusView/BD-Live), în funcție de disc (pag. 47).

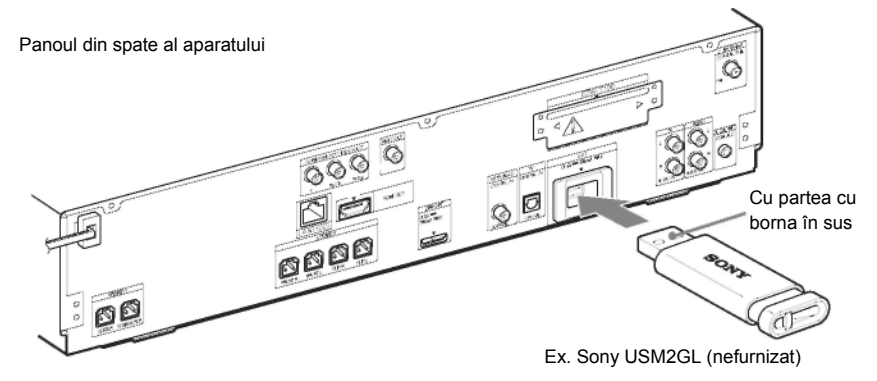

### **Notă**

- Introduceţi cât mai adânc memoria externă în fanta EXT.
- Introduceţi memoria externă dreaptă. Dacă forţaţi memoria externă să intre în fantă, se vor deteriora şi memoria externă şi aparatul.
- Nu tineti memoria externă la îndemâna copiilor mici, pentru a preveni înghițirea accidentală.
- Nu exercitaţi o presiune prea mare asupra memoriei externe din fantă, deoarece aceasta se poate defecta.
- Pentru a evita coruperea datelor sau deteriorarea memoriei externe, opriti aparatul când introduceti sau scoateti memoria externă.
- Nu introduceţi memorii externe ce conţin imagini sau fişiere audio pentru a evita coruperea datelor de pe memoria externă.

#### **Pentru a scoate memoria externă**

- **1 Apăsaţi pentru a opri aparatul.**
- **2 Scoateţi memoria extern<sup>ă</sup> din fanta EXT.**

### **Conectarea la reţea**

Conectati borna LAN (100) a aparatului la sursa de internet cu ajutorul unui cablu de retea, pentru a actualiza software-ul sistemului folosind reteaua. Puteti utiliza și BD-Live (pagina 47). Realizaţi setările corespunzătoare la "[Internet Settings]" (*Setări internet*) de la "[Network Settings]" (*Setări reţea*) (pagina 87).

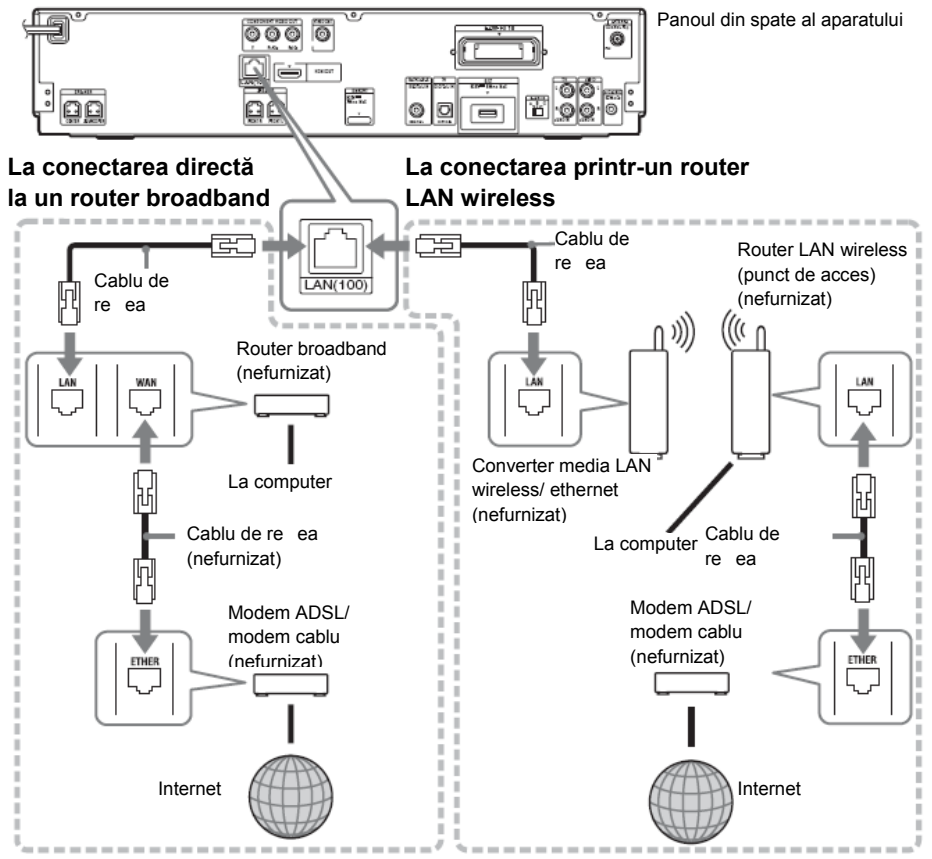

#### **Pentru a actualiza software-ul sistemului folosind reţeaua**

Vezi "[Network Update]" (*Actualizare reţea*) (pagina 78) şi "[Software Update Notification]" (*Înştiinţare actualizare software*) (pagina 86).

#### **Notă**

- Nu conectaţi o linie telefonică la borna LAN (100) deoarece aceasta poate funcţiona defectuos.
- Nu conectaţi borna LAN a aparatului la borna LAN a computerului.
- În funcţie de modem sau router, diferă tipul de cablu de eţea (LAN), drept sau încrucişat. Pentru mai multe detalii cu privire la cablurile de retea (LAN), consultati instructiunile de utilizare furnizate cu modemul sau routerul.
- Pentru a utiliza funcţia BD-LIVE la nivel optim, vă recomandăm să utilizaţi o conexiune internet cu o viteză reală de cel puţin 1 Mbps.

### **Conectarea cablului de alimentare de CA (alimentare de la reţea)**

Înainte de a introduce într-o priză de perete cablul de alimentare de la retea al sistemului, conectati toate difuzoarele audio la sistem.

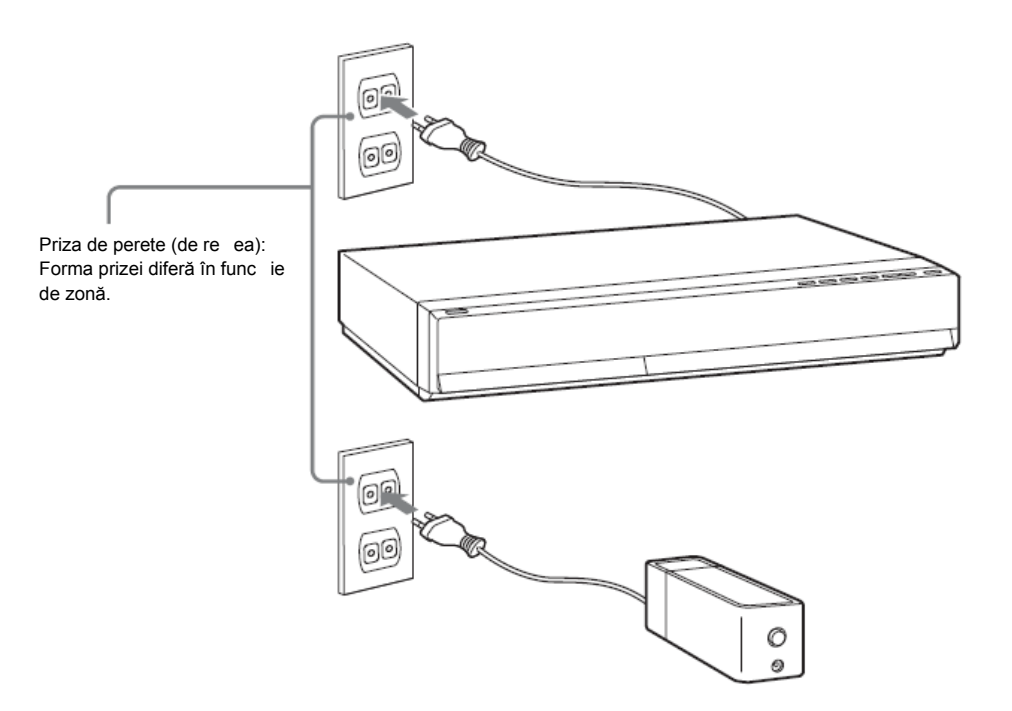

#### **Pentru a dezactiva modul de demonstraţie**

După conectarea cablului de alimentare de CA (de la retea), pe ecranul panoului frontal va apărea modul de demonstrație. Puteți opri demonstrația prin simpla apăsare a butonului  $\mathbb{W}$  de pe telecomandă. Consultați secțiunea "Despre demonstrație" (pag. 75) pentru mai multe detalii.

#### **Pentru a porni/opri sistemul (modul standby)**

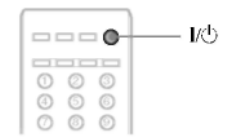

### **Apăsaţi**

### **Pasul 3: Configurarea sistemului wireless**

Pentru a utiliza sistemul wireless, trebuie să configurati amplificatorul surround. Înainte de configurare, asigurați-vă că transceptoarele wireless sunt corect introduse în aparat şi î n amplificatorul surround.

Acest sistem wireless se numeste "S-AIR". Pentru detalii privind functia S-AIR, consultati "Utilizarea unui produs S-AIR" (pag. 61).

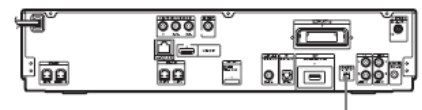

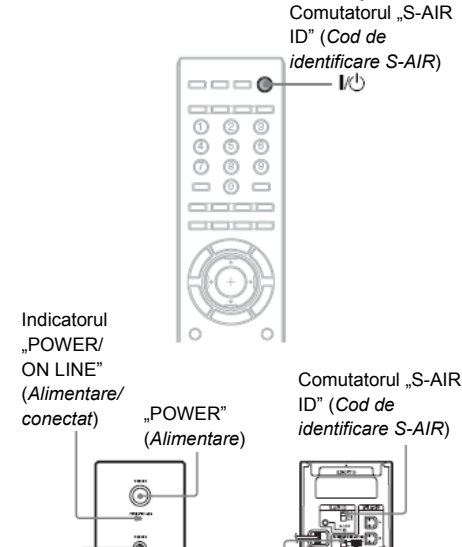

Mufa "PHONES" (*Căti*)

SELECTOR" (*Selector surround*)

Comutatorul "SURROUND

Aparatul transmite sunete la amplificatorul surround conectat la difuzoarele surround. Pentru a stabili transmisia de sunet, efectuati următorii paşi.

#### **1 Setaţi comutatorul "S-AIR ID" (***Cod de identificare S-AIR***) al aparatului pe A.**

**2 Apăsaţi butonul .**

Aparatul se porneşte.

- **3 Setaţi comutatorul "SURROUND SELECTOR" (***Selector surround***) al amplificatorului surround pe "SURROUND".**
- **4 Setaţi comutatorul "S-AIR ID" (***Cod de identificare S-AIR***) al amplificatorului surround pe A.**
- **5 Apăsaţi butonul "POWER" (***Alimentare***) al amplificatorului surround.**

Indicatorul ..POWER/ON LINE" (*Alimentare/conectat*) devine verde. Dacă nu se întâmplă acest lucru, verificați starea transmisiei după cum urmează.

#### **Pentru a verifica starea transmisiei**

Puteti verifica starea transmisiei de sunet dintre aparat şi amplificatorul surround, respectând indicatorul "POWER/ON LINE" (*Alimentare/conectat*) al amplificatorului surround.

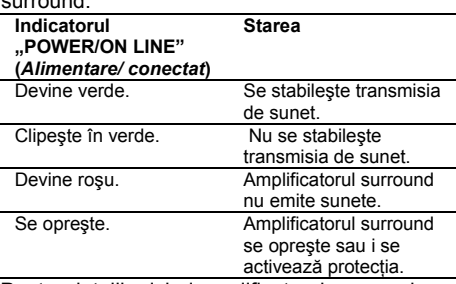

Pentru detalii privind amplificatorul surround, consultati "Functionarea amplificatorului surround" (pagina 98).

#### **Pentru a asculta sunete cu ajutorul căştilor**

Puteti asculta sunetele de la aparat conectând căştile la mufa "PHONES" (*Căşti*) de pe amplificatorul surround.

#### **Notă**

- Volumul aparatului poate deveni minim dacă opriti amplificatorul surround în timp ce căstile sunt conectate la amplificatorul surround sau receptia radio este defectuoasă. În acest caz, pe afişajul panoului frontal apar alternativ mesajele "HP NO LINK" (*HP fără legătură*) şi "VOLUME MIN" (*Volum minim*). Verificati receptia radio si setati din nou volumul.
- Când conectați căștile la amplificatorul surround, nu se emite sunet din difuzoarele aparatului.

#### **Când folosiți mai multe produse S-AIR**

Consultați "Stabilirea transmisiei de sunet între aparat şi subunitatea S-AIR (configurarea codului de identificare)" (pag. 61).

#### **Pentru ataşarea capacului amplificatorului surround**

După conectare și configurare, puteți atașa capacul la amplificatorul surround, pentru a organiza și păstra cablurile în exces.

#### **1 A taşaţi învelişul cablurilor d ifuzoarelor, glisându-l descendent d e-a lungul fantelor din marginile a plificatorului surround. m**

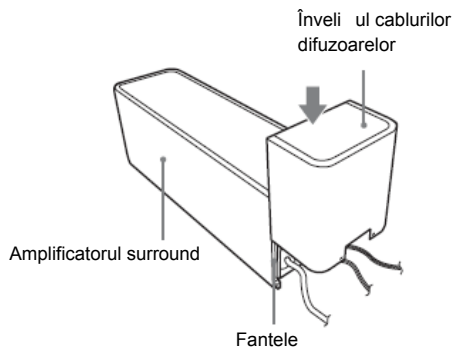

Împingeti în jos învelisul cablurilor difuzoarelor, până ce auziți un clic. Rotiți amplificatorul surround cu susul în jos, apoi păstrati cablurile în învelişul cablurilor difuzoarelor.

**ru a se difuzoarelor şi apăsaţi-l pent 2 Introduceţi lamelele suportului pentru cablurile difuzoarelor în fantele învelişului pentru cablurile fixa în poziţie.**

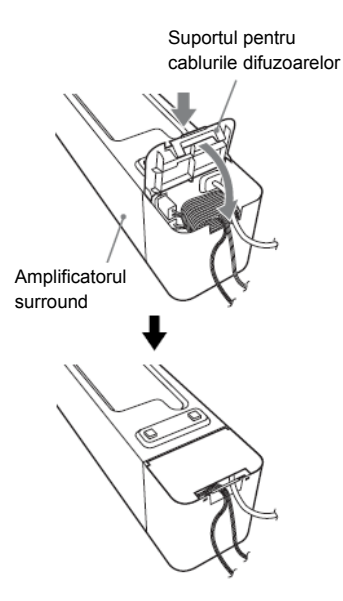

### **Pasul 4: Realizarea configurării rapide**

Urmaţi Paşii de mai jos pentru a realiza configurările de bază în vederea utilizării sistemului. Elementele afişate variază în funcție de modelul pentru țara respectivă.

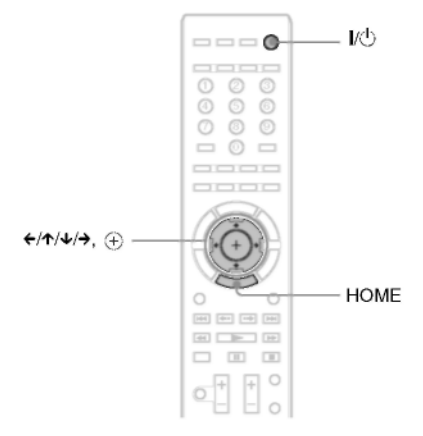

- **1 Porniţi televizorul.**
- **2 Apăsaţi butonul de pe aparat.**
- **3** Comutați selectorul de intrare de pe **televizor, astfel încât pe ecranul televizorului să apară semnalul de la aparat.**

Apare Meniul de configurare rapidă pentru selectarea limbii OSD.

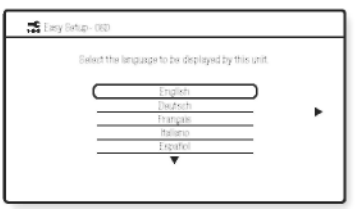

#### **Dacă** nu apare Meniul de configurare **rapidă**

Apelati Meniul de configurare rapidă. Vezi "Apelarea Meniului de configurare rapidă" (pagina 36).

**4 Apăsaţi pentru a selecta o limb<sup>ă</sup> pentru OSD.**

**5** Apăsati  $\oplus$  sau  $\rightarrow$ Apare mesajul de configurare.

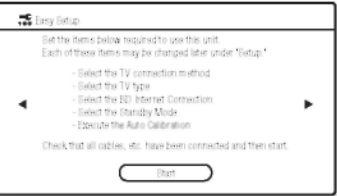

Acest mesaj apare doar la prima efectuare a configurării rapide. Nu apare la efectuarea "[Easy Setup]" (*Configurare*  rapidă) prin intermediul setării "[Setup]" (*Configurare*).

**6** Apăsati  $\oplus$  sau  $\rightarrow$ .

Apare Meniul de configurare pentru selectarea cablului video.

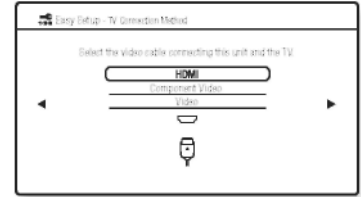

**7** Apăsati ↑/↓ pentru a selecta cablul **folosit pentru a conecta aparatul şi televizorul.**

Verificati conexiunea aparatului și a televizorului (pagina 22).

- La conectarea aparatului şi a televizorului cu cablul HDMI, selectati [HDMI], mergeti la pasul 8 şi setaţi rezoluţia de ieşire video compatibilă cu televizorul.
- La conectarea aparatului şi a televizorului cu cablul video componentă, selectați "[Component Video]" (*Video componentă*), mergeţi la pasul 8 şi setaţi rezolutia de iesire video compatibilă cu televizorul.
- La conectarea aparatului și a televizorului cu cablul video, selectati "[Video]" (Video) şi mergeţi la pasul 9.

#### **Notă**

• Când nu conectati aparatul și televizorul cu cablul HDMI, nu puteti selecta [HDMI].

**•** La conectarea simultană a mufei "HDMI OUT" (*Ieşire HDMI*) cu alte mufe de ieşire video, selectati "[Component Video]" (Video *componentă*).

**• Pentru detalii cu privire la rezolutia iesirii** video, consultați secțiunea "Rezoluția ieșirii video" (pagina 103).

### **8** Apăsați $\oplus$  sau  $\rightarrow$ .

Apare Meniul de configurare pentru selectarea rezolutiei iesirii video. Pentru detalii, consultați secțiunea "[Output Video Format]" (*Formatul video de ieşire*) (pagina 80).

#### **Când selectaţi [HDMI] la pasul 7**

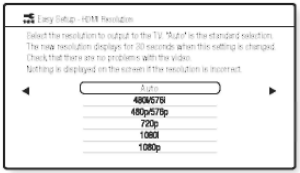

Selectati dintre [Auto], [480i/576i], [480p/ 576p], [720p], [1080i] sau [1080p]. Când conectați simultan mufa "HDMI OUT" (*Ieşire HDMI*) şi alte mufe de ieşire video, este posibil ca semnalele video să fie transmise doar prin mufa "HDMI OUT" (*Ieşire HDMI*) când se selectează "[Auto]" sau "[1080p]".

#### **Când selectaţi "[Component Video]" (***Video componentă***) la pasul 7**

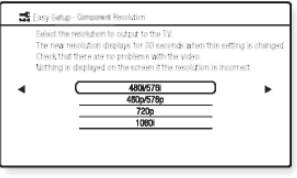

Selectati dintre [480i/576i]. [480p/576p], [720p] sau [1080i].

### **Când schimbaţi rezoluţia ieşirii video**

Se afisează o imagine cu rezolutia selectată tip de 30 de secunde, apoi ecranul solicită confirmarea. Urmați instrucțiunile de pe ecran si treceti la pasul următor.

#### **Notă**

**•** Dacă imaginea este distorsionată sau nu apare imagine, asteptati aproximativ 30 de secunde înainte de a apăsa butoanele. Apare mesajul "[Is this resolution OK?]" (*Această rezoluţie este potrivită?*). Selectaţi "[Cancel]" (*Anulare*). Ecranul revine la meniul de setare a rezolutiei.

Dacă rezoluția selectată pentru ieșirea video este incorectă, pe ecran nu apare nicio imagine.  $\hat{I}$ n acest caz, apăsați și mențineți butoanele  $\blacktriangleright$  și  $\triangle$  de pe aparat timp de peste 5 secunde pentru a reseta rezolutia ieșirii video la valoarea minimă. Pentru a schimba rezoluţia ieşirii video, setaţi "[Output Video Format]" (*Formatul video de ieşire*) la "[Video Settings]" (*Setări video*) (pagina 80).

### **9 Apăsaţi sau**

Apare Meniul de configurare pentru selectarea proportiei de aspect ("aspect ratio") a televizorului ce urmează a fi conectat.

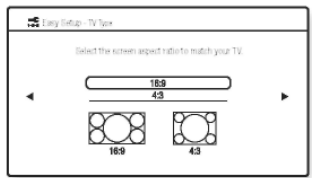

#### **10 Apăsaţi pentru a selecta configurarea compatibilă cu tipul dvs. de televizor.**

- [16:9]: Dacă aveţi un televizor cu ecran lat sau un televizor standard 4:3 cu mod de ecran lat. (pagina 79)
- [4:3]: Dacă aveţi un televizor cu ecran standard 4:3. (pagina 79)
- **11** Apăsati  $\oplus$  sau  $\rightarrow$ .

#### **Când conectaţi aparatul şi televizorul cu cablul HDMI**

Apare Meniul de configurare pentru funcţia "[Control for HDMI]" (*Comandă HDMI)*. Mergeţi la Pasul 12.

#### **Când nu conectaţi aparatul şi televizorul cu cablul HDMI**

Apare Meniul de configurare pentru "[BD Internet Connection]" (*Conexiune internet BD)*. Mergeţi la Pasul 14.

**12 Apăsaţi pentru a selecta setarea 16 Apăsa<sup>ţ</sup> pentru funcţia de comandă HDMI.** 

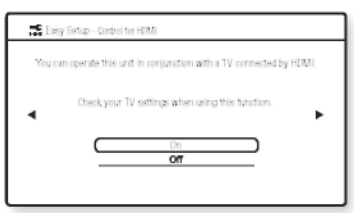

Selectati "[On]" (Activat) pentru a folosi functia "[Control for HDMI]" (Comandă *HDMI*) (pagina 66) când conectaţi componente Sony compatibile cu functia de comandă HDMI. Dacă nu folositi functia "[Control for HDMI]" (*Comandă HDMI*) selectaţi "[Off]" (*Dezactivat*). **mufa A. CAL MIC de pe panoul din** 

### **13** Apăsati  $\oplus$  sau  $\rightarrow$ .

Apare Meniul de configurare pentru<br>[BD] Internet Connection]" urechii, folosind un trepied sau alt

# **14** Apăsați 1/4 pentru a selecta setarea **indreptată înspre microfonul de calibrare,**<br> **14 Apăsați 1/4 pentru a selecta setarea** înspre microfonul de calibrare,

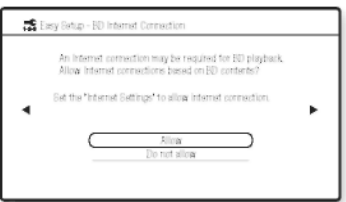

Selectati "[Allow]" (*Permite*) pentru a permite conexiunile la internet. Dacă nu permiteţi conexiunile, selectaţi "[Do not allow]" (*Nu permite*).

### $\textbf{15}$  Apăsati  $\textcolor{red}{\mathbf{\textcirc}}$  sau  $\textcolor{red}{\bm{\cdot}}$  .

Apare meniul de configurare pentru "[Standby Mode]" (*Mod standby)*.

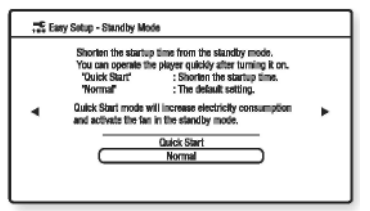

#### **16 Apăsați1⁄I** pentru a selecta modul **standby.**

Puteți opera rapid acest aparat după activarea acestei functii. Selectati "[Quick Start]" (Pornire rapidă) dacă doriti să scurtati durata de pornire din modul standby. Configurarea implicită este "[Normal]".

#### **Notă**

**•** Modul de pornire rapidă va mări consumul de curent în modul standby.

### $17$  Apăsați  $\oplus$  sau  $\rightarrow$  .

Apare meniul de configurare pentru "[Auto Calibration]" (*Calibrarea automată)*.

**18 Conectaţi microfonul de calibrare la spate.**

Reglati microfonul de calibrare la nivelul "linstrument Connection]"<br>
(Conexiune internet BD).<br>
Gonexiune internet BD). Conexiune internet BD). The summan instrument (nelivrat împreună cu a exercici difuzor trebuie să fie .)<br>Fata fiecărui difuzor trebuie să fie **jar între difuzoare și microfonul de** calibrare nu trebuie să existe obstacole.

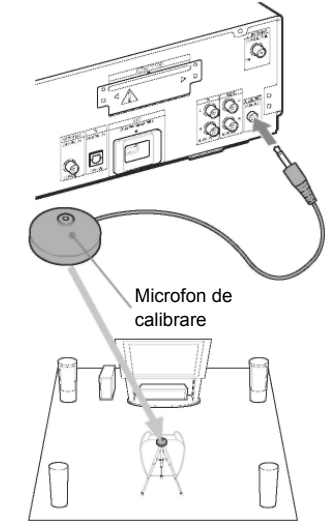

**19 Apăsaţi pentru a selecta "[Start]" (***Pornire***).**

Pentru a anula, selectați "[Cancel]" (*Anulare*).

### **20** Apăsați $\odot$ .

Va începe functia "[Auto Calibration]" (Calibrarea *automată*).

Sistemul reglează automat setarea difuzorului. Păstrati linistea în timpul măsurătorilor. **Notă**

- Se vor emite sunete puternice atunci când începe funcţia "[Auto Calibration]" (*Calibrarea automată*). Nu puteți reduce volumul. Aveți grijă ca această situație să nu afecteze copiii și vecinii.
- Înainte de a efectua calibrarea automată, instalati amplificatorul surround într-un loc corespunzător. Dacă instalați amplificatorul surround într-un loc necorespunzător, precum altă cameră, nu se vor obtine măsurători satisfăcătoare.
- Când folosiţi setul de difuzoare surround wireless (WAHT-SBP1, optional) pentru difuzoarele surround spate (pag. 15), instalați-le în locul potrivit și porniți amplificatorul surround.

#### **21 Confirmaţi concluziile calibrării automate.**

Concluziile apar pe ecranul televizorului. Apăsați  $\leftrightarrow$  pentru a schimba pagina. Prima pagină

afişează distanţa difuzoarelor. A doua pagină afişează nivelul difuzoarelor. Dacă aceste concluzii sunt corecte, deconectati microfonul de calibrare și apăsați  $\uparrow/\downarrow$  pentru a selecta . [OK]". **Notă**

- Mediul camerei în care este instalat sistemul poate afecta măsurătorile.
- **22** Apăsați $\oplus$ .

S-a încheiat configurarea rapidă. S-au realizat toate conexiunile și operațiile de configurare.

#### **Pentru a abandona Configurarea rapidă**

Apăsaţi "Home" (*Acasă*) la orice pas.

#### **Pentru a reveni la meniul Configurare rapidă**

**1 Apăsaţi "HOME" (***Acasă***).** 

Pe ecranul televizorului va apărea meniul Acasă.

- **2 Apăsaţi pentru a selecta "[Setup]" (***Configurare***).**
- **3 Apăsaţi pentru a selecta "[Easy Setup]" (***Configurare rapidă)* **şi apoi**  apăsati $\Theta$ .
- **4 Apăsaţi pentru a selecta "[Start]"**

**(***Pornire***), apoi apăsaţi .** Apare meniul de Configurare rapidă.

### **Pasul 5: Selectarea sursei**

Puteti selecta sursa de redare.

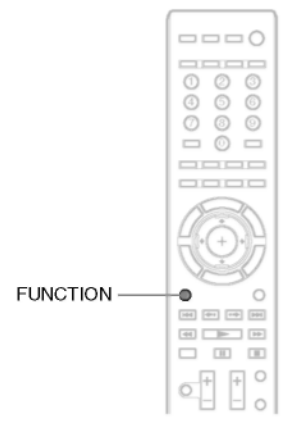

#### **Apăsaţi în mod repetat "FUNCTION" (***Funcţie)* **până ce pe ecranul panoului frontal apare funcţia dorită.**

De fiecare dată când apăsați "FUNCTION". functia se modifică astfel. "BD/DVD" **→** "TUNER FM" **→** "TV" **→**

"SAT/CABLE" **→** "DMPORT" **→** "AUDIO" **→** …

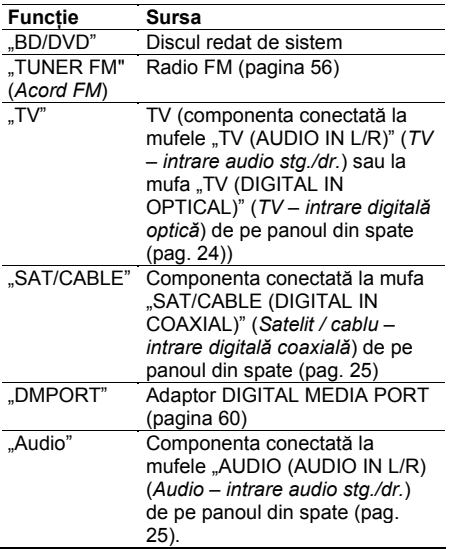

36*RO*
## **Pasul 6: Ascultarea de sunet surround**

Puteti asculta sunetul în mod surround prin simpla selectare a unuia dintre modurile preprogramate de decodare ale aparatului. Sunetul se va auzi la fel de impresionant şi de rezonant ca într-un cinematograf.

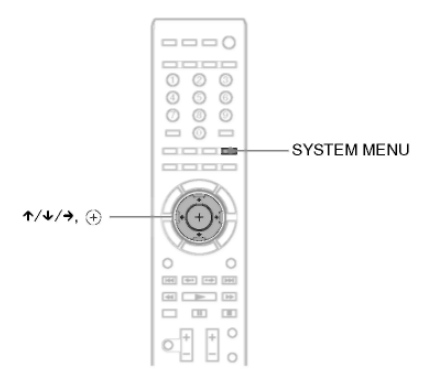

## **Ascultarea sunetului de la televizor cu efect de sunet surround pe canal 5.1**

- **1 Apăsaţ<sup>i</sup> "SYSTEM MENU" (***Meniu sistem***).**
- **2 Apăsaţi în mod repetat până ce pe ecranul panoului frontal apare "AUDIO MENU" (***Meniu audio*), apoi apăsati  $\oplus$  sau  $\rightarrow$ .
- **3** Apăsati în mod repetat ↑/↓ până ce pe ecranul panoului frontal apare "DEC. MODE" **(***Mod decodare***), apoi apăsaţi sau**
- **4 Apăsaţi în mod repetat până ce pe ecranul panoului frontal apare "A.F.D. 7.1 CH".**
- $5$  Apăsati $\oplus$ . S-a realizat configurarea.
- **6 Apăsaţi "SYSTEM MENU" (***Meniu sistem***).** Se va dezactiva meniul sistemului.

## **Selectarea efectelor de sunet surround pe baza preferinţelor dvs. de ascultare**

- **1 Apăsaţi "SYSTEM MENU" (***Meniu sistem***).**
- $2$  Apăsati în mod repetat ↑/↓ până ce pe ecranul panoului frontal apare "AUDIO MENU" **(***Meniu audio*), apoi apăsati  $\overline{\Theta}$  sau  $\rightarrow$ .
- **3** Apăsați în mod repetat ↑/↓ până ce pe ecranul panoului frontal apare "DEC. MODE" **(***Mod decodare***), apoi apăsaţi sau**

**4 Apăsaţi în mod repetat până ce pe ecranul panoului frontal apare efectul de sunet surround dorit.**

Consultaţi tabelul de mai jos pentru descrierea efectului de sunet surround.

**5** Apăsați $\odot$ .

S-a realizat configurarea.

**6 Apăsaţi "SYSTEM MENU" (***Meniu sistem***).** Se va dezactiva meniul sistemului.

#### **Despre ieşirea difuzoarelor**

Tabelul de mai jos descrie opţiunile la conectarea tuturor difuzoarelor la aparat. Pentru modelul european şi cel australian, setarea implicită este "A.F.D. STD.". Pentru alte modele, setarea implicită este "A.F.D. 7.1CH" (la conectarea căştilor la amplificatorul surround, setarea implicită este "HP2CH").

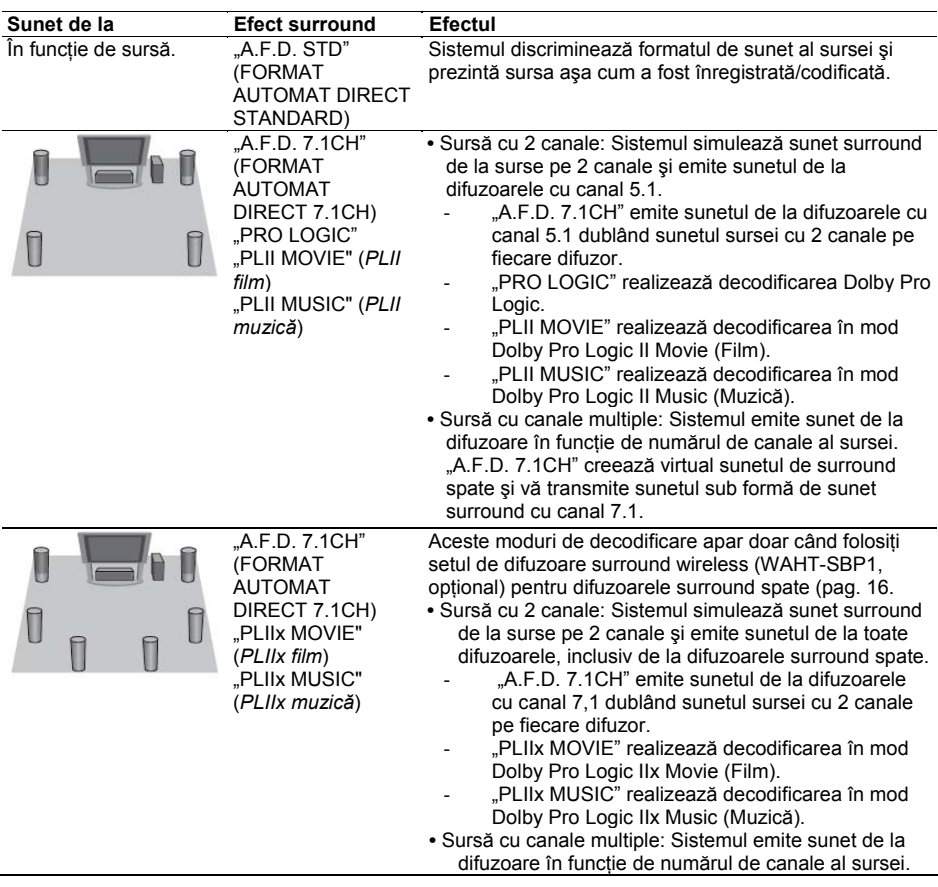

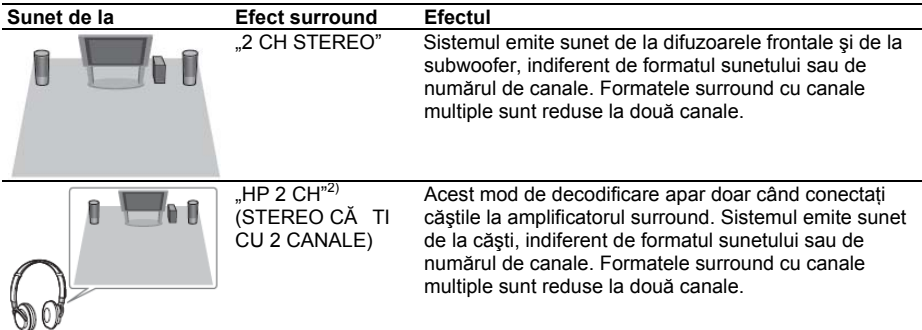

#### **Pentru a dezactiva efectul sonor**

Selectati "A.F.D. STD" la "DEC. MODE" (Mod decodare).

#### **Notă**

- În functie de disc sau de sursă, când selectati "A.F.D. 7.1CH", este posibil ca începutul sunetului să fie tăiat, selectându-se automat modul optim. Pentru a evita tăierea sunetului, selectaţi "A.F.D. STD."
- **•** Atunci când semnalul de intrare este o sursă cu canale multiple, se anulează modurile "PRO LOGIC", "PLII MOVIE" și "PLII MUSIC", iar sursa cu canale multiple este transmisă direct.
- •Atunci când este receptionat sunet difuzat bilingy, nu pot fi utilizate modurile "PRO LOGIC", "PLII MOVIE" și "PLII MUSIC".
- Atunci când setati modul de sunet (pagina 52) pe următoarele optiuni, se anulează modurile "A.F.D. 7.1CH", "PRO LOGIC", "PLII MOVIE", "PLII MUSIC", "PLIIx MOVIE" şi "PLIIx MUSIC".
	- ‐ "SPORTS" (*Sport*)
	- ‐ "OMNI-DIR"
	- ‐ "MOVIE-D.C.S.-" (*Film D.C.S.*):
- În functie de sunetul receptionat, este posibil să nu poată fi utilizat modul de decodare.
- La schimbarea modului de decodare în timpul utilizării receptorului S-AIR, este posibil ca sunetul de la receptorul S-AIR să prezinte întreruperi.

#### **Sfat util**

• Sistemul memorează ultimul mod de decodare selectat pentru fiecare functie. Oricând selectați o funcție precum "BD/DVD" sau "TUNER FM", se aplică automat din nou ultimul mod de decodare aplicat functiei. De exemplu, dacă selectati "BD/DVD" cu "PRO LOGIC" ca mod de decodare, schimbaţi pe altă funcție, iar apoi reveniţi la "BD/DVD", se va aplica din nou ..PRO LOGIC".

## **Redarea unui BD/DVD**

#### **BD** DVD

Este posibil ca unele operatii să fie diferite sau restrictionate, în functie de disc.

Consultati instructiunile de operare furnizate împreună cu discul.

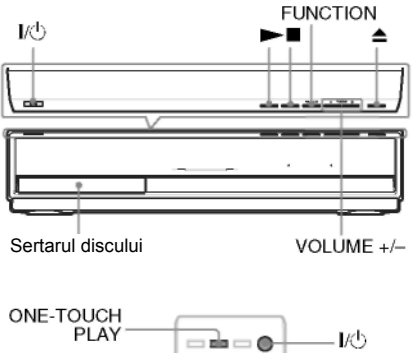

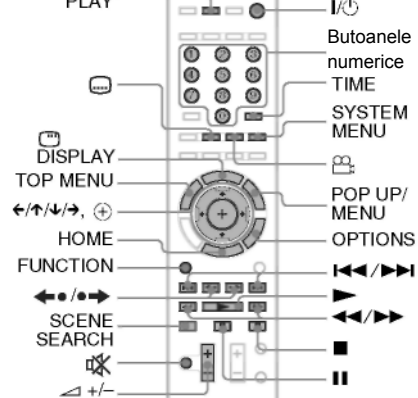

- **1 Porniţi televizorul.**
- **2 Comutaţi selectorul de intrare al televizorului la acest sistem.**
- $3$  Apăsati  $\mathsf{I\!C}$ . Aparatul va porni.
- **4 Apăsaţi în mod repetat "FUNCTION" (***Funcţie)* **până ce pe ecranul panoului**  frontal apare "BD/DVD".

## **5 Apăsaţi .**

**6 Introduceţ<sup>i</sup> un disc.**

Asezati un disc pe platan, apoi apăsați $\triangle$ .

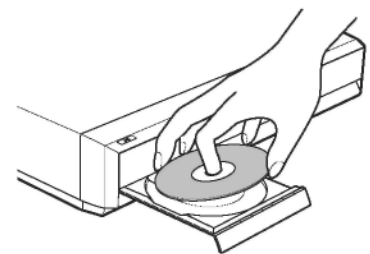

Când introduceti un disc BD-ROM sau DVD VIDEO din comert, redarea începe automat, în functie de disc. În acest caz, mergeti la Pasul 9.

#### **Notă**

- Dacă doriţi redarea unui disc cu diametrul de 8cm, asezati discul pe circumferinta interioară (cu diametrul mic) a platanului. Aveti grijă ca discul să nu sară de pe circumferinţa interioară a platanului.
- Nu puneţi pe platan mai multe discuri.
- **7 Apăsaţi pentru a selecta "[Video]".**
- **8 Apăsaţi pentru a selecta , apoi**  apăsati **li** sau  $\Theta$ .

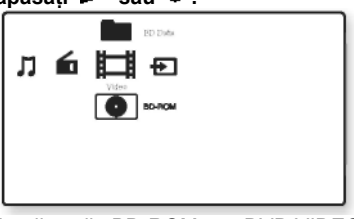

La discurile BD-ROM sau DVD VIDEO din comert, începe redarea. La discurile BD sau DVD înregistrate pe

alte aparate, apare lista de titluri. Apăsați  $\uparrow/\downarrow$  pentru a selecta titlul dorit,

apoi apăsati  $\blacktriangleright$  sau  $\oplus$  . Începe redarea.

**9 Apăsaţi pentru a regla volu mul.** Nivelul vo lumului apare pe ecranul televizorului şi pe afişajul panoului frontal.

#### **Notă**

**•** Atunci când activaţi Comanda funcţiei HDMI, televizorul conectat la sistem cu un cablu HDMI poate fi operat în sincronizare cu sistemul. .<br>Pentru detalii consultati sectiunea "Utilizarea comenzii pentru funcția HDMI pentru sincronizarea "BRAVIA"" (pagina 66).

#### **Sfat util**

**•** Puteţi schimba viteza de mărire şi reducere a volumului.

Pentru a mări/reduce rapid volumul, apăsați și mentineti butonul  $\leq$   $+\frac{1}{x}$  de pe telecomandă sau "VOLUME +/-" (*Volum +/-*) de pe aparat. Pentru a mări/reduce precis volumul, apăsați butonul ⊿ + de pe telecomandă sau apăsați scurt "VOLUME +/-" (*Volum +/-*) de pe aparat.

#### **Alte operaţiuni**

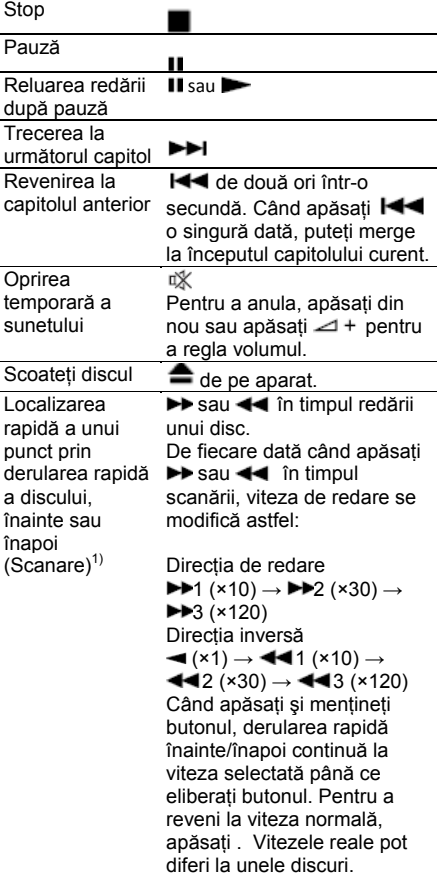

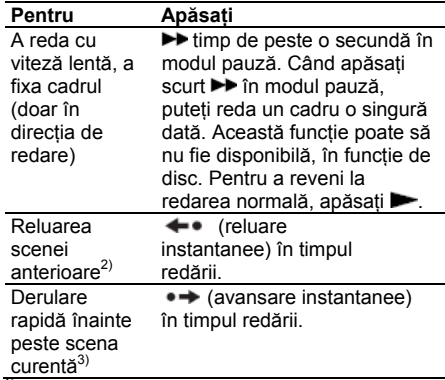

<sup>1)</sup> Vitezele de scanare pot fi diferite la unele discuri.<br><sup>2)</sup> doar pentru BD/DVD VIDEO/DVD-RW/DVD-R.<br><sup>3)</sup> doar pentru BD/ DVD VIDEO/DVD-RW/DVD-

R/DVD+RW/ DVD+R.

#### **Pentru redarea unui disc BD sau DVD restricţionat (Control parental)**

#### **La redarea unui disc BD restricţionat**

Schimbati setările "**[BD Parental Control]**" (Control *parental BD*) la "[BD/DVD Viewing Settings]" (*Setări vizualizare BD/DVD*) (pagina 83).

#### **La redarea unui DVD restricţionat**

Schimbati setările "[DVD Parental Control]" (*Control parental DVD*) la "[BD/DVD Viewing Settings]" (*Setări vizualizare BD/DVD*) (pagina 83).

La redarea unui disc BD sau DVD restrictionat, pe ecran va apărea meniul pentru introducerea parolei.

Introduceti parola de 4 cifre cu ajutorul butoanelor

numerice, apoi apăsați $\ket{\oplus}$ 

Începe redarea.

Pentru a înregistra sau schimba parola, consultați secțiunea "[Password]" (Parola) (pagina 84).

#### **Pentru redarea unui disc BD-RE sau BD-R restricţionat (Blocare disc)**

La redarea unui disc BD-RE sau BD-R restrictionat prin functia Blocare disc, pe ecran va apărea meniul pentru introducerea parolei.

- **1 Introduceţi parola din patru cifre înregistrată la crearea discului cu ajutorul butoanelor numerice, apoi apăsaţi .**
- **2 Selectati un titlu și apăsați**  $\blacktriangleright$  **sau**  $\left(\frac{1}{2}\right)$ . Începe redarea.

#### **Redarea cu o singură apăsare de buton (doar pentru conexiunea HDMI)**

Apăsaţi "ONE-TOUCH PLAY" (*Redare printr-o singură apăsare de buton*).

Aparatul şi televizorul conectat se vor porni, iar selectorul de intrare al televizorului se comută pe sistem. După aceasta, puteți utiliza continutul discului.

#### **Notă**

- Când se foloseşte conexiunea HDMI, apariţia imaginii pe ecran poate întârzia şi este posibil ca începutul filmului să nu fie redat.
- Pentru a folosi această functie, configurati "[Control for HDMI]" (*Comandă HDMI*) pe "[On]" (*Activat*) din "[HDMI Settings]" (*Setări HDMI*) (pagina 85).

## **OPŢIUNI disponibile**

- **1 Apăsaţi "OPTIONS" (***Opţiuni***).** Va apărea Meniul de optiuni.
- **2 Apăsaţi pentru a selecta un element**

**§i apoi apăsați**  $\bigoplus$ .<br>Elementele disponibile variază în functie de tipul de disc sau de situatia sistemului.

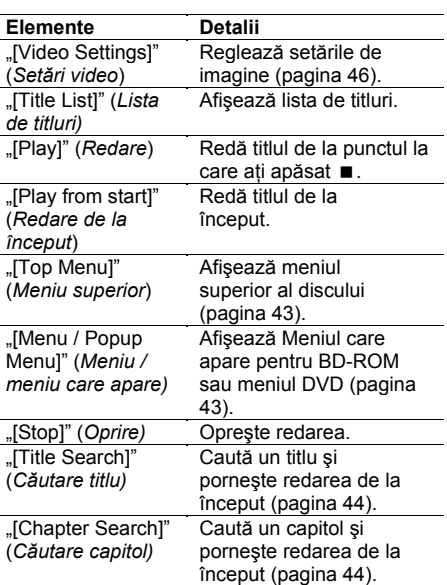

## **Schimbarea unghiurilor**

#### **BD** DVD

Dacă pe un disc sunt înregistrate mai multe unghiuri (unghiuri multiple) pentru o scenă, puteti schimba unghiul de vizualizare.

**Apăsaţi în timpul redării, pentru a selecta unghiul dorit.** 

## **Afişarea subtitrărilor**

#### BD DVD

Dacă pe un disc sunt înregistrate subtitrări, le puteți activa/dezactiva în timpul redării. Dacă pe disc sunt înregistrate subtitrări multilingve, puteți schimba limba subtitrării în timpul redării, sau le puteți activa/dezactiva oricând doriți.

#### **Apăsaţ i în timpul redării, pentru a selecta limba dorită pentru subtitrare.**

### **Reluarea redării de la punctul la care s-a oprit discul (funcţia BD/DVD "Resume Play")** *(funcţia "Resume Play")*

## **BD** DVD

Atunci când opriti discul, aparatul memorează punctul la care ati apăsat . Atâta timp cât nu scoateti discul, funcția "Resume Play" va functiona chiar dacă sistemul a fost trecut în

modul standby prin apăsarea butonului  $\mathbb{E}\mathbb{O}$ .

- **1 În timp ce se redă un disc, apăsaţ<sup>i</sup> pentru a opri redarea.**
- **2 Apăsaţi pentru a selecta , apoi**

```
apăsati \blacktriangleright sau \Theta .
```
Aparatul începe redarea de la punctul la care ati oprit-o în pasul 1.

#### **Notă**

- Este posibil ca aparatul să nu reia redarea exact de la acelasi punct, în functie de locul la care ati oprit discul.
- Punctul la care aţi oprit redarea se poate şterge atunci când:
	- Deschideti sertarul discului.
	- Redati alt titlu.
	- ‐ Schimbaţi setările sistemului.

- Deconectati de alimentare de CA (alimentare de la retea).

- ‐ Scoateţi memoria externă (pentru BD-ROM).
- **Este posibil ca această functie să nu opereze** corect la unele discuri.

### **Pentru redarea de la începutul titlului**

Apăsaţi "OPTIONS" (*Opţiuni*) pentru a selecta "[Play from start]" (*Redare de la început)*, apoi apăsați  $\Theta$ . Redarea începe de la începutul. titlului.

# **Utilizarea meniului pentru**

#### **BD DYD**

#### **Pentru a afişa Meniul superior**

Un BD/DVD este împărtit în mai multe sectiuni, care formează un fişier video sau audio. Aceste sectiuni se numesc titluri". La redarea unui BD/DVD care contine mai multe titluri. puteti selecta titlul dorit folosind meniul superior. Puteti selecta și elemente precum limba pentru subtitrări sau sunet folosind meniul superior.

- **1 Apăsaţi "TOP MENU" (***Meniu superior***).** Pe ecran va apărea meniul discului. Continutul meniului variază în funcție de disc.
- **2 Apăsaţi sau butoanele numerice pentru a selecta elementul pe care doriţi să îl redaţi sau să îl modificaţi.**
- $3$  Apăsati  $\oplus$ .

#### **Pentru afişarea Meniurilor care apar**

Unele discuri BD-ROM conţin Meniuri care apar fără a întrerupe redarea.

- **1 Apăsaţi "POP UP/MENU" (***Meniu care apare***) în timpul redării.** Va apărea Meniul.
- **2 Apăsaţi , butoanele colorate sau butoanele numerice pentru a selecta elementul şi urmaţi instrucţiunile de pe ecran.**

## **Căutarea rapidă a unei scene Căutarea unui titlu/capitol**

#### *(Căutare scenă)*

#### **BD** DVD

Vă puteti deplasa rapid între scenele titlului redat.

**1 Apăsaţi "SCENE SEARCH" (***Căutare scenă***) în timpul redării sau în modul pauză.**

Redarea se întrerupe, iar în partea inferioară a ecranului apare o bară cu un indicator de scenă (în formă de pătrat, indică punctul curent).

**2 Apăsaţi şi menţineţi sau pentru a deplasa indicatorul scenei la scena pe care o căutaţi.** 

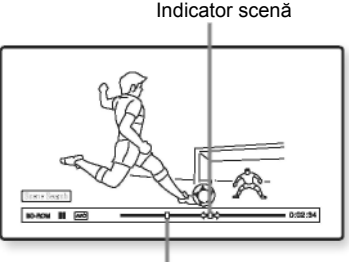

Punctul curent Indicatorul scenei de pe bară este afişat în jurul punctului de redare.

#### **3 Eliberaţi butonul la punctul la care doriţ<sup>i</sup> să priviţi.**

Scena la care ati eliberat butonul este afişată în modul pauză. Pentru a căuta din nou o scenă, deplasați indicatorul scenei folosind  $\leftrightarrow$  sau  $\leftrightarrow$ .

#### **4 Apăsaţi "SCENE SEARCH" (***Căutare*

 $s$ cen*ă*),  $\oplus$ ,  $\blacktriangleright$  sau **II**. Începe redarea.

#### **Pentru a anula modul Căutare scenă**

Apăsaţi "SCENE SEARCH" (*Căutare scenă*),

 $\Theta$ ,  $\blacktriangleright$  sau  $\blacksquare$  Redarea începe de la punctul la care ati apăsat butonul.

#### **Notă**

- Funcţia căutare scenă este disponibilă pentru titluri mai lungi de 100 de secunde şi mai mici de 100 de ore.
- Această funcţie poate să nu fie disponibilă, în funcţie de disc.

#### **BD** DVD

Puteți căuta un capitol dacă titlul conține semne de capitol.

- **1 Apăsaţi "OPTIONS" (***Opţiuni***) în timpul redării sau în modul pauză.** Va apărea Meniul de optiuni.
- **2 Apăsaţi pentru a selecta o metodă de**

#### $\mathbf{c}$ ăutare și apoi apăsati  $\mathbf{\Theta}$  .

- "[Title Search]" (*Căutare titlu*) (pentru BD-ROM/DVD VIDEO): Caută titlul dorit.
- "[Chapter Search]" (*Căutare capitol):* Caută capitolul dorit.

Va apărea meniul pentru introducerea numărului.

Exemplu: "Chapter Search" (*Căutare capitol*)

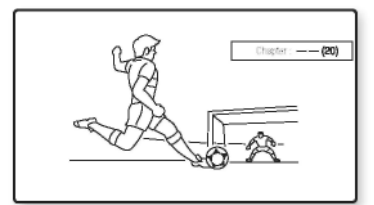

**3 Apăsaţi butoanele numerice pentru a introduce numărul titlului sau capitolului .**

Dacă faceți o greșeală, apăsați "CLEAR" (*Ştergere*) şi introduceţi alt număr.

**4 Apăsa<sup>ţ</sup> i .**

După o perioadă, aparatul începe redarea de la numărul selectat.

#### **Pentru a anula "[Title Search]/[Chapter Search]" (***Căutare titlu/capitol***)**

Apăsați "RETURN" (*Revenire*).

44*RO*

## **Afişarea duratei şi informaţiilor de redare**

#### **BD** DVD

Puteti verifica informatiile titlului, inclusiv rata de transmisie video, etc.

#### **Apăsati C .DISPLAY"** (Afisare) în timpul **redării.**

Informatiile afisate variază în functie de tipul de disc sau de situatia sistemului.

#### Exemplu: La redarea unui BD-ROM

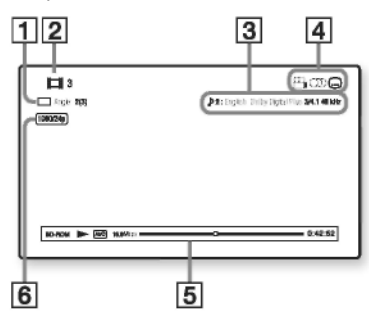

- **1** Unghiul curent selectat
- **2** Numărul sau numele titlului
- **3** Setarea curentă pentru audio
- **4** Functii disponibile  $\mathbb{C}$  unghi/  $\overline{\mathrm{CD}}$  audio/ Gsubtitrare)
- **5** Informatii de redare

Afişează tipul de disc/modul de redare/codecul video/rata de biti/bara stării de redare/durata de redare (durata rămasă\*)

**6** Rezolutia de iesire / Frecventa video

Se afișează când apăsați repetat "TIME" (*Durata*).

#### **Sfat util**

- **Puteti verifica informatiile de redare și pe** ecranul panoului frontal.
- Puteţi schimba fiecare setare apăsând ,

 $CD$  sau  $B$ 

#### **Pentru vizualizarea duratei de redare şi a duratei rămase pe ecranul panoului frontal**

#### **Apăsaţi în mod repetat "TIME"**  *(Durata)***.**

De fiecare dată când apăsati "TIME" (Durată),  $în$  timpul redării discului, se modifică afișajul:

$$
\textcircled{\scriptsize{0}} \rightarrow \textcircled{\scriptsize{2}}
$$

Durata de redare a titlului curent

Durata rămasă a titlului curent

Unele elemente afişate pot dispărea după câteva secunde.

## **Reglarea imaginilor pentru Not<sup>ă</sup> videoclipuri**

## **BD** DVD

**1 Apăsaţi "OPTIONS" (***Opţiuni***) în timpul redării.**

Va apărea Meniul de optiuni.

**2 Apăsaţ<sup>i</sup> pentru a selecta "[Video Settings]" (***Setări video)* **şi apoi apăsaţi .**

Va apărea meniul "[Video Settings]" (*Setări video*).

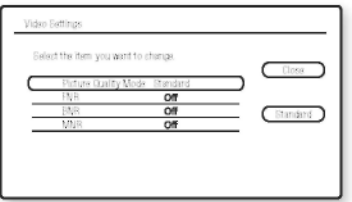

## **3 Apăsaţi pentru a selecta un element**   $\boldsymbol{\hat{s}}$ **i** apoi apăsati  $\boldsymbol{\hat{\Theta}}$  .

#### **"[Picture Quality Mode]" (***Mod calitate imagine***)**

Optimizează setările de imagine pentru medii cu luminozitate diferită.

- [Standard]
- "[Brighter Room]" (*Cameră mai*
- *luminoasă)*
- "[Theatre Room]" (*Cinematograf)*

## **[FNR]**

Reduce distorsiunile aleatorii ce apar pe imagine.

**•** "[Off]" (*Dezactivat*)

### **•** [Auto]

### **[BNR]**

Reduce distorsiunile mozaicate ce apar pe imagine.

**•** "[Off]" (*Dezactivat*)

## **•** [Auto]

#### **[MNR]**

Reduce distorsiunile minore din jurul contururilor imaginii (purici).

- "[Off]" (*Dezactivat*)
- [Auto]

**4 Apăsaţ<sup>i</sup> pentru <sup>a</sup> selecta sau**

## **ajusta setările, apoi apăsaţi .**

Pentru a regla alte elemente, repetaţi paşii 3 şi 4.

- Setati imaginea televizorului pe "[Standard]" înainte de a schimba setările "[Picture Quality Mode]" (*Mod calitate imagine*).
- Opţiunea "[Video Settings]" (*Setări video*) nu este disponibilă când televizorul conectat este setat pe modul Teatru (pagina 67).
- Î n funcţie de disc sau de scena redată, este posibil ca efectele "FNR", "BNR" sau "MNR" să fie greu de perceput.

## **Reglarea decalajului dintre imagine si sunet**

#### *(A/V SYNC)*

#### **BD MD**

Dacă sunetul nu este sincronizat cu imaginea Unele discuri BD-ROM cu logo-ul "BD-LIVE"\* de pe ecran, se poate regla decalajul dintre Unele discuri BD-ROM cu logo-ul "BD-<br>imagine ei aunat imagine şi sunet.

- **1 Apăsaţ<sup>i</sup> "SYSTEM MENU" (***Meniu sistem***).**
- **2 Apăsaţi în mod repetat până ce pe ecranul panoului frontal apare "AUDIO MENU" (***Meniu audio***), apoi apăsaţi**   $s$ au  $\rightarrow$
- **3 Apăsaţi în mod repetat până ce pe ecranul panoului frontal apare "A/V SYNC" (Sincronizare audio-video), apoi a** păsati $\oplus$  sau  $\rightarrow$
- **4 Apăsaţi pentru a regla decalajul dintre imagine şi sunet.** Puteti regla decalajul de la 0 ms la 300 ms în tranşe de 25 ms.
- $\boldsymbol{5}$  Apăsați  $\oplus$  .

S-a realizat configurarea.

**6 Apăsaţi "SYSTEM MENU" (***Meniu sistem***).**

Se va dezactiva meniul sistemului.

### **Notă**

• În funcție de sunetul/imaginea recepționat(ă), este posibil să nu poată fi utilizată funcția "A/V SYNC" (*Sincronizare audio/video*).

## **Utilizarea funcţiei magine şi sunet BonusView/BD-Live**

descărcate în memoria externă în scopuri de divertisment.

- $*$  PD  $_{\text{LIVE}}$
- **1 Dacă se introduce un disc, scoateţ<sup>i</sup> discul din aparat.**
- **2 Opriţi aparatul.**
- **3 Introduceţi memoria externă (nefurnizată) în fanta EXT din spatele aparatului.** Memoria externă este folosită ca stocare locală. Asigurati-vă că memoria externă este bine
- **4 Conectaţi aparatul la o reţea (pag. 29).**

introdusă în aparat (pagina 28).

- **5 Porniţi aparatul.**
- **6 Setaţi "[BD Internet Connection]" (***Conexiune internet BD***) pe "[Allow]" (***Permitere***) în "[BD/DVD Viewing Settings]" (***Setări vizualizare BD/DVD***) (pag. 84).**
- **7 Introduceţi un disc BD-ROM cu BONUSVIEW/ BD-LIVE.**

Metoda de operare diferă în funcție de disc. Consultați instrucțiunile de operare furnizate împreună cu discul.

#### **Pentru a şterge datele din memoria externă**

Puteti sterge datele inutile.

- **1 Dacă se introduce un disc, scoateţ<sup>i</sup> discul din aparat.**
- **2 Apăsaţi "HOME" (Acasă).**
- **3 Apăsa<sup>ţ</sup> i pentru a selecta "[Video]".**
- **4 Apăsaţi pentru a selecta "[BD Data]" (***Date BD***) şi apoi apăsaţi .**
- **5 Selectaţi numele discului, apoi apăsaţ<sup>i</sup> "OPTIONS" (***Opţiuni***).**
- **6 Selectaţi "[Erase]" (***Ştergere***), apoi**  apăsati $\Theta$ .
- $\overline{\mathbf{7}}$  Selectati "[OK]", apoi apăsati  $\overline{\mathbf{9}}$ . Vor fi şterse datele discului selectat.

#### **Notă**

• În funcție de BD-ROM, este posibil să nu fie afişat numele discului.

#### **Sfat util**

- Pentru a şterge dintr-o dată toate datele din memoria externă, selectați "[Erase All]" (*Ştergere toate*) la pasul 6.
- **3 Apăsați** ← **· • • • • •** *• • • • <b><i>• • • • • • • • • • • • • • • • • <i>• • • <i>• <i>• • <i>• <i>•* pasul 5 pentru a sări peste pasul 6.

## **Redarea unui CD**

#### $CD$

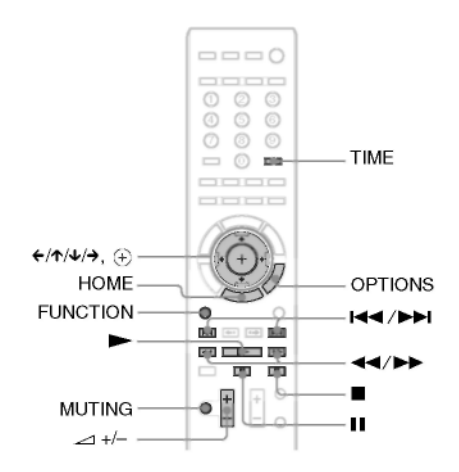

**1 Apăsaţ<sup>i</sup> în mod repetat "FUNCTION" (***Funcţie)* **până ce pe ecranul panoului frontal apare "BD/DVD".**

### **2 Introduceţi un CD.**

Va apărea ecranul de Redare muzică.

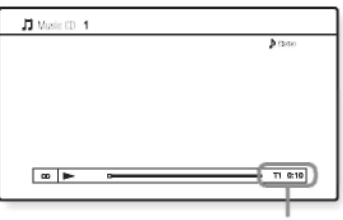

Numărul piesei curente şi durata scursă

**4** Reglati volumul folosind  $\rightarrow$   $\rightarrow$  . Nivelul volumului apare pe ecranul televizorului şi pe afişajul panoului frontal.

#### **Pentru a selecta o piesă**

- **1 Apăsaţi "HOME" (***Acasă***).**
- **2 Apăsaţi pentru a selecta "[Music]" (***Muzică***).**

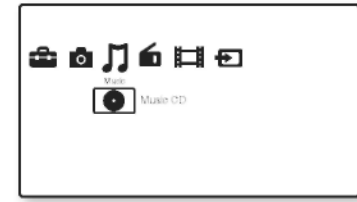

## $3$  Apăsati  $\oplus$ .

Va apărea lista de muzică.

- **4 Apăsaţi pentru a selecta o piesă,** 
	- apoi apăsati  $\blacktriangleright$  sau  $\oplus$  . Aparatul redă piesa selectată.

#### **Alte operaţiuni**

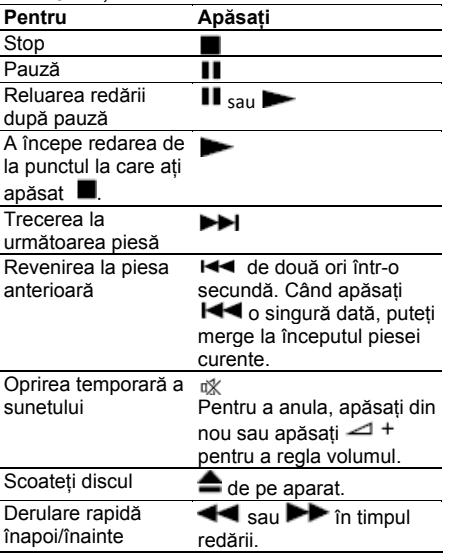

#### **OPŢIUNI disponibile**

- **1 Apăsaţi "OPTIONS" (***Opţiuni***).** Va apărea Meniul de opţiuni.
- **2 Apăsaţi pentru a selecta un element şi apoi apăsați**  $\bigoplus$ **.**<br>Elementele disponibile variază în funcție.

de tipul de disc sau de situaţia sistemului.

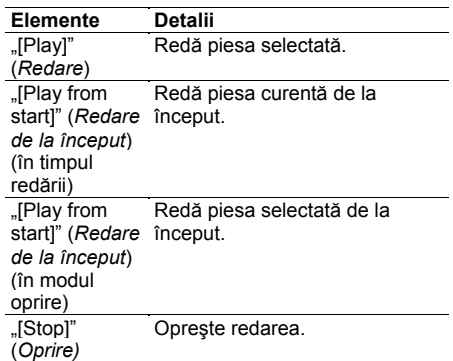

#### **Notă**

- Punctul la care aţi oprit redarea (punctul de reluare) se şterge din memorie atunci când:
	- Deschideti sertarul discului.
	- Opriti aparatul.

#### **Pentru vizualizarea duratei de redare şi a duratei rămase pe ecranul panoului frontal**

#### Apăsați în mod repetat "TIME" (Durata).

De fiecare dată când apăsaţi "TIME" (*Durată*), în timpul redării discului, se modifică afişajul:

$$
\textcircled{1} \rightarrow \textcircled{2} \rightarrow \textcircled{3} \rightarrow \textcircled{4} \rightarrow \textcircled{1} \rightarrow \text{...
$$

- **1** Durata de redare a piesei curente
- **2** Durata rămasă a piesei curente
- **3** Durata de redare a discului
- **4** Durata rămasă a discului

## **Redarea fişierelor de imagine**

**B.D.**  $\begin{bmatrix} 1 \end{bmatrix}$  DATA DVD  $\begin{bmatrix} 2 \end{bmatrix}$  DATACD  $\begin{bmatrix} 3 \end{bmatrix}$ 

<sup>1)</sup> Discuri BD-RE/BD-R ce conțin fișiere de imagine<br>.IPFG

 $^{2)}$  Discuri DVD+RW/DVD+R/DVD-RW/DVD-R ce

conțin fișiere imagine JPEG<br><sup>3)</sup> Discuri CD-RW/CD-R ce conțin fișiere imagine JPEG

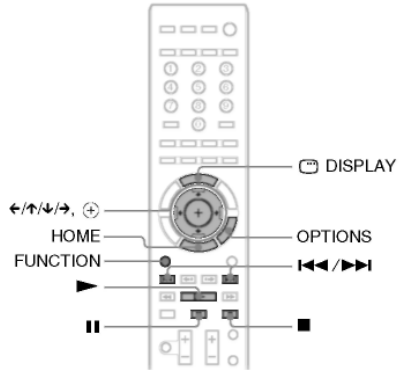

- **1 Apăsaţi în mod repetat "FUNCTION" (***Funcţie)* **până ce pe ecranul panoului**  frontal apare "BD/DVD".
- **2 Introduceţi un disc ce conţine fişiere de imagine.**
- **3 Apăsaţi "HOME" (Acasă).**
- **4 Apăsaţi pentru a selecta "[Photo]" (***Fotografie).*

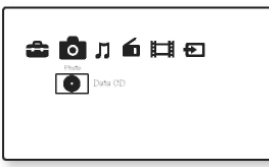

 $\overline{\mathbf{5}}$  Apăsati  $\overline{\mathbf{4}}$ .

Va apărea lista de fişiere sau directoare.

#### **6 Apăsaţi pentru a selecta un fişier**

**sau un director şi apoi apăsaţi .** Când selectați un director, selectați un fişier din director folosind <sup>★/↓</sup> și apăsați

 $\bigoplus$ . Se va afişa fişierul foto selectat.

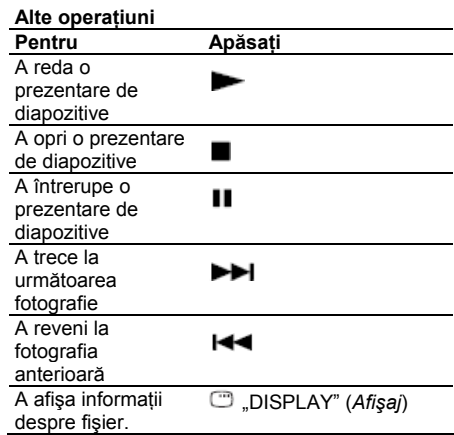

## **OPŢIUNI disponibile**

- **1 Apăsaţi "OPTIONS" (***Opţiuni***).** Va apărea Meniul de opțiuni.
- **2 Apăsaţi pentru a selecta un element**

**<sup>ş</sup>i apoi apăsaţ<sup>i</sup>** . Elementele disponibile variază în funcţie de situatie

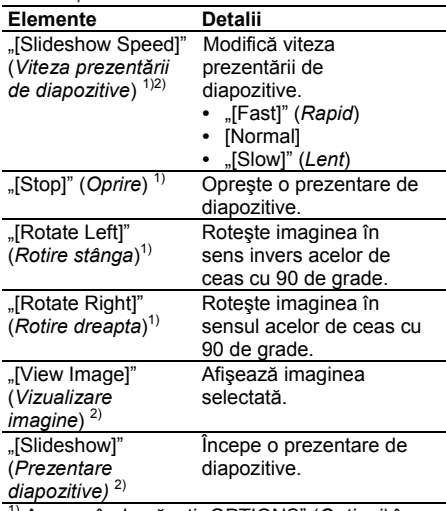

- 1) Apare când apăsaţi "OPTIONS" (*Opţiuni)* în
- timpul redării fişierelor de imagine. 2) Apare când apăsaţi "OPTIONS" (*Opţiuni*) în timp ce se afişează lista de fişiere/directoare.
- · Când încercați să redați următoarele fișiere foto,
	- pe ecran apare semnul  $\square$  și nu pot fi redate.
		- Fişierele foto mai mari de 8.192 pixeli (lățime sau înălțime)
		- Fişierele foto mai mici de 15 pixeli (lățime sau înălțime)
		- Fi şierel e foto mai mari de 32 MB
		- Fişierele foto cu proporții de aspect extreme (mai mari de 50:1 sau 1:50)
		- Fişierele foto în format JPEG Progresiv
		- Fişierele foto cu extensia ".jpeg" sau ".jpg", dar care nu au format JPEG
		- Fisierele foto cu un nume foarte lung
- N u s e pot reda ur m ătoare le fi şiere foto.
	- Fişierele foto înregistrate pe discurile BD-R în ori ce alt format î n afa r ă d e UDF (Formatul universal pentru discuri) 2.6
	- Fişierele foto înregistrate pe discurile BD-RE în orice alt format în afară de UDF (Formatul universal pentru discuri) 2.5
- Următoarele fișiere sau directoare foto nu pot fi afişate în lista de fişiere sau directoare.
	- Fișierele foto cu altă extensie decât ".jpeg" sau ".jpg"
	- Fisierele foto cu un nume foarte lung
	- Fisierele de imagine de la al cincilea nivel și fișierele/directoarele de imagine de la al şaselea nivel sau inferior
	- Directoarele cu numărul 501 sau mai mare, dacă numărul total de directoare și fișiere dintr-un arbore depășește 500
- Este posibil ca fișierele foto editate pe un PC să nu poat ă fi redate.
- **•** Este posibil ca imaginile în miniatură ale unor fişiere foto să nu fie afişate.
- Este posibil ca fişierele foto mari să dureze ceva timp p â n ă s ă se d eschi d ă sau pâ n ă s ă înceap ă o prezentare de diapozitive.

#### Pentru vizualizarea imaginilor la **calitate rid icat ă**

Dacă aveți un televizor Sony compatibil cu "Photo TV HD", vă puteți bucura de cele mai bune imagini grație următoarelor conexiuni și configurări.

#### **1 Conecta ţi aparatul la tele v i z or fol o s i n d u n cablu HDMI.**

**2 Con figura ţi s etarea v ideo a tele v i z orului** pe modul "[VIDEO-A]".

Pentru mai multe detalii cu privire la [VIDEO-A], consultați instrucțiunile de utilizare furnizate cu telev izorul .

## Reglarea <u>sunetului III de la R</u>otă

## **Selectarea efectului în funcţie de sursă**

Puteți selecta un mod de sunet corespunzător pentru filme sau muzică.

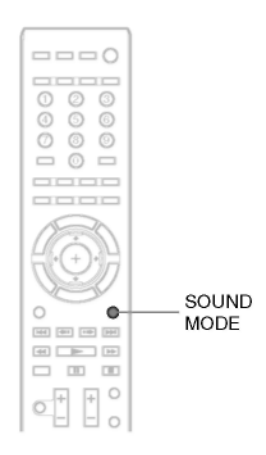

#### **Apăsaţi în mod repetat "SOUND MODE" (***Mod sunet)* **în timpul redării până ce pe ecranul panoului frontal apare modul dorit.**

- "AUTO" *(Automat)*: Sistemul selectează automat "MOVIE" (Film) sau "MUSIC" *(Muzică)*, pentru a produce efectul de sunet, în funcţie de disc sau de sunetul preluat.
- "MOVIE" (*Film*): Sistemul furnizează sunet pentru filme.
- "MOVIE-D.C.S.-"\* (*Film D.C.S.*): Sistemul reproduce caracteristicile de sunet ale studioului de productie cinematografică "Cary Grant Theater" al Sony Pictures Entertainment.
- "MUSIC" (*Muzică*): Sistemul furnizează sunet pentru muzică.
- "SPORTS" (Sport): Sistemul adaugă reverberaţie pentru programul sportiv.
- "NEWS" (*Ştiri*): Sistemul furnizează sunet pentru programul de voce, precum ştirile.
- "OMNI-DIR": Se aude acelaşi sunet oriunde în încăpere.
- \* Se foloseşte tehnologia DCS.

- Când conectaţi căştile la amplificatorul surround, modul de sunet este dezactivat.
- **•** În functie de disc sau de sursă, când selectati "AUTO", este posibil ca începutul sunetului să fie tăiat, deoarece sistemul selectează automat modul optim. Pentru a evita tăierea sunetului, selectati altă optiune decât "AUTO".
- În functie de sunetul receptionat, este posibil să nu poată fi utilizat modul de sunet.
- La schimbarea modului de sunet în timpul utilizării receptorului S-AIR, este posibil ca sunetul de la receptorul S-AIR să prezinte întreruperi.

## **Selectarea formatului audio, a pieselor multilingve sau a canalului**

La redarea unui BD/DVD VIDEO înregistrat în  $\cdot$  [<sup> $}$ </sup> Stereo (Audio1)] formate audio multiple (PCM, Dolby Digital, MPEG audio sau DTS) puteti schimba formatul **•** [ audio. Dacă discul BD/DVD VIDEO este înregistrat cu piese multilingve, puteţi schimba si limba. La CD-uri puteti selecta sunetul fie din canalul drept, fie din cel stâng și puteți asculta sunetul canalului selectat prin ambele difuzoare.

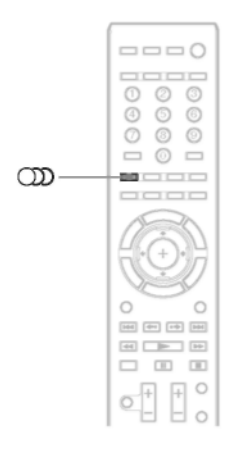

#### **Apăsaţi în mod repetat , în timpul redării, pentru a selecta semnalul audio dorit.**

Pe ecranul televizorului vor apărea informatiile audio.

#### **■ BD/DVD VIDEO**

În funcție de discul BD/DVD VIDEO, variază selectia limbii.

Atunci când sunt afişate 4 cifre, acestea indică un cod de limbă. Consultați "Lista codurilor de limbă" (pagina 106) pentru a vedea ce limbă reprezintă fiecare cod. Atunci când aceeași limbă este afişată de două sau mai multe ori, discul BD/DVD VIDEO este înregistrat în formate audio multiple.

#### **■ DVD-VR**

Sunt afişate tipurile de piese audio înregistrate pe un disc.

Exemplu:

- *P* Stereol
- 
- [<sup>D</sup> Stereo (Audio2)]
- [P Main] (Principal)
- $\cdot$  [ $\overline{P}$  Sub] (*Secundar*)
- [ Main/Sub] (*Principal/Secundar*)

## **Notă**

• [ $\blacktriangleright$  Stereo (Audio1)] si [ $\blacktriangleright$  Stereo (Audio2)] nu apar atunci când pe disc este înregistrată doar o singură piesă audio.

## **■ CD**

- [ $\blacktriangleright$  Stereo]: Sunetul stereo standard.
- [ $\blacktriangleright$  1/L]: Sunet canalul stâng (monofonic).
- [J<sup>P</sup> 2/R]: Sunet canalul drept (monofonic).

## **Ascultarea sunetului în format de difuzare multiplex**

## *(DUAL MONO)*

Puteti asculta sunet în format de difuzare multiplex, atunci când sistemul receptionează sau redă sistemul difuzat multiplex în format Dolby Digital.

#### **Notă**

**•** Pentru a receptiona semnalul Dolby Digital, trebuie să conectati la aparat un televizor sau o altă componentă, cu ajutorul unui cablu optic sau coaxial digital (pag. 24, 25), şi să configurati modul de iesire digitală al televizorului sau al celeilalte componente pe

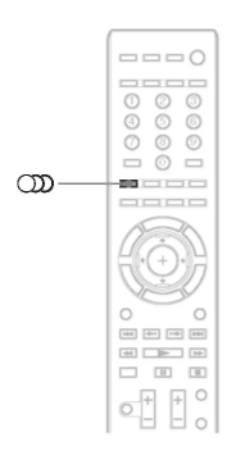

#### **Apăsaţi în mod repetat până ce pe ecranul panoului frontal apare semnalul dorit.**

- "MAIN" (*Principal*): Se va transmite sunetul limbii principale.
- "SUB": Se va transmite sunetul limbii secundare.
- "MAIN/SUB" (*Principal/Secundar*) Se vor transmite sunetul limbii principale şi cel al limbii secundare, în combinatie.

## **Utilizarea efectelor sonore**

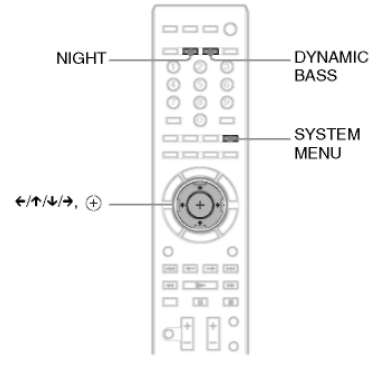

## Dolby Digital. **Accentuarea frecvenţelor joase (başii)**

Puteti accentua frecventele joase.

#### **Apăsaţi "DYNAMIC BASS" (***Bas dinamic***).**

Pe ecranul panoului frontal apare ..D. BASS ON" (*Bas dinamic activ*), iar frecvenţele joase sunt accentuate.

În timp ce este activat acest mod, pe ecranul panoului frontal apare "BASS" (*Başi*).

#### **Pentru a dezactiva efectul sonor**

Apăsați "DYNAMIC BASS" (*Bas dinamic*) astfel încât să dispară "BASS" (*Başi*) de pe ecranul panoului frontal.

## **Ascultarea sunetului la volum redus**

În acest mod, puteti asculta efectele sonore sau dialogurile, ca și cum v-ati afla într-o sală de cinema, chiar dacă nivelul volumului este redus. Această functie este utilă pentru vizionarea filmelor noaptea.

#### **Apăsaţi "NIGHT" (***Noapte***).**

Pe ecranul panoului frontal apare "NIGHT ON" (*Activat mod de noapte),* iar efectul sonor s-a activat. În timp ce este activat Modul de noapte, pe ecranul panoului frontal apare "NIGHT" (*Mod de noapte).* 

#### **Notă**

**•** Atunci când sunetul se transmite prin difuzorul central, acest efect este mai accentuat, deoarece sunt mai uşor de auzit cuvintele (dialogurile din film, etc.) Atunci când sunetul nu se transmite prin difuzorul central, sau dacă folositi căști, sistemul reglează volumul în mod optim.

#### **Pentru a dezactiva efectul sonor**

Apăsaţi "NIGHT" (*Mod de noapte)* astfel încât să dispară "NIGHT" de pe ecranul panoului **frontal** 

## **Schimbarea balansului tonal**

Puteti regla sunetul schimbând balansul tonal al acestuia.

- **1 Apăsaţi "SYSTEM MENU" (***Meniu sistem***).**
- **2 Apăsaţi în mod repetat pân<sup>ă</sup> ce pe ecranul panoului frontal apare "AUDIO MENU" (***Meniu audio***), apoi apăsaţi**  sau  $\rightarrow$ .
- **3 Apăsaţi în mod repetat pân<sup>ă</sup> ce pe ecranul panoului frontal apare ..TONE" (Ton), apoi apăsati**  $\Theta$  **sau**  $\rightarrow$ **.**
- **4 Apăsaţi pentru a selecta configurarea dorită, apoi apăsaţi .**
	- **BASS**": Puteti regla frecventele joase.
	- "TREBLE": Puteti regla frecventele treble.
- **5 Apăsaţi pentru a regla sunetul.** Pe ecranul panoului frontal apare valoarea reglată. Puteti regla valoarea de la -6 la +6.
- $6$  Apăsati  $\odot$ .

S-a realizat configurarea.

**7 Apăsaţi "SYSTEM MENU" (***Meniu* 

#### *sistem***).**

Se va dezactiva meniul sistemului.

## **Ascultarea staţiilor radio**

Puteti asculta radio cu ajutorul difuzoarelor aparatului.

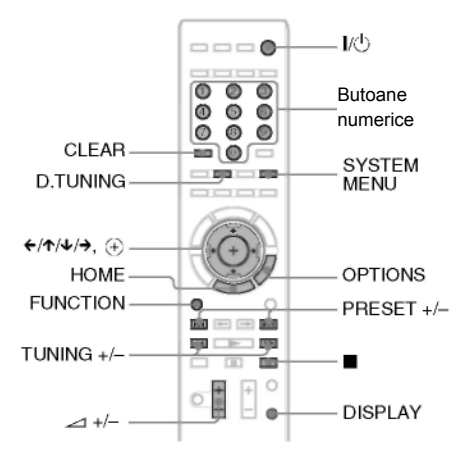

Statia curentă

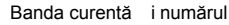

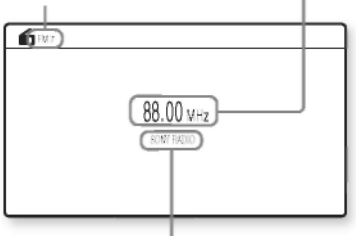

Numele statiei

#### **Sfat util**

- Puteti opera functia de acordare folosind meniul de acordare de pe ecranul panoului frontal. Consultati sectiunea "Utilizarea functiei de acordor folosind meniul sistemului" (pagina 58).
- **1 Apăsaţi în mod repetat "FUNCTION" (***Funcţie)* **până ce pe ecranul panoului** frontal apare ..TUNER FM" (Acord FM).

#### **2 Selectaţi staţia radio. Acord automat**

Apăsați și țineți apăsat butonul "TUNING+/-" (*Acord +/-*)până ce începe scanarea automată. Pe ecranul televizorului apare mesajul "[Auto Tuning]" (*Se realizează acordarea automată)*. Scanarea se opreşte atunci când sistemul ajunge la o statie radio. Pentru a opri manual acordarea automată, apăsați "TUNING +/-" (*Acordare +/-*) sau ... Pe ecranul panoului frontal apar "TUNED"(Acordat) și "ST" (pentru program stereo). **Acord manual** Apăsați în mod repetat "TUNING +/-" (Acordare).

**3 Reglaţi volumul apăsând** 

## **Pentru a opri radio-ul**

Apăsați I/①

## **OPŢIUNI disponibile**

- **1 Apăsaţi "OPTIONS" (***Opţiuni***).** Va apărea Meniul de opţiuni.
- **2 Apăsaţi pentru a selecta un element**

**<sup>ş</sup>i apoi apăsaţ<sup>i</sup>** . Elementele disponibile variază în funcţie de situatie.

**Elemente Detalii** "[Preset Memory]" (*Memorie presetare*) Presetează 20 de statii FM. "[Direct Tuning]" (*Acord direct)* Introduceti direct frecventa statiei. "[FM Mode]" (*Mod FM)* Selectează recepție monofonică sau stereo pentru programele FM.

#### **Vizualizarea numelui sau frecvenţei staţiei pe ecranul panoului frontal**

Atunci când aparatul este configurat pe "TUNER FM", puteţi verifica frecvenţa folosind ecranul panoului frontal.

#### **Apăsaţi "DISPLAY" (***Afişare***).**

De fiecare dată când apăsaţi "DISPLAY" (*Afişare*), afişajul se modifică astfel:

- 1 Numele statiei\*
- 2 Frecventa\*\*
- \* Se afişează dacă aţi introdus un nume pentru o statie presetată.
- \*\* După câteva secunde, aparatul va reveni la afişajul initial.

## **Presetarea staţiilor radio**

Puteti preseta 20 de statii FM. Înainte de realizarea acordării, asigurati-vă că ati dat volumul la minim.

- **1 Apăsaţi în mod repetat "FUNCTION" (***Funcţie)* **până ce pe ecranul panoului frontal apare "TUNER FM" (***Acord FM***).**
- **2 Apăsaţi şi ţineţi apăsat butonul "TUNING+/-" (***Acord +/-***) până ce începe scanarea automată**

Pe ecranul televizorului apare mesajul "[Auto] Tuning]" (*Se realizează acordarea automată)*. Scanarea se opreşte atunci când sistemul ajunge la o staţie radio. Pe ecranul panoului frontal apar "TUNED"

(*Acordat*) și "ST" (pentru program stereo). **3 Apăsaţi "OPTIONS" (***Opţiuni***).**

- Va apărea Meniul de opțiuni.
- **4 Apăsaţi pentru a selecta "[Preset Memory]" (***Memorie presetare***) şi apoi**  apăsati  $\Theta$  .
- **5 Apăsaţi pentru a selecta numărul configurat pe care îl doriţi.**
- **6** Apăsati  $\Theta$ . S-a realizat configurarea.

#### **Pentru a modifica numărul configurat în prealabil**

Selectaţi numărul presetat dorit, apăsând PRESET +/- apoi realizati procedura de la pasul 3.

## **Selectarea unei staţii presetate**

- **1 Apăsaţi în mod repetat "FUNCTION" (***Funcţie)* **până ce pe ecranul panoului**  frontal apare "TUNER FM" (Acord FM). Se va trece pe ultima statie receptionată.
- **2 Apăsaţi în mod repetat "PRESET +/-" (***Presetare +/-)* **pentru a selecta staţia presetată.**

Numărul și frecventa de presetare apar pe ecranul televizorului şi pe afişajul panoului frontal. De fiecare dată când apăsati butonul, aparatul trece pe o statie presetată.

#### **Sfat util**

• Puteți selecta direct numărul stației presetate, cu ajutorul butoanelor numerice.

## **Selectarea staţiei radio introducând direct frecvenţele**

Dacă știți frecvențele, puteți selecta stația radio introducând direct frecventele.

- **1 Apăsaţi în mod repetat "FUNCTION" (***Funcţie)* **până ce pe ecranul panoului frontal apare "TUNER FM" (***Acord FM***).**
- **2 Apăsaţi "OPTIONS" (***Opţiuni***).** Va apărea Meniul de opțiuni.
- **3 Apăsaţi pentru a selecta "[Direct Tuning]" (***Acord direct***) şi apoi apăsaţi .**
- **4 Apăsaţi butoanele numerice pentru <sup>a</sup> selecta frecvenţele.**
- $\overline{\mathbf{5}}$  Apăsati  $\overline{\mathbf{4}}$ . S-a realizat configurarea.

#### **Pentru a opera folosind funcţia D. TUNING**

- **1 Apăsaţi în mod repetat "FUNCTION" (***Funcţie)* **până ce pe ecranul panoului**  frontal apare "TUNER FM" (Acord FM).
- **2 Apăsaţi "D.TUNING".**

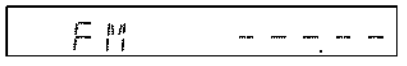

- **3 Apăsaţ<sup>i</sup> butoanele numerice pentru a selecta frecvenţele.**
- $\boldsymbol{4}$  Apăsati  $\oplus$  .

## **Dacă un program FM se aude cu distorsiuni**

Dacă un program FM se aude cu distorsiuni, puteti selecta receptie monofonică. Nu se va produce niciun efect stereo, dar se va îmbunătăți recepția.

- **1 Apăsaţi "OPTIONS" (***Opţiuni***).** Va apărea Meniul de optiuni.
- **2 Apăsaţ<sup>i</sup> pentru a selecta "[FM Mode]" (***Mod FM)* **şi apoi apăsaţi .**
- **3 Apăsaţi pentru a selecta "[Monaural]" (***Monofonic).*
	- **[Stereo]: Receptie stereo.**
	- [Monaural] (*Monofonic)*: Recepţie monofonică.
- $\boldsymbol{4}$  Apăsati  $\oplus$  .

S-a realizat configurarea.

## **Utilizarea funcţiei de acordor folosind meniul de sistem**

Puteti opera functia de acordare folosind meniul de sistem de pe ecranul panoului frontal.

#### **Presetarea staţiilor radio**

- **1 Apăsaţi în mod repetat "FUNCTION" (***Funcţie)* **până ce pe ecranul panoului frontal apare "TUNER FM" (***Acord FM***).**
- **2 Apăsaţi şi ţineţi apăsat butonul "TUNING+/-" (***Acord +/-***)până ce începe scanarea automată**

Scanarea se opreşte atunci când sistemul ajunge la o statie radio. Pe ecranul panoului frontal apar "TUNED"(Acordat) și "ST" (pentru program stereo).

- **3 Apăsaţi "SYSTEM MENU" (***Meniu sistem***).**
- **4 Apăsaţi în mod repetat până ce pe ecranul panoului frontal apare** "TUNER **MENU" (***Meniu acordor***), apoi apăsați ⊕ 4** Apăsați ⊕ sau →. **sau .**
- **5 Apăsaţi în mod repeta t până ce pe ecranul panoului frontal apare "MEMORY"**

 $(Memorie)$ , apoi apăsati  $\bigoplus$  sau  $\rightarrow$ 

Pe ecranul panoului frontal apare un număr configurat în prealabil.

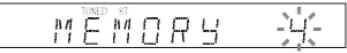

**6 Apăsaţi pentru a selecta numărul configurat pe care îl doriţi.**

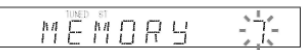

#### **Sfat util**

**•** Puteţi selecta direct numărul configurat în prealabil, cu ajutorul butoanelor numerice.

#### $\mathbf 7$  Apăsati  $\mathbf \oplus$  .

Pe ecranul panoului frontal apare "COMPLETE" (*Finalizat*), iar statia s-a memorat.

- **8 Pentru a memora alte staţii, repetaţ<sup>i</sup> Paşii de la 2 la 8.**
- **9 Apăsaţi "SYSTEM MENU" (***Meniu sistem***).**

Se va dezactiva meniul sistemului.

#### **P t entru a modifica numărul configura în prealabil**

Selectaţi numărul presetat dorit, apăsând PRESET +/- apoi realizati procedura de la pasul 3.

#### **Dacă un program FM se aude cu distorsiuni**

Dacă un program FM se aude cu distorsiuni, puteți selecta recepție monofonică. Nu se va produce niciun efect stereo, dar se va îmbunătăți recepția.

- **1 Apăsaţi "SYSTEM MENU" (***Meniu sistem***).**
- **2 Apăsaţ<sup>i</sup> în mod repetat până ce pe ecranul panoului frontal apare ..TUNER MENU" (***Meniu acordor***), apoi apăsaţi sau .**
- **3 Apăsaţi în mod repetat până ce pe ecranul panoului frontal apare ..FM MODE" (***Mod FM***).**
	- TINED FM MONE
- 
- $5$  Apăsați ↑/↓ pentru a selecta "MONO".
	- "STEREO": Receptie stereo.
	- "MONO": Recepţie monofonică.
- $\bf{6}$  Apăsati  $\bf{\odot}$  .

S-a realizat configurarea.

**7 Apăsaţi "SYSTEM MENU" (***Meniu sistem***).** Se va dezactiva meniul sistemului.

#### **Denumirea staţiilor presetate**

Puteti introduce un nume pentru statiile presetate. Aceste nume (de exemplu, "ABC") apar pe ecranul panoului frontal la selectarea unei statii radio. Pentru fiecare stație presetată se poate introduce un singur nume.

- **1 Apăsaţi în mod repetat "FUNCTION" (***Funcţie)* **până ce pe ecranul panoului**  frontal apare "TUNER FM" (Acord FM). Se va trece pe ultima statie receptionată.
- **2 Apăsaţi în mod repetat "PRESET +/-" (***Presetare +/-)* **pentru a selecta staţia presetată pentru care vreţi să creaţi un nume.**
- **3 Apăsaţi "SYSTEM MENU" (***Meniu sistem***).**
- **4 Apăsaţi în mod repetat până ce pe ecranul panoului frontal apare "TUNER**

**MENU" (***Meniu acordor***), apoi apăsaţi sau .**

**5 Apăsaţi în mod repetat până ce pe ecranul panoului frontal apare ..NAME IN" (Introducere nume).**

> TUNED NÄME h i<br>Fir

**6 Apăsaţi sau**

#### **7 Creaţi un nume folosind butoanele .**

Apăsați ↑/↓ pentru a selecta un caracter, apoi apăsati → pentru a deplasa cursorul în următoarea poziție.

Numele unei statii radio poate fi format din litere, cifre și alte simboluri.

#### **Dacă faceţi o greşeală**

Apăsați în mod repetat ←/→ până ce caracterul pe care doriti să îl modificati începe să clipească

apoi apăsați <sup>1</sup>/<sup>↓</sup> pentru a selecta caracterul dorit.

Pentru a sterge caracterul, apăsați repetat ←/→ până ce clipeşte caracterul ce trebuie şters, apoi apăsați "CLEAR" (Ștergere).

#### $8$  Apăsati  $\oplus$ .

Pe ecranul panoului frontal apare "COMPLETE" (*Finalizat*), iar numele statiei radio s-a memorat.

**9 Apăsaţi "SYSTEM MENU" (***Meniu sistem***).** Se va dezactiva meniul sistemului.

## **Utilizarea sistemului de date radio (RDS)**

*(doar pentru modelul european şi modelul rus)* 

### **Ce reprezintă sistemul de date radio?**

Sistemul de date radio (RDS) este un serviciu de difuziune care permite statiilor radio să transmită informații suplimentare în același timp cu semnalul programului obişnuit. Acest acordor oferă facilități RDS utile, cum ar fi afisarea numelui statiei radio. Pe ecranul televizorului va apărea și numele statiei. Serviciul RDS este disponibil doar pentru statiile FM.\*

\* Nu toate statiile redio RDS asigură servicii RDS şi nu toate oferă aceleaşi tipuri de servicii. Dacă nu sunteți familiarizați cu sistemul RDS, solicitatii detalii despre serviciile RDS oferite de statiile locale de radio din regiunea dumneavoastră.

## **Recepţionarea informaţiilor RDS**

#### **Selectaţi pur şi simplu o staţie radio din banda FM.**

Dacă aparatul este acordat pe frecventa unei statii radio care asigură și servicii RDS, pe ecranul panoului frontal va fi afişat numele statiei\*.

\* Dacă nu este receptionată transmisia RDS, este posibil ca numele statiei să nu apară pe ecranul panoului frontal.

#### **Notă**

• RDS poate funcţiona necorespunzător dacă statia receptionată nu transmite un semnal RDS de calitate, sau dacă intensitatea semnalului receptionat este scăzută.

## **Utilizarea adaptorului DIGITAL MEDIA PORT**

Adaptorul "DIGITAL MEDIA PORT" (DMPORT) se foloseste pentru a asculta sunetele transmise de o sursă audio portabilă sau de un computer. Prin conectarea unui adaptor DIGITAL MEDIA PORT, puteti asculta sunetul transmis de fiecare componentă conectată la aparat.

Adaptoarele DIGITAL MEDIA PORT disponibile variază de la o zonă la alta. Pentru mai multe detalii cu privire la conectarea adaptorului DIGITAL MEDIA PORT, consultati sectiunea "Conectarea altor componente" (pagina 25).

### **Notă**

- Nu conectaţi alt adaptor decât adaptorul DIGITAL MEDIA PORT.
- Nu conectaţi sau deconectaţi adaptorul DIGITAL MEDIA PORT la/de la aparat, în timp ce acesta este pornit.
- În functie de tipul de adaptor DIGITAL MEDIA PORT, sunt transmise și imaginile. În acest caz, aparatul transmite doar un semnal video compozit, indiferent de tipul semnalului video.
- Când utilizaţi simultan aparatul şi adaptorul Bluetooth Wireless Audio (precum TDM-BT1, nelivrat împreună cu aparatul), se poate reduce distanta de transmisie dintre transmiţătorul Bluetooth şi adaptorul Bluetooth Wireless Audio. În acest caz, amplasaţi transmitătorul Bluetooth cât mai departe de aparat, sau mutati adaptorul Bluetooth Wireless Audio mai aproape de transmitătorul Bluetooth.
- Când utilizaţi simultan aparatul şi adaptorul Wireless Audio prin retea (precum TDM-NC1, nelivrat împreună cu aparatul), amplasaţi adaptorul Wireless Audio prin retea cât mai departe de aparat.

## **Redarea componentei conectate la aparat**

- **1 Apăsaţi în mod repetat "FUNCTION" (***Funcţie)* **până ce pe ecranul panoului**  frontal apare "DMPORT".
- **2 Începeţi redarea componentei conectate.**

Sunetul sau imaginile de pe componenta conectată sunt redate pe aparat sau pe televizorul conectat. Pentru detalii de utilizare, consultati și

instructiunile de utilizare ale adaptorului DIGITAL MEDIA PORT.

#### **Notă**

**•** În funcţie de tipul de adaptor DIGITAL MEDIA PORT, este posibil să puteți opera o componentă conectată folosind fie butoanele de pe telecomandă, fie cele de pe aparat. Următoarea ilustrație arată un exemplu al butoanelor ce pot fi utilizate în acest caz.

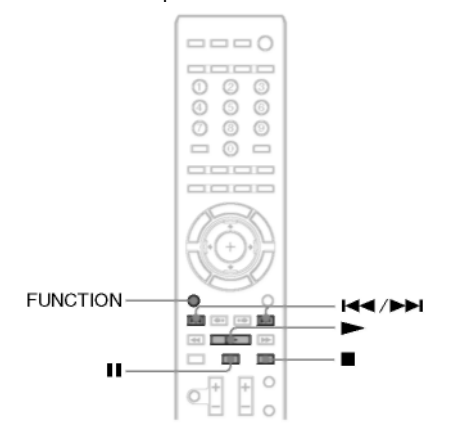

#### **Pentru accentuarea sunetului com primat**

Pute ţi accentua sunetul comprimat, de exem plu un fişier audio MP3. Acest efect se activ ează automat când setaţi modul de decodificare pe "A.F.D. STD" (pag. 35) în timp ce este selectată funcția "DMPORT". Pentru a anul a efectul, selectaţi altă opţiune decât "A.F .D. STD."

## **Utilizarea unui produs S-AIR**

Sistemul este compatibil cu functia S-AIR (pagina 111), ce permite transmiterea sunetului între produsele S-AIR. Când achizitionati produsul S-AIR, trebuie să realizați următoarele setări ca să stabiliti transmiterea sunetului.

#### **Despre produsele S-AIR**

Există 2 tipuri de produse S-AIR.

- Unitatea principală S-AIR (acest aparat): Aceasta serveşte la transmiterea sunetului. Puteti folosi maxim trei unități principale S-AIR. (Numărul de unități principale S-AIR ce pot fi folosite depinde de mediul de utilizare.)
- Subunitatea S-AIR: Aceasta serveşte la receptionarea sunetului.
	- **Amplificator surround:** Puteţi asculta sunet de la difuzoarele surround, în sistem wireless.
	- **Receptor S-AIR:** Puteţi asculta sunetele aparatului din altă cameră.

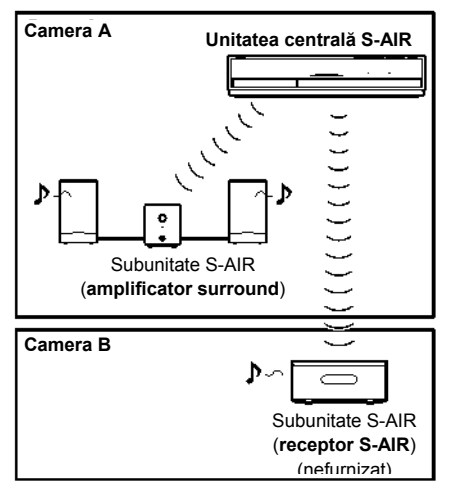

#### **Notă**

• Nu puteti opera această functie dacă nu introduceti corect transceptorul wireless în aparat (pag. 27).

### **Stabilirea transmisiei de sunet între unitatea S-AIR şi subunitatea S-AIR (configurarea codului de identificare)**

#### *Pentru amplificatorul surround Pentru receptorul S-AIR*

Prin simpla corelare a codului de identificare al aparatului și al subunității S-AIR, puteți stabili transmisia de sunet.

#### **Pentru configurarea codului de identificare al aparatului**

**1 Setaţi comutatorul "S-AIR ID" (***Cod de identificare S-AIR***) al aparatului pe codul de identificare dorit.**

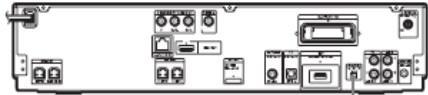

Comutatorul ..S-AIR ID" (*Codul de identificare S-AIR*)

Puteti selecta orice cod de identificare (A, B sau C).

## $2$  Apăsati  $\mathbb{K}^{\mathbb{U}}$ .

Aparatul porneşte.

**3 Setaţi subunitatea S-AIR la acelaşi cod de identificare.**

Transmisia de sunet se stabileşte astfel (exemplu):

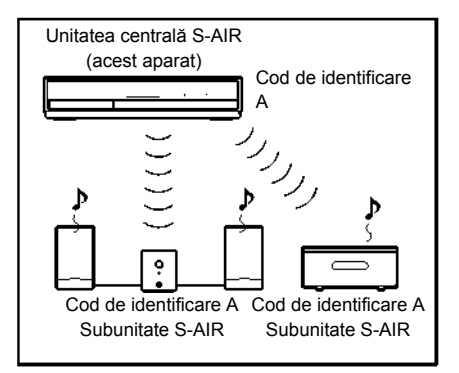

#### **Pentru configurarea codului de identificare al amplificatorului surround**

- **1 Asiguraţi-vă că comutatorul "SURROUND SELECTOR" (***Selector surround***) al amplificatorului surround este setat pe "SURROUND".**
- **2 Setaţi comutatorul "S-AIR ID" (***Cod de identificare S-AIR***) al amplificatorului surround pentru a potrivi codul de identificare (A, B sau C) al aparatului.**
- **3 Apăsaţ<sup>i</sup> butonul "POWER" (***Alimentare***) de pe amplificatorul surround.**

Când se stabileşte transmisia de sunet, indicatorul "POWER/ON LINE" (*Alimentare/ conectat*) al amplificatorului surround devine verde. Pentru detalii privind indicatorul "POWER/ON LINE" (Alimentare/ conectat), consultati sectiunea "Pentru a vedea starea transmisiei" (pag. 31).

#### **Sfat util**

Când folositi setul de difuzoare surround wireless (WAHT-SBP1, optional) pentru difuzoarele surround spate (pag. 15), setati comutatorul .. SURROUND SELECTOR" (*Selector surround*) pe "SURROUND BACK" (*Surround spate*).

#### **Pentru configurarea codului de identificare al receptorului S-AIR**

Consultati instructiunile de utilizare ale receptorului S-AIR.

#### **Pentru utilizarea mai multor unităţi principale S-AIR**

Puteti folosi unități centrale S-AIR multiple, setând un cod de identificare diferit pentru fiecare componentă.

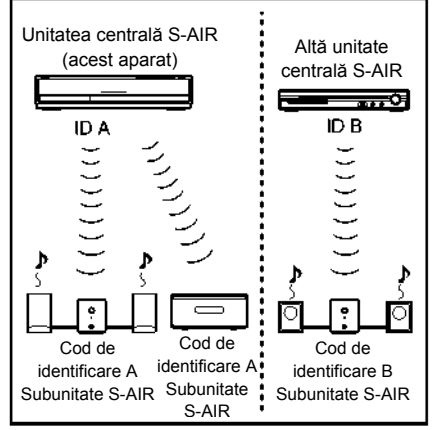

## **Ascultarea sunetelor aparatului din altă cameră**

#### *Pentru receptorul S-AIR*

Puteti asculta sunetele aparatului folosind receptorul S-AIR. Puteti asculta sunetele aparatului în altă cameră folosind receptorul S-AIR.

Pentru mai multe informatii referitoare la receptorul S-AIR, consultaţi instrucţiunile de utilizare ale receptorului S-AIR.

- **1 Apăsaţi "SYSTEM MENU" (***Meniu sistem***).**
- **2** Apăsați în mod repetat ↑/↓ până ce pe **ecranul panoului frontal apare ..S-AIR MENU" (***Meniu S-AIR***), apoi apăsaţi**   $s$ au  $\rightarrow$ .
- **3 Apăsaţi în mod repetat până ce pe ecranul panoului frontal apare "S-AIR MO-DE**" (*Mod S-AIR*), apoi apăsati  $\oplus$  sau  $\rightarrow$
- **4 Apăsaţi pentru a selecta configurarea dorită.**

**•** "PARTY" (*Partajat*): Receptorul S-AIR emite sunete conform functiilor configurate pe aparat. • "SEPARATE" (*Separat*): Puteti configura functia dorită pentru receptorul S-AIR, fără modificarea funcțiilor unității.

## $5$  Apăsati  $\oplus$ .

S-a realizat configurarea.

**6 Ap ăsaţi "SYSTEM MENU" (***Meniu sistem***).** Se va dezactiva meniul sistemului.

#### **7 Selectaţi funcţia dorită de pe receptorul S-AIR.**

#### **■ Atunci când se configurează "PARTY" (***Partajat***)**

Funcţia **receptorului S-AIR** se schimbă secvential când apăsați butonul "FUNCTION" (*Funcţie)* de pe unitatea centrală (pagina 34) sau S-AIR CH de pe receptorul S-AIR.

#### **■ Atunci când se configurează "SEPARATE" (***Separat***)**

Funcţia **receptorului S-AIR** se schimbă la apăsarea butonului S-AIR CH de pe receptorul S-AIR astfel.

 $"$ MAIN UNIT"  $\rightarrow$  "TUNER FM"  $\rightarrow$  "DMPORT"  $\rightarrow$ "AUDIO" → … *("UNITATEA CENTRALĂ"* → *"ACORD FM"* → *"DMPORT"* → *"AUDIO"* → *…)*

Pentru realizarea aceleiași funcții ca aparatul, selectati "MAIN UNIT" (*Unitatea centrală*).

## **8 Reglaţi volumul receptorului S-AIR.**

#### **Notă**

- Atunci când sunetul este transmis în alt format decât stereo pe 2 canale, sunetul pe canale multiple este redus la sunet pe 2 canale.
- Sunetul receptorului S-AIR poate fi întrerupt de functionarea aparatului.

#### **Pentru comandarea aparatului din receptorul S-AIR**

Puteţi comanda aparatul din receptorul S-AIR utilizând următoarele butoane.

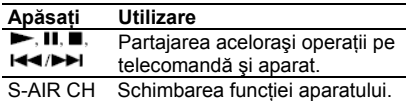

Pentru mai multe detalii, consultați instrucțiunile de utilizare ale receptorului S-AIR.

## **Utilizarea receptorului S-AIR atunci când aparatul se află în mod standby**

#### *Pentru receptorul S-AIR*

Puteti utiliza receptorul S-AIR atunci când aparatul se află în mod standby configurând optiunea "S-AIR STBY" (Standby S-AIR) pe "STBY ON" (*Standby activat*).

- **1 Apăsaţi "SYSTEM MENU" (***Meniu sistem***).**
- **2 Apăsaţi în mod repetat până ce pe ecranul panoului frontal apare "S-AIR MENU" (***Meniu S-AIR*), apoi apăsati  $\oplus$  sau →
- **3** Apăsați în mod repetat ↑/↓ până ce pe **ecranul panoului frontal apare ..S-AIR STBY" (***Standby S-AIR***), apoi apăsaţi**   $\bigoplus$  sau  $\rightarrow$
- **4 Apăsaţi pentru a selecta configurarea dorită.**

**•** "STBY ON" (*Pornit*): Puteţi utiliza receptorul S-AIR atunci când aparatul se află în mod standby sau este pornit. Puterea consumată creşte în modul standby.

**•** "STBY OFF" (*Oprit*): Nu puteţi utiliza receptorul S-AIR atunci când aparatul se află în mod standby.

## $\overline{\mathbf{5}}$  Apăsati  $\overline{\mathbf{5}}$ .

S-a realizat configurarea.

**6 Apăsaţi "SYSTEM MENU" (***Meniu sistem***).** Se va dezactiva meniul sistemului.

#### **No tă**

• Atunci când opriți aparatul în timp ce opțiunea "S-AIR STBY" (*Standby S-AIR*) este configurată pe "STBY ON" (Standby activat), pe ecranul panoului frontal va clipi (când nu s-a stabilit transmisia de sunet între aparat și receptorul S-AIR) indicația "Ssunet între aparat şi receptorul S-AIR) sau se va aprinde (atunci când s-a stabilit transmisia de AIR".

## **Identificarea aparatului cu o subunitate S-AIR specifică (operaţiunea de interconectare)**

#### *Pentru amplificatorul surround Pentru receptorul S-AIR*

Configurarea aceluiaşi cod de identificare pentru aparat şi pentru subunitatea S-AIR, spre exemplu pentru un amplificator surround sau pentru un receptor S-AIR, pentru stabilirea transmisiei de sunet, este o operație simplă. Cu toate acestea, este posibil ca vecinii să receptioneze sunetul aparatului dvs., în cazul în care codurile de identificare sunt aceleasi, sau dvs. puteti receptiona sunet de la vecini. Pentru a preveni acest lucru, puteţi identifica unitatea cu o subunitate S-AIR specifică, realizând operatiunea de interconectare.

#### **■ Înainte de corelare**

Transmisia de sunet este stabilită de codul de identificare (exemplu).

## **Camera dvs. Vecinul** Acest aparat

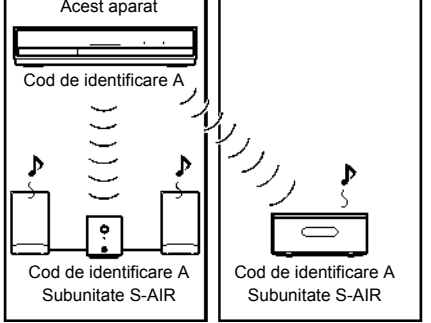

#### **■ După interconectare**

Transmisia sunetului se realizează doar între unitatea interconectată şi subunitatea/subunitățile S-AIR.

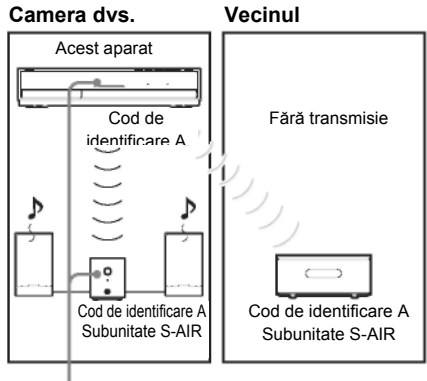

Interconectarea

#### **Pentru a realiza interconectarea**

- **1 Amplasaţi lângă aparat subunitatea S-AIR pe care doriţi să o interconectaţi. Notă**
	- Scoateti căstile din amplificatorul surround (dacă acesta este conectat).
- **2 Corelaţi codurile de identificare ale unităţii şi subunităţii S-AIR.**
	- Pentru a configura codul de identificare al aparatului. consultati sectiunea "Configurarea codului de identificare al aparatului" (pagina 62).
	- Pentru configurarea codului de identificare al subunității S-AIR, consultați instrucțiunile de utilizare ale subunităţii S-AIR.
- **3 Apăsaţi "SYSTEM MENU" (***Meniu sistem***).**
- **4** Apăsati în mod repetat ↑/↓ până ce pe **ecranul panoului frontal apare "S-AIR MENU" (***Meniu S-AIR***), apoi apăsaţi**   $s$ au  $\rightarrow$
- **5 Apăsaţi în mod repetat până ce pe**  ecranul panoului frontal apare "PAIRING" **(***Interconectare***), apoi apăsaţi sau .**

#### **6 Apăsaţi în mod repetat până ce pe ecranul panoului frontal apare "START" (***Pornire***) apoi apăsaţi .**

Aparatul începe interconectarea, iar pe ecranul panoului frontal clipește indicația "SEARCH" (*Căutare*).

Pentru a anula interconectarea, apăsați "SYSTEM MENU" (*Meniu sistem*).

#### **7 Începeţi interconectarea subunităţii S-AIR. ■ Pentru amplificatorul surround**

Apăsați butonul "POWER" (Alimentare) de pe amplificatorul surround pentru a îl porni, şi "PAIRING" (Interconectare) de pe panoul din spate al amplificatorului surround. Indicatorul "PAIRING" (Interconectare) al amplificatorului surround clipeşte în roşu când începe interconectarea. Când s-a stabilit transmisia sunetului, indicatorul "PAIRING" (Interconectare) al amplificatorului surround devine roşu, iar pe ecranul panoului frontal apar alternativ "PAIRING" (*Interconectare*) şi "COMPLETE" (*Complet*).

#### **Sfat util**

**•** Pentru a apăsa butonul "PAIRING" de pe panoul din spate al amplificatorului surround, se poate folosi un instrument subțire, precum o agrafă de hârtii.

#### **■ Pentru receptorul S-AIR**

Consultati instructiunile de utilizare ale receptorului S-AIR.

Atunci când s-a stabilit transmisia de sunet, pe ecranul panoului frontal apar alternativ "PAIRING" (*Interconectare*) şi "COMPLETE" (*Complet*).

#### **Notă**

**•** Realizaţi interconectarea la câteva minute după Pasul 5. În caz contrar, pe ecranul panoului frontal apar alternativ .PAIRING" (*Interconectare*) şi "INCOMPLETE" (*Incomplet*).

Pentru a continua interconectarea, apăsați  $\Theta$ şi începeţi din nou de la Pasul 5. Pentru a anula interconectarea, apăsați "SYSTEM MENU" (*Meniu sistem*).

#### **8 Apăsaţi "SYSTEM MENU" (***Meniu sistem***).**

Se va dezactiva meniul sistemului.

#### **Notă**

**•** La realizarea interconectării, pe ecranul pentru selectarea codului de identificare, lângă acesta din urmă, va apărea mesajul "(PAIRING)" (*Interconectare*).

#### **Pe ntru a anula interconectarea**

Schimbați setările codului de identificare pentru aparat folosind comutatorul "S-AIR ID" (Cod de identificare S-*AIR* ) al aparatului. Dacă selectaţi un cod de ide ntificare nou, se anulează interconectarea.

## **Verificarea statutului S-AIR al aparatului**

Puteţi verifica statutul S-AIR, de exemplu codul de identificare S-AIR sau informatiile de interconectare.

- **1 Apăsaţi "SYSTEM MENU" (***Meniu sistem***).** "OFF" (*Inactiv*).
- **2 Apăsaţi în mod repetat până ce pe ecranul** panoului frontal apare "S-AIR MENU" (Meniu S-*AIR*), apoi apăsati  $\overline{t}$  sau  $\overline{t}$ .
- **3 Apăsaţi în mod repetat până ce pe ecranul panoului frontal apare "S-AIR ID" (***Cod de* **.**

*identificare S-AIR***), apoi apăsaţi sau** Pe ecranul panoului frontal va apărea codul de identificare S-AIR al aparatului. Când unitatea este interconectată, lângă codul de identificare apare "(PAIRING)" (*Interconectare*).

**4 Apăsaţi "SYSTEM MENU" (***Meniu sistem***).** Se va dezactiva meniul sistemului.

## **Dacă transmisia de sunet este instabilă**

#### *Pentru amplificatorul surround Pentru receptorul S-AIR*

Dacă utilizati sisteme wireless multiple, ce împart banda de 2.4 GHz, precum retele LAN wireless sau Bluetooth, transmisia produselor S-AIR sau a altor produse wireless poate fi instabilă. În acest caz, transmisia poate fi îmbunătățită modificând următoarea configurare "RF CHANGE" (*Schimbare RF*).

- **1 Apăsaţi "SYSTEM MENU" (***Meniu sistem***).**
- **2** Apăsati în mod repetat ↑/↓ până ce pe **ecranul panoului frontal apare "S -AIR MENU" (***Meniu S-AIR***), apoi apăsaţi**  sau  $\rightarrow$
- **3** Apăsati în mod repetat ↑/↓ până ce pe **ecranul panoului frontal apare "RF CHANGE" (***Schimbare RF***), apoi apăsaţi**   $\Theta$  sau <del>+</del>.

#### **4 Apăsaţi pentru a selecta configurarea dorită.**

**•** "AUTO" *(Automat)*: În mod normal se va selecta această opțiune. Aparatul va trece automat optiunea "RF CHANGE" (*Schimbare RF*) pe "ON" (*Activat*) sau pe

**•** "[ON]" (*Activat*): Aparatul transmite sunete căutând canalul optim pentru transmitere.

**•** "[OFF]" (*Inactiv*): Aparatul transmite sunete fixând canalul pentru transmitere.

 $\boldsymbol{5}$  Apăsati  $\oplus$  .

S-a realizat configurarea.

**6 Apăsaţi "SYSTEM MENU" (***Meniu sistem***).**

Se va dezactiva meniul sistemului.

**7 Atunci când configuraţi "RF CHANGE" (***Schimbare RF***) pe "OFF" (***Inactiv***), selectaţi codul de identificare astfel încât transmisia sunetului să fie cât mai stabilă (pagina 61).**

#### **Notă**

- În majoritatea cazurilor, nu va trebui să schimbati această setare.
- ‐ Dacă opţiunea "RF CHANGE" (*Schimbare RF*) este configurată pe "OFF" (*Inactiv*), transmisia între aparat şi subunitatea S-AIR poate fi realizată prin intermediul unuia dintre următoarele canale.
- ‐ S-AIR ID A: canal echivalent pentru canalul IEEE 802.1 1b/g 1
- ‐ S-AIR ID B: canal echivalent pentru canalul IEEE 802.1 1b/g 6
- ‐ S-AIR ID C: canal echivalent pentru canalul IEEE 802.11b/g 11
- Transmisia poate fi îmbunătăţită prin modificarea canalului (frecvenţei) de transmitere a celuilalt/celorlalte sistem (e) wireless. Pentru mai multe detalii, consultati instrucțiunile de utilizare ale celuilalt/celorlalte sistem(e) wireless.

## **Alte operatii** Notă

# **Utilizarea Comenzii pentru Funcţia HDMI pentru**

Această funcție este disponibilă doar la televizoarele cu funcție de sincronizare "BRAVIA".

Prin conectarea componentelor Sony compatibile cu Comanda functiei HDMI, prin intermediul unui cablu HDMI, utilizarea se simplifică astfel:

- Mod teatru (pagina 67)
- Redare cu o singură apăsare de buton (pagina 67)
- Oprirea alimentării sistemului (pagina 67)
- Restrictionarea volumului (pagina 68)
- Comandă audio a sistemului (pagina 68)
- Urmare limbă (pagina 68)

Comanda HDMI este un standard al functiilor de control reciproc, folosit de CEC (prescurtare de la: "control pentru aparate electrocasnice") pentru HDMI (Interfață multimedia de înaltă definitie).

Functia de comandă HDMI nu va fi operabilă în următoarele cazuri.

- Când conectati acest sistem la o componentă incompatibilă cu Comanda functiei HDMI.
- O componentă nu are mufă HDMI.

Pe telecomanda aparatului există butoane compatibile cu operarea televizorului, precum "THEATRE" (*Teatru*), "ONE-TOUCH PLAY" (*Redarea cu o singură apăsare de buton*) şi

televizorului cu ajutorul telecomenzii furnizate" (pag. 72) și consultati instructiunile de utilizare ale televizorului.

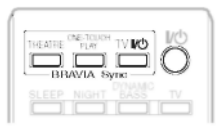

- Este posibil ca functia de Comandă HDMI să nu fie operabilă, în functie de componenta conectată. Consultati instructiunile de operare furnizate împreună cu componenta.
- **sincronizarea ..BRAVIA"** Este posibil ca, Comanda funcției HDMI să nu fie operabilă în caz de conectare a unei componente produsă de altă companie decât Sony, chiar dacă respectiva componentă este compatibilă cu Comanda funcției HDMI.

## **Pregătirea Comenzii pentru funcţia HDMI**

#### *(Comanda pentru HDMI – Configurare simplă)*

Acest sistem este compatibil cu functia "Comanda pentru HDMI – configurare simplă". Dacă televizorul este compatibil cu functia "Comandă pentru HDMI – Configurare simplă", puteti configura automat functia "[Control for HDMI]" (*Comandă pentru HDMI*) a aparatului, configurând televizorul. Pentru mai multe detalii, consultati instructiunile de utilizare ale televizorului.

Dacă televizorul este compatibil cu functia "Comandă pentru HDMI – Configurare simplă", configurati manual functia de Comandă pentru HDMI a aparatului şi a televizorului.

#### **Notă**

- Pentru mai multe detalii cu privire la configurarea televizorului, consultati instructiunile de utilizare.
- **1 Asiguraţi-vă că aparatul şi televizorul sunt conectate cu ajutorul unui cablu HDMI.**
- **2 Aprindeţi televizorul şi apăsa<sup>ţ</sup> pentru**  TV  $\mathbb{I}^{(n)}$ . Pentru detalii, consultați "Operarea **de apriliatului apriliatul a porpiul apriliatul a porpiul a a porni aparatul.**
	- **3 Comutaţi selectorul de intrare de pe televizor, astfel încât pe ecranul televizorului să apară semnalul de la aparat, prin intrarea HDMI.**
	- **4 Configuraţi funcţia de Comandă pentru HDMI, la aparat şi la televizor.** Se activează simultan functia de control HDMI pentru aparat şi televizor.

#### **Pentru activarea/dezactivarea manuală Vizionarea unui BD/DVD printra funcţiei Comandă HDMI a aparatului**

- **1 Apăsaţi "HOME" (***Acasă***).** Pe ecranul televizorului va apărea meniul Acasă.
- **2 Apăsaţ<sup>i</sup> pentru a selecta "[Setup]" (***Configurare***).**
- **3 Apăsaţi pentru a selecta "[HDMI Settings]" (***Setări HDMI)* **şi apoi apăsaţi .**

Vor apărea opțiunile pentru "[HDMI] Settings]" (*Setări HDMI*).

- **4 Apăsaţi pentru a selecta "[Control for HDMI]" (***Comandă HDMI)* **şi apoi apăsaţi .**
- **5 Apăsaţi pentru a selecta configurarea şi apoi apăsaţi .**
	- "[On]" (*Activat*): Activată.
	- "[Off]" (*Dezactivat*): Dezactivată.

#### **Notă**

**•** În timpul configurării funcţiei Comandă HDMI pentru aparat, funcția Comandă audio a sistemului nu este operabilă.

#### **Sfat util**

 $\overline{\text{•}$ Configurarea implicită pentru functia de comandă HDMI este "[On]" (*Activată*).

### **Utilizarea modului teatru**

#### *(M* **tel** *odul teatru)*

Dacă televizorul dvs. este compatibil cu modul au tomat de difuzoarele sistemului, apăsând "THEATRE" (*Teatru*). De asemenea, modul video al televizorului trece pe "Theatre Mode" (*M od teatru*). teatral, puteţi vizualiza imaginile la calitate optimă, cinematografică, iar sunetul va fi emis

# **o singură apăsare de buton**

#### *(funcţia "One-Touch Play")*

Prin simpla apăsare a butonului "ONE-TOUCH PLAY" (*Redare cu o singură apăsare de buton*), se va porni televizorul, se va seta pe selectorul de intrare BD/DVD, iar aparatul va începe redarea automată a unui disc. Când introduceti un disc se activează functia de Redare cu o singură apăsare de buton. Dacă functia Redare cu o singură apăsare de buton nu porneşte (în cazul introducerii unui disc incompatibil cu funcția de redare automată), apăsați il sau "ONE-TOUCH PLAY" (*Redare cu o singură apăsare de buton*).

Aparatul şi televizorul funcţionează astfel (de ex.):

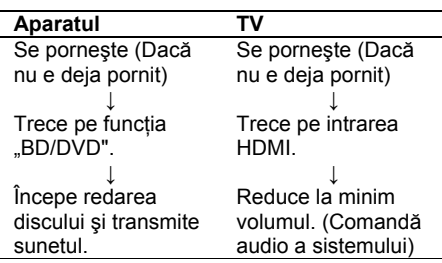

## **Oprirea sistemului împreună cu evizorul**

#### *(Oprirea alimentării aparatului)*

Atunci când opriți televizorul folosind butonul "POWER" (*Alimentare*) de pe telecomanda televizorului sau butonul "TV $\mathsf{I\!V}$ " de pe telecomanda aparatului, aparatul se opreşte automat.

#### **Notă**

- Înainte de a utiliza functia de Oprire a alimentării sistemului, configurati functia de alimentare a televizorului. Pentru mai multe detalii, consultati instructiunile de utilizare ale televizorului.
- **•** În functie de situatie, este posibil ca aparatul sau componentele conectate să nu se oprească automat. Pentru detalii consultati instructiunile de utilizare furnizate cu componentele conectate.

## **Ascultarea sunetului de la televizor prin difuzoarele sistemului**

#### *(Comandă audio a sistemului)*

Puteți asculta cu usurință sunetul de la televizor prin intermediul acestui aparat. Pentru a utiliza această funcție, conectați sistemul și televizorul cu un cablu audio și cu un cablu HDMI (pagina 22).

Puteti folosi functia de Control audio al aparatului astfel:

- Puteţi asculta sunetul televizorului de la difuzoarele aparatului cu ajutorul unei operatii simple. Pentru mai multe detalii, consultati instructiunile de utilizare ale televizorului.
- Când aparatul este pornit, se va emite sunetul televizorului prin difuzoarele aparatului.
- Când se emite sunetul televizorului prin difuzoarele aparatului, puteti regla volumul și opri sunetul aparatului folosind telecomanda televizorului.

#### **Notă**

**•** Funcţia de comandă audio a aparatului nu va fi operabilă dacă televizorul se află în modul PAP (imagine şi imagine). Când televizorul iese din modul PAP, metoda de transmitere a sunetului de la televizor revine la configurarea selectată înainte de intrarea în modul PAP.

## **Configurarea nivelului maxim al volumului aparatului**

#### *(Limita volumului)*

Dacă schimbaţi metoda de ieşire a televizorului către difuzoarele sistemului din meniul televizorului apăsând "THEATRE" (Cinema), sunetul poate avea un volum extrem de ridicat, în functie de nivelul de volum al sistemului. Puteti preveni acest lucru limitând nivelul maxim al volumului. Pentru mai multe detalii, consultaţi secţiunea "[Volume Limit]" (*Limitarea volumului*) (pagina 85).

## **Schimbarea limbii pentru afişajul televizorului**

#### *(Sincronizare limbă)*

Când schimbati limba pentru afișajul de pe ecran al televizorului, limba de afişare pe ecran a aparatului se schimbă și ea după ce opriți și reporniti aparatul.

## **Calibrarea automată a configurărilor corespunzătoare**

#### *"[Auto Calibration]" (Calibrarea automată)*

Sistemul D.C.A.C. (Calibrare automată cinematografică digitală) poate regla în mod automat sunetul surround corespunzător.

#### **Notă**

- La începerea functiei "[Auto Calibration]" (*Calibrare automată*), volumul sunetului aparatului va fi foarte ridicat. Nu puteți reduce volumul. Aveți grijă ca această situație să nu afecteze copiii și vecinii.
- **1 Apăsaţi "HOME" (***Acasă***).** Pe ecranul televizorului va apărea meniul Acasă.
- **2 Apăsaţi pentru a selecta "[Setup]" (***Configurare***).**
- **3 Apăsaţi pentru a selecta "[Audio Settings]" (***Setări audio)* **şi apoi apăsaţi .**
- **4 Apăsaţi pentru a selecta "[Auto Calibration]" (***Calibrare automată***) şi apoi**  apăsati  $\oplus$  .

Apare ecranul de confirmare pentru "[Auto Calibration]" (*Calibrarea automată*).

**5 Conectaţi microfonul de calibrare la mufa A. CAL MIC de pe panoul din spate.** Reglati microfonul de calibrare la nivelul urechii, folosind un trepied sau alt instrument (nelivrat împreună cu aparatul). Faţa fiecărui

difuzor trebuie să fie îndreptată înspre microfonul de calibrare, iar între difuzoare şi microfonul de calibrare nu trebuie să existe obstacole.

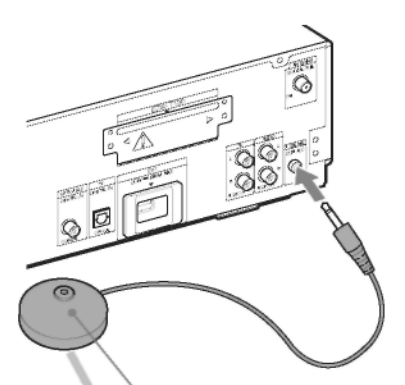

Microfon de calibrare

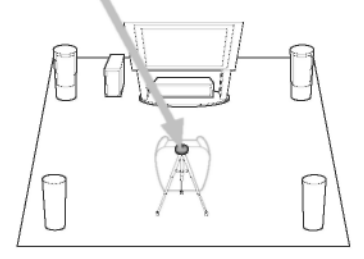

**6 Apăsaţi pentru a selecta "[Start]" (***Pornire***).** Pentru a anula, selectați "[Cancel]" (*Anulare*).

## $\bf{7}$  Apăsati  $\oplus$  .

Va începe functia "[Auto Calibration]" (*Calibrarea automată*). Sistemul reglează automat setările difuzorului. Păstrați linistea în timpul măsurătorilor.

### **Notă**

• Înainte de calibrarea automată, verificati dacă se aprinde amplificatorul surround și instalati-l în locul potrivit. Dacă instalaţi amplificatorul surround într-un loc necorespunzător, precum altă cameră, nu se vor obtine măsurători satisfăcătoare.

- Când folositi setul de difuzoare surround wireless (WAHT-SBP1, opţional) pentru difuzoarele surround spate (pag. 16), instalati-le în locul potrivit si porniti amplificatorul surround.
- Se vor emite sunete puternice atunci când începe funcţia "[Auto Calibration]" (*Calibrarea* automată). Nu puteți reduce volumul. Aveți grijă ca această situatie să nu afecteze copiii și vecinii.

## **8 Confirmaţ<sup>i</sup> concluziile calibrării automate.**

Concluziile apar pe ecranul televizorului. Apăsați ←/→ pentru a schimba pagina. Prima pagină afisează distanta difuzoarelor. A doua pagină afişează nivelul difuzoarelor.

#### **Notă**

**•** Dacă măsurătorile eşuează, urmaţi mesajul si apoi încercati din nou functia "[Auto Calibration]" (*Calibrarea automată).*

**9 Apăsaţi pentru <sup>a</sup> selecta "[OK]" sau** 

**"[Cancel]" (***Anulare***), şi apoi a păsaţi . ■ Măsurarea s-a realizat cu succes.**

Deconectati microfonul de calibrare, apoi selectați "[OK]". Se va aplica rezultatul.

**■ Măsurarea nu s-a realizat cu succes.** Urmati mesajul, apoi selectati "[OK]" pentru a încerca din nou.

### **Notă**

**•** În timp ce operează funcţia de Calibrare automată:

- Nu întrerupeti alimentarea.
- Nu apăsați niciun buton.
- Nu modificati volumul.
- Nu schimbati functia.
- Nu schimbati discul.
- Nu introduceți și nu scoateți niciun disc.
- Nu conectati căștile la amplificatorul surround.
- Nu deconectați microfonul de calibrare.

## **Configurarea difuzoarelor**

#### *"[Speaker Settings]" (Setări difuzor)*

Pentru a obtine sunetul surround optim, configurati conexiunea difuzoarelor și distanța lor față de poziția dvs. de ascultare. Apoi folositi tonul de test pentru a regla nivelul și balanta difuzoarelor la același nivel.

#### **1 Apăsaţi "HOME" (***Acasă***).**

Pe ecranul televizorului va apărea meniul Acasă.

- **2 Apăsaţi pentru a selecta "[Setup]" (***Configurare***).**
- **3 Apăsaţi pentru a selecta "[Audio**

**Settings]" (***Setări audio)* **şi apoi apăsaţi .**

#### **4 Apăsaţi pentru a selecta "[Speaker**

**Settings]" (***Setări difuzor)* **şi apoi apăsaţi .** Apare ecranul "[Speaker Settings]" (*Setări difuzor)*.

**5 Apăsaţi pentru a selecta elementul, apoi apăsaţi .**

Configurați următoarele setări.

#### **■ "[Connection]" (***Conexiunea***)**

Dacă nu conectati difuzoare centrale sau surround. configurati parametrii pentru "[Center]" (Centru) și "[Surround]". Deoarece configurările difuzorului frontal si a subwoofer-ului sunt fixe, nu le puteti modifica.

Când folositi setul de difuzoare surround wireless (WAHT-SBP1, optional) pentru difuzoarele surround spate (pagina 15), setați și "[Surround Back]" (*Surround spate).*

**"[Front]" (***Faţă***)** "[Yes]" (*Da*)

#### **"[Center]" (***Centru***)**

"[Yes]" (Da) În mod normal se va selecta această optiune.

"[None]" (Niciuna): Selectati această optiune dacă nu se foloseşte niciun difuzor central.

#### **"[Surround]"**

"[Yes]" (*Da*) În mod normal se va selecta această optiune.

"[None]" (*Niciuna*): Selectaţi această opţiune dacă nu se foloseşte niciun difuzor surround.

#### **"[Surround Back]" (***Surround spate***)**

"[Yes]" (Da) Selectati această optiune dacă se folosesc difuzoare surround spate.

"[None]" (*Niciuna*): Selectaţi această opţiune dacă nu se foloseşte niciun difuzor surround spate.

#### **■ "[Distance]" (***Distanţă***)**

Atunci când mutaţi difuzoarele, asiguraţi-vă că ati configurat parametrii distantei  $\left( \bullet \right)$  fată de pozitia de ascultare a difuzoarelor.

Puteti regla parametrii de la 0,0 la 7,0 metri. Difuzoarele din ilustratie corespund următoarelor:

- 1 Difuzor central
- 2 Difuzor frontal stânga (Stg.)
- 3 Difuzor frontal dreapta (Dr.)
- 4 Subwoofer
- 5 Difuzor surround stânga (Stg.)
- 6 Difuzor surround dreapta (Dr.)
- 7 Difuzor surround stânga spate (Stg.) (opţional)
- 8 Difuzor surround dreapta spate (Dr.) (optional)

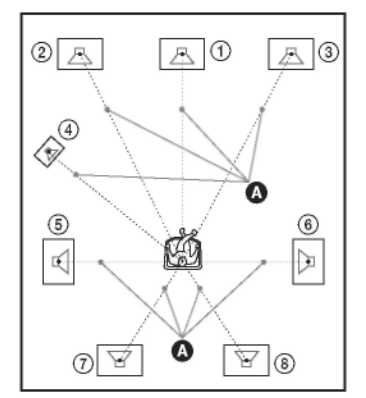

"[Front Left/Right]" (*Faţă stânga/dreapta*) 3,0 m: Reglati distanta difuzorului frontal.

"[Center]" (*Centru*)\* 3,0 m: Reglează distanţa difuzorului central.

"[Surround Left/Right]" (*Surround stânga/dreapta*) 3,0 m: Reglează distanța difuzorului surround.

"[Surround Back Left/Right]" (*Surround spate*

stânga/dreapta)\* 3,0 m: Reglează distanta difuzorului surround spate.

[Subwoofer] 3,0 m: Reglează distanta subwoofer-ului.

Acest element apare atunci când configurați pe "[Yes]" (Da) la configurarea "[Connection]" (*Conexiune*).

#### **Notă**

**•** În funcţie de sunetul recepţionat, este posibil să nu se poată utiliza opțiunea "[Distance]" (*Distanţă*).

#### **■ "[Level]" (***Nivel***)**

Puteţi regla nivelul sunetului pentru difuzoare. Puteţi regla parametrii de la -6,0 la +6,0 dB. Asigurati-vă că "[Test Tone]" (*Tonul de test*) este setat pe "[On]" (*Activat*), pentru ca reglarea să se poată realiza cu usurintă.

"[Front Left/Right]" (*Faţă stânga/dreapta*) 0,0 dB: Configurati nivelul difuzorului frontal.

..[Center]" (Centru)\* 0.0 dB: Configurati nivelul difuzorului central. "[Surround Left/Right]" (*Surround* stânga/dreapta) 0,0 dB: Configurati nivelul difuzorului surround.

"[Surround Back Left/Right]" (*Surround spate stânga/dreapta*)\* 0,0 dB: Configuraţi nivelul difuzorului surround spate.

[Subwoofer] 0,0 dB: Configuraţi nivelul subwoofer-ului Acest element apare atunci când configurati pe "[Yes]" (Da) la configurarea "[Connection]"

(*Conexiune*).

#### **■ "[Test Tone]" (***Tonul de test***)**

Difuzoarele vor emite un ton de test pentru a regla optiunea "[Level]" (Nivel).

"[Off]" (*Dezactivat*): Difuzoarele nu emit acest ton de test.

"[On]" (*Activat*): Fiecare difuzor emite în ordine tonul de test în timpul reglajului de nivel. Atunci când selectați unul din elementele de "[Speaker Settings]" (*Setări difuzor*), fiecare difuzor emite, în ordine, tonul de test.

Reglati nivelul sunetului astfel:

- **1 Configuraţi "[Test Tone]" (***Tonul de test***) pe "[On]" (***Activat***).**
- **2 Apăsaţi pentru a selecta "[Level]" (***Nivel***) şi apoi apăsaţi .**
- **3 Apăsaţi pentru <sup>a</sup> selecta tipul de difuzor dorit, apoi apăsaţi .**
- **4 Apăsaţ<sup>i</sup> pentru <sup>a</sup> selecta difuzorul stâng sau drept şi apoi apăsaţi pentru a ajusta nivelul.**
- $\bf 5$  Apăsati  $\odot$  .
- **6 Repetaţi Paşii de la <sup>3</sup> la 5.**
- **7 Apăsaţi "RETURN" (***Revenire***) .** Aparatul revine la afişajul anterior.
- **8 Apăsaţi în mod repetat pentru a**  selecta,,[Test Tone]" (*Ton de test*), apoi anăsati  $\oplus$  .
- **9** Apăsați în mod repetat  $\hat{\tau}/\hat{\tau}$  pentru a se**lecta "[Off]" (***Dezactivat***), apoi apăsaţi .**

#### **Notă**

**•** Semnalele tonului de test nu sunt transmise prin mufa "HDMI OUT" (*Ieşire HDMI*).

#### **Sfat util**

**•** Pentru a regla simultan volumul tuturor difuzoarelor, apăsați  $-$ +/-.

## **Operarea televizorului folosind telecomanda**

Reglând semnalul telecomenzii, puteti opera televizorul cu ajutorul telecomenzii furnizate.

#### **Notă**

• Este posibil ca la înlocuirea bateriilor numărul de cod setat să fie readus la configurarea implicită (SONY). Configurați din nou numărul de cod corespunzător.

## **Pregătirea telecomenzii pentru operarea televizorului**

**Apăsaţi şi menţineţi butonul TV în timp ce introduceţi codul producătorului televizorului dvs. folosind butoanele** 

#### **numerice. Apoi eliberaţi butonul TV .**

Dacă ati setat cu succes codul producătorului. butonul TV clipeşte încet de două ori. Dacă setarea nu s-a realizat cu succes, butonul TV clipeşte rapid de cinci ori.

#### **Numerele de cod ale televizoarelor ce pot fi operate**

Dacă sunt înscrise mai multe numere de cod, încercati să le introduceti pe rând până îl găsiti pe cel care funcţionează cu televizorul dvs.

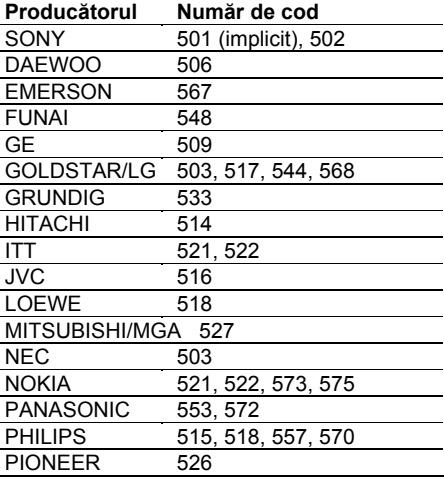
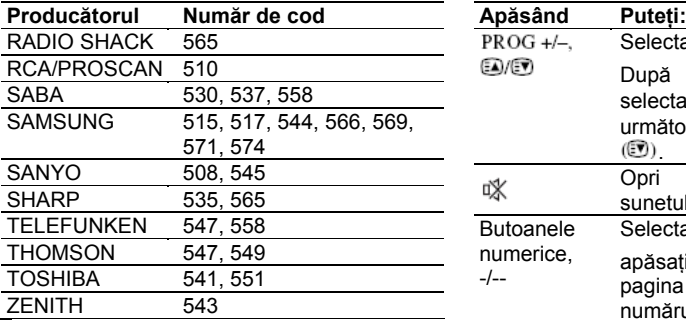

## **Operarea televizorului folosind telecomanda**

Puteti opera televizorul folosind următoarele butoane. Pentru a folosi aceste butoane (cu exceptia butoanelor "THEATRE" – Teatru, TV  $\mathcal{V} \cup \overline{\mathcal{V}}$   $\oplus$  / $\circled{E}$ ), setați telecomanda în modul TV, apăsând butonul TV, astfel încât acesta să se aprindă timp de 1 secundă.

Pentru a ieși din modul TV, apăsați TV astfel încât să clipească de 4 ori.

#### **Notă**

- **•** În modul TV, dacă apăsați oricare din următoarele butoane, se aprinde butonul TV. (În funcție de setările producătorului, este posibil ca unele butoane să nu functioneze și să nu se aprindă butonul TV).
- Când apăsaţi alte butoane decât următoarele, în timp ce telecomanda se află în modul TV, butonul TV clipeşte de 4 ori, iar telecomanda iese automat din modul TV şi aparatul se operează conform funcţiei butonului apăsat.
- În funcţie de televizor, este posibil să nu puteţi utiliza unele butoane sau toate butoanele.

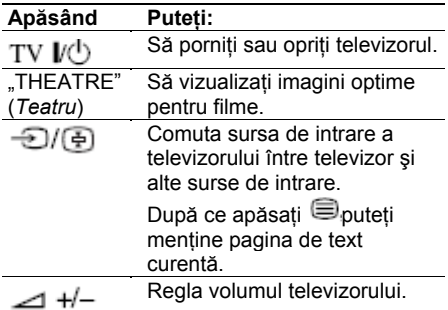

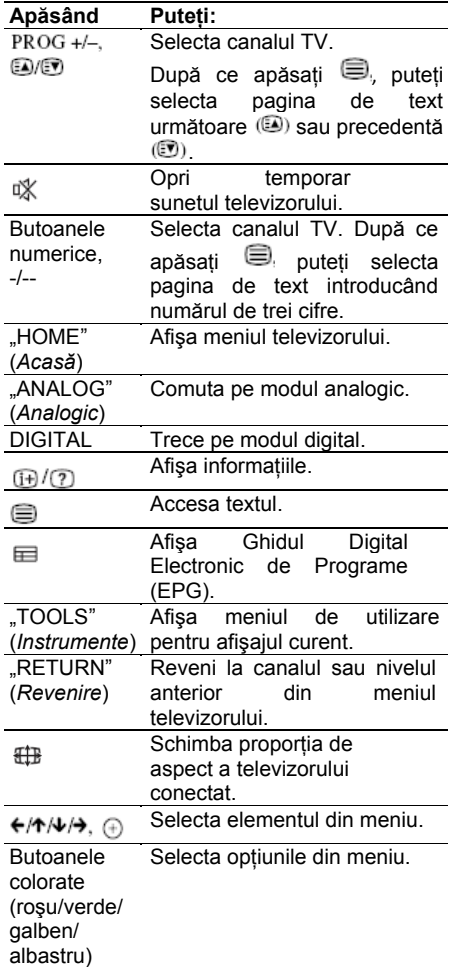

#### **Sfat util**

• Functia acestor butoane este aceeasi cu cea a butoanelor telecomenzii televizorului Sony. Pentru mai multe detalii, consultati instructiunile de utilizare ale televizorului.

## **Utilizarea Sleep Timer-ului**

Puteți programa oprirea sistemului după o durată de timp predeterminată, astfel încât puteti adormi cu un fond muzical. Durata de timp după care are loc oprirea automată poate fi presetată în intervale a câte 10 minute.

#### **Apăsaţi "SLEEP" (***Adormire***).**

De fiecare dată când apăsați SLEEP" (*Adormire),* durata afişată în minute (durata rămasă) se schimbă cu încă 10 minute. Atunci când configurați sleep timer-ul, pe ecranul panoului frontal clipește indicația "SLEEP" (*Adormire*).

#### **Pentru a verifica durata rămasă**

Apăsați o singură dată tasta "SLEEP" (*Adormire*).

#### **Pentru a modifica durata rămasă**

Apăsați în mod repetat tasta "SLEEP" (*Adormire*) pentru a selecta durata dorită.

#### **Pentru configurarea sleep timer-ului folosind meniul sistemului**

- **1 Apăsaţi "SYSTEM MENU" (***Meniu sistem***).**
- **2** Apăsati în mod repetat ↑/↓ până ce pe **ecranul panoului frontal apare "SLEEP MENU" (***Meniu adormire***), apoi apăsaţi sau**
- **3 Apăsaţi pentru a selecta o configurare.**

Durata afişată în minute (durata rămasă) se schimbă cu încă 10 minute.

#### **Sfat util**

**•** Puteţi selecta durata rămasă, cu ajutorul butoanelor numerice. În acest caz, puteti configura durata în trepte de câte 1 minut.

## $4$  Apăsati  $\oplus$  .

Se realizează configurarea, iar pe ecranul panoului frontal clipește indicația "SLEEP" (*Adormire*).

**5 Apăsaţi "SYSTEM MENU" (***Meniu sistem***).**

Se va dezactiva meniul sistemului.

## **Modificarea strălucirii afişajului panoului frontal**

Strălucirea afişajului panoului frontal poate fi reglată la oricare dintre cele 2 nivele disponibile.

- **1 Apăsaţ<sup>i</sup> "SYSTEM MENU" (***Meniu sistem***).**
- **2** Apăsati în mod repetat ↑/↓ până ce pe **ecranul panoului frontal apare "DISP MENU" (***Meniu afişare***), apoi apăsaţi**  sau  $\rightarrow$ .
- **3** Apăsați în mod repetat ↑/↓ până ce pe **ecranul panoului frontal apare "DIMMER" (***Reducere strălucire***), apoi apăsaţi sau**
- **4 Apăsaţi pentru a selecta strălucirea afişajului panoului frontal.**

**•** "DIMMER OFF" (*Reducere strălucire dezactivată*): Display strălucitor. **•** "DIMMER ON" (*Reducere strălucire activată*): Display întunecat.

 $\overline{\mathbf{5}}$  Apăsati  $\overline{\mathbb{C}}$  .

S-a realizat configurarea.

**6 <sup>A</sup>** *stem***). păsaţi "SYSTEM MENU" (***Meniu si* Se va dezactiva meniul sistemului.

74*RO*

## **Dezactivarea butoanelor de pe aparat**

### *(Siguranţă pentru copii)*

**2 Apăsaţi în mod repeta** utilizarea lor eronată, de exemplu din joaca **t până ce pe**  Puteti dezactiva butoanele de pe aparat (cu excepția butonului  $V^{(1)}$ ) pentru a preveni<br>utilizarea lor eronată, de exemplu din ioaca copiilor (functia de sigurantă pentru copii). **ecranul panoului frontal apare "DISP** 

# **Apăsați butonul ■ de pe aparat timp de**<br>peste 5 secunde.

.<br>Pe ecranul panoului frontal apar indicatiile "CHILD LOCK" (*Blocare copii*) și "ON"

**4 Apăsa<sup>ţ</sup>** S-a activat funcţia de blocare pentru copii şi s- **i pentru a selecta o**  au blocat butoanele de pe aparat. (Puteti controla aparatul cu ajutorul telecomenzii.) Pentru a anula, apăsați ■ timp de peste 5 secunde până ce pe ecranul panoului frontal apar indicatiile "CHILD LOCK" (*Blocare copii*) și "OFF" (*Dezactivat*).

#### **Notă**

Când operaţi butoanele de pe aparat în timp **•**  ce este activată funcția de siguranță pentru copii, pe ecranul panoului frontal apare mesajul "CHILD LOCK" (*Blocare copii).* 

## **Despre demonstraţie**

Puteti porni/opri demonstratia de pe ecranul panoului frontal când aparatul se află în modul standby.

- **1 Apăsaţi "SYSTEM MENU" (***Meniu sistem***).**
- **MENU" (***Meniu afişare***), apoi apăsaţi**
- **3 Apăsaţi în mod repeta peste 5 secunde. t până ce pe ecranul panoului frontal apare "DEMO"** (*Activat*). **(***Demonstraţie***), apoi apăsaţi sau .**
	- **configurare.**
		- "DEMO ON"(*Demonstraţie activată*): Activată.
		- "DEMO OFF" (*Demonstraţie*

*dezactivată*): Dezactivată. Configurarea implicită diferă în funcție de zonă.

 $\boldsymbol{5}$  Apăsați  $\oplus$  .

S-a realizat configurarea.

**6 Apăsaţi "SYSTEM MENU" (***Meniu sistem***).** Se va dezactiva meniul sistemului.

#### **Sfat util**

• Atunci când achizitionati un sistem nou, sau dacă sistemul are configurările implicite (pagina 89), puteţi dezactiva modul de demonstrație, apăsând butonul l<sup>y</sup>∪ de pe telecomandă.

## **Economisirea de energie în modul standby**

Verificaţi dacă s-au efectuat următoarele setări:

- Funcţia "[Control for HDMI]" (*Comandă HDMI*<sup>)</sup> este setată pe "Off" (*Dezactivat*) (pagina 66).
- "S-AIR STBY" este configurat pe "STBY OFF" (*Standby dezactivat*) (pagina 63).
- "DEMO" este setat pe "DEMO OFF" (*Demo dezactivat*) (pagina 75).
- Functia "[Standby Mode]" (*Mod standby*) este setată pe "[Normal]" (pagina 86).

## **Configurări şi reglaje**

## **Folosirea Meniului de Configurare**

Puteti regla în diverse moduri elemente precum imaginea şi sunetul.

Selectati **b** (Configurare) din meniul de Acasă dacă doriti să schimbati setările aparatului.

#### **Notă**

**•** Configurările de redare memorate pe disc au prioritate în fata setărilor din Meniul de Configurare, și este posibil ca unele dintre functiile descrise să nu functioneze.

#### **1 Apăsaţi "HOME" (***Acasă***).**

Pe ecranul televizorului va apărea meniul Acasă.

**2 Apăsaţi pentru a selecta "[Setup]" (***Configurare***).**

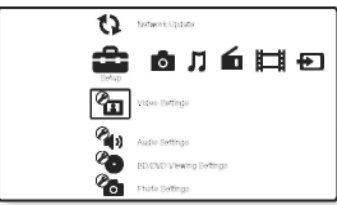

**3 Apăsaţi pentru a selecta pictograma categoriei de configurare pe care doriţi să**

**o schimbaţi şi apoi apăsaţi .** Exemplu: "[Video Settings]" (*Setări video*)

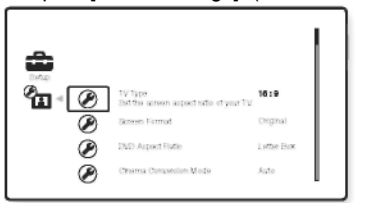

### **Pictograma Explicaţie**

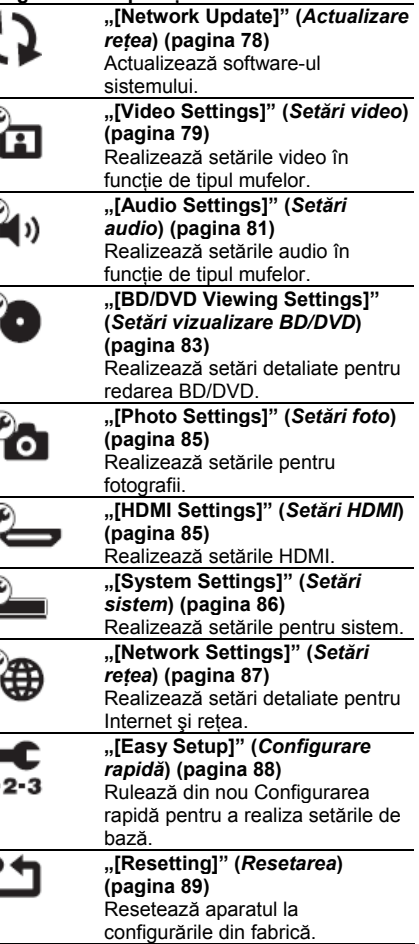

#### **4 Apăsaţi pentru a selecta un element şi apoi apăsaţi** .

Vor apărea opţiunile pentru elementul selectat. Exemplu: "[TV Type]" (Tip TV)

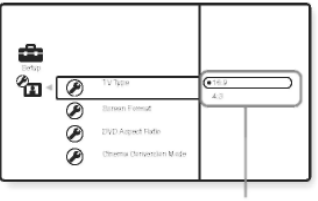

Optiuni

## **5 Apăsaţi pentru a selecta o**

 $\,$ configurare și apoi apăsati $\, \oplus \,$ 

Este selectată setarea dorită, finalizându-se actiunea de configurare.

Vor apărea opţiunile pentru elementul selectat.

Exemplu: [4:3]

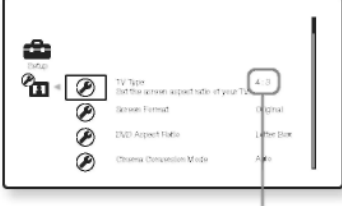

Setare selectată

## **configurare şi apoi apăsaţi "[Network Update]" (***Actualizare reţea***)**

Puteti actualiza și îmbunătăți funcțiile aparatului. Pentru informatii cu privire la functiile de actualizare, consultați următorul sit web:

Pentru clientii din Europa http://support.sony-europe.com/

Pentru clientii din Australia http://www.sony-asia.com/support

#### **Notă**

- Nu deconectati cablul de alimentare sau de retea în timp ce descărcați sau actualizați software-ul.
- Toate operaţiunile, inclusiv deschiderea sertarului discului, nu sunt disponibile în timpul actualizării.
- Duratele de descărcare pot diferi în funcţie de furnizor sau de starea liniei.
- Când apar mesaje de eroare cu privire la conexiunile de retea, verificati conexiunile de retea folosind functia "[Network Diagnostic]" (*Diagnostic retea*) de la "[Internet Settings]" (*Setări internet)* din "[Network Settings]" (*Setări de reţea)* (pagina 87).

#### **Sfat util**

- Contorul "UPDATE \*/9" ("\*" indică treapta de actualizare) de pe ecranul panoului frontal indică de asemenea stadiul actualizării.
- **•** Puteţi verifica versiunea curentă a software-ului selectând "[System Information]" (*Informaţii de sistem*) la "[System Settings ]" (*Setări sistem*) (pagina 86).
- **•** Setările de la "[Setup]" (*Configurare*) rămân şi după actualizare.
- Aparatul vă informează că există o nouă versiune a software-ului dacă "[Software Update Notification]" (*Notificare actualizare software*) este setată pe "[On]" (*Activat)* (opţiune implicită) (pagina 86).

## **Pentru a actualiza software-ul sistemului folosind reţeaua**

**1 Apăsaţi pentru a selecta "[Network Update]" (***Actualizare reţea***) şi apoi**  apăsati  $\Theta$ .

Aparatul se conectează la retea, iar meniul cere confirmarea.

## **2 Apăsaţi pentru a selecta "[OK]",**

Aparatul începe automat descărcarea şi apoi actualizarea software-ului.

mesajul "COMPLETE" (*Încheiat*), apoi aparatul se închide automat.

#### **3 Apăsaţ<sup>i</sup>** Puteţi selecta proporţia de aspect a **pentru a porni aparatul.** televizorului conectat. Aparatul porneşte cu software-ul actualizat.

## **Actualizarea software-ului sis** televizor cu funcţie pentru mod lat. **temului folosind un disc de** [4:3]: Selectaţi această opţiune atunci când

Puteți actualiza și îmbunătăți funcțiile<br>aparatului folosind un disc de actualizare ■ "**[Screen Format]" (***Format* **ecran)**<br>furnizat de distribuiterul Sepy sau de contrul Puteți-selecta-configurarea-afișajului-pentru-o

# **1 Introduceţi discul de actualizare.**

- **2 Selectaţi "[OK]", apoi apăsaţi .** Începe actualizarea software-ului. Când s-a încheiat actualizarea, pe ecranul panoului frontal apare timp de 5 secunde mesajul "COMPLETE!" (*Încheiat*), apoi aparatul se închide automat.
- **3 Apăsaţi pentru a porni aparatul.** Aparatul porneşte cu software-ul actualizat.
- **4 Apăsaţi pentru a scoate discul.**

## **apoi apăsaţi "[Video Settings]" (***Setări* **.** *video***)**

Când s-a încheiat actualizarea, pe ecran Puteţi realiza setările video în funcţie de tipul ul mufelor. panoului frontal apare timp de 5 secunde

#### **■ "[TV Type]" (***Tip TV***)**

[16:9]: Selectați această opțiune atunci când conectati un televizor cu ecran lat sau un **actualizare** conectati un televizor cu ecran 4:3 fără funcție pentru mod lat.

furnizat de distribuitorul Sony sau de centrul Puteți selecta configurarea afișajului pentru o<br>local autorizat de service Sony.<br>16:9. 16:9. 16:9. 16:0. 16:0. 16:0. 16:0. 16:0. 16:0. 16:0. 16:0. 16:0. 16:0. 16:0. 16:0. 16:0

Ecranul solicită confirmarea. [Original]: Selectaţi această opţiune atunci când conectati un televizor cu functie pentru mod lat. Afişează o imagine de ecran 4:3 cu aspect 16:9 chiar şi pe un televizor cu ecran lat. "[Fixed Aspect Ratio]" (*Raport fix de aspect):* Schimbă mărimea imaginii pentru a o potrivi cu proporţia de aspect a imaginii originale.

> **■ "[DVD Aspect Ratio]" (***Raport aspect DVD***)** Puteti selecta configurarea de afisare pentru redarea imaginilor de ecran 16:9 pe un televizor cu ecran 4:3 (optiune selectabilă când "[TV Type]" (Tipul de televizor) este setat pe "4:3", iar "[Screen Format]" (*Format ecran*) este setat pe "[Fixed Aspect Ratio]" (*Proporţie aspect fix)*).

> "[Letter Box]" (*Panoramic*): Afişează o imagine lată cu benzi negre sus şi jos.

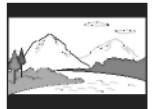

"[Pan & Scan]" (*Aspect film*): Afişează o imagine cu înălţime completă, pe întreg ecranul, cu margini decupate.

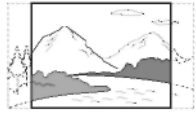

#### **■ "[Cinema Conversion Mode]" (***Modul de conversie cinematografică***)**

Puteti seta metoda de conversie video pentru semnalele 480p/ 576p, 720p, 1080i, or 1080p\* de la mufa "HDMI OUT" (*Ieşire HDMI*) sau mufele "COMPONENT VIDEO OUT" (*Ieşire video componentă*).

\* doar pentru HDMI

[Auto]: În mod normal se va selecta această optiune. Aparatul detectează automat tipul de program (pe bază de film sau pe bază de video) şi selectează modul de conversie corespunzător.

[Video]: Se va selecta întotdeauna metoda de conversie specifică pentru materialul pe bază de video, in diferent de material.

#### **■ "[Output Video Format]" (***Format video de ieşire***)**

Puteti selecta tipul de mufă pentru emiterea semnalelor video. Pentru detalii, consultați secțiunea "Rezolutia ieşirii video" (pagina 103).

#### **1 Apăsaţi pentru a selecta tipul mufei de ieşire pentru semnalele video, apoi**

## **apăsaţi .**

- **Notă**
- La conectarea simultană a mufei "HDMI OUT" (*Ieşire HDMI*) cu alte mufe de ieşire video, selectaţi "[Component Video]" (*Video componentă*).

#### **"[TV Connection Method]" (***Metoda de conexiune TV***)**

[HDMI]: Transmite semnale prin mufa "HDMI OUT" (*Ieşire HDMI*) conform setării "[HDMI Resolution]" (*Rezolutie HDMI*) de mai jos. "[Component Video]" (*Video componentă*): Transmite semnale prin mufele

"COMPONENT VIDEO OUT" (*Ieşire video componentă*) conform setării "[Component Resolution]" (*Rezoluţie componentă*) de mai jos.

[Video]: Transmite semnale de la mufa "VIDEO OUT" (*Ieşire video*).

#### **2 (Când selectaţi [HDMI] sau [Component Video] (***Video componentă***))**

**Apăsaţi pentru a selecta tipul de semnal pentru mufa "HDMI OUT" (***Ieşire HDMI***) sau mufele "COMPONENT VIDEO OUT" (***Ieşire*

*video componentă***) şi apăsaţi .** 

Când schimbati rezolutia ieşirii video, se afisează o imagine cu rezolutia selectată timp de aproximativ 30 de secunde, apoi ecranul cere o confirmare. Urmati instructiunile de pe ecran. Indicatorul "HD" se aprinde pe ecranul panoului frontal când se emit semnale video 720p/1080i/1080p.

#### **Notă**

- Dacă imaginea este distorsionată sau nu apare imagine, asteptati aproximativ 30 de secunde înainte de a apăsa butoanele. Ecranul revine la meniul de setare a rezolutiei
- Dacă rezoluţia selectată pentru ieşirea video este incorectă, pe ecran nu apare nicio imagine când apăsaţi orice buton în interval de 30 de secunde. În acest caz, apăsați și mențineți butoanele ➡ și <sup>▲</sup> de pe aparat timp de peste 5 secunde pentru a reseta rezolutia ieșirii video la valoarea minimă.
- Când conectati simultan mufa "HDMI OUT" (*Ieşire HDMI*) şi alte mufe de ieşire video, este posibil să nu fie transmise semnalele video prin alte mufe decât prin mufa "HDMI OUT" (*Ieşire HDMI*) când se selectează .[Auto]" sau ..[1080p]".

#### **"[HDMI Resolution]" (***Rezoluţie HDMI***) / "[Component Resolution]" (***Rezoluţie componentă)*

[Auto] (doar pentru HDMI): În mod normal se va selecta această optiune.

Aparatul emite semnale pornind de la cea mai mare rezoluţie acceptată de televizor: 1080p > 1080i > 720p > 480p/576p >

480i/576i

Dacă formatul imaginii rezultate nu este cel dorit, încercați altă setare corespunzătoare televizorului.

[480i/576i]: Emite semnale video 480i/576i. [480p/576p]: Emite semnale video 480p/576p.

[720p]: Emite semnale video 720p.

[1080i]: Emite semnale video 1080i.

[1080p] (doar pentru HDMI): Emite semnale video 1080p.

#### **■ "[BD-ROM 1080/24p Output]" (***Ieşire BD-ROM 1080/24p)*

Puteti seta emiterea de semnale video 1920 × 1080p/24 Hz la redarea materialelor pe bază de film de pe BD-ROM (720p/24 Hz sau 1080p/24 Hz). Se pot emite semnale video 1920 × 1080p/24 Hz când sunt respectate toate conditiile următoare.

- Conectați un televizor compatibil cu 1080/24p, folosind mufa "HDMI OUT" (*Ieşire HDMI),*
- Funcţia "[Output Video Format]" (*Format ieşire video)* este setată pe [HDMI] şi
- "[HDMI Resolution]" (*Rezoluţie HDMI)* este setată pe [Auto] sau [1080p].
- Indicatorul 24P se aprinde când emite semnale video 1920 × 1080p/24 Hz.

[Auto]: Emite semnale video 1920 × 1080p/ 24 Hz doar când conectati televizor compatibil 1080/24p, folosind mufa "HDMI OUT" (Ieşire HDMI), "[On]" (*Activat*): Emite semnale video 1920 × 1080p/ 24 Hz indiferent de tipul televizorului conectat. "[Off]" (*Dezactivat*): Selectaţi această opţiune dacă televizorul dvs. nu este compatibil cu semnalele video 1080/ 24p.

#### **Notă**

**•** Este posibil să nu se emită semnale video când "BD-ROM 1080/24p Output]" (*Ieşire BD-ROM 1080/24p)* este setată pe "[On]" (*Activat).*

#### **■ [YCBCR/RGB (HDMI)]**

tipul de televizor conectat. **Arizon estimatural contrarent entrarent contrarent entity** conectat. Puteti selecta setarea de culoare pentru semnalele video transmise prin mufa "HDMI OUT" (*Ieşire HDMI*). Selectaţi setarea potrivită pentru

[Auto]: Detectează automat tipul de dispozitiv extern şi se comută pe setarea de culoare corespunzătoare.

[YCbCr (4:2:2)]: Emite semnale video YCbCr 4:2:2.

[YCbCr (4:4:4)]: Emite semnale video YCbCr 4:4:4.

[RGB (16-235)]: Selectati această opțiune la conectarea cu un dispozitiv cu mufă DVI compatibilă HDCP.

[RGB (0-255)]: Selectati această optiune atunci când conectaţi un dispozitiv RGB (0-255).

#### ■ ,,[x.v.Colour Output]" (*lesire culoare x.v.*) Setează dacă informatiile xvYCC se vor transmite

la televizorul conectat. Combinarea unui video compatibil xvYCC cu un televizor ce suportă afişarea cu culoare x.v. face posibilă reproducerea mai exactă a culorilor obiectelor din lumea reală.

[Auto]: În mod normal se va selecta această optiune.

"[Off]" (Dezactivat): Selectați această optiune când imaginea este instabilă sau culorile par nenaturale.

#### **■ "[Pause Mode]" (***Mod pauză***) (doar pentru BD/DVD VIDEO/DVD-R/DVD-RW)**

Puteţi selecta imaginea în modul pauză.

[Auto]: Imaginea, inclusiv elementele dinamice, este transmisă fără instabilități.

În mod normal se va selecta această poziţie. "[Frame]" (*Cadru*): Imaginea, inclusiv elementele nedinamice, este transmisă la o rezoluţie ridicată.

# **"[Audio Settings]" (***Setări audio***)**

Puteti realiza setările audio.

#### ■ "[BD Audio Setting]" (*Setare audio BD*)

Selectează dacă se mixează sau nu sunetul interactiv (sunetul butoanelor, sunetul efectelor etc.) și sunetul secundar (comentariul) la redarea unui disc BD ce contine astfel de sunete.

[Mix]: Emite sunetul obtinut prin mixarea sunetului interactiv şi a celui secundar pe sunetul primar.

#### **■ [Audio DRC] (doar pentru BD/DVD VIDEO)**

Puteti comprima intervalul dinamic al piesei audio. Funcția [Audio DRC] este utilă pentru vizionarea filmelor în timpul nopții, cu volumul redus.

[Auto]: Efectuează redarea la intervalul dinamic specificat de disc (doar pentru BD-ROM). "[Off]" (*Dezactivat*): Fără comprimare a spectrului dinamic.

"[On]" (*Activat*): Sistemul reproduce piesa audio cu tipul de spectru dinamic proiectat de persoana care a realizat înregistrarea.

#### **■ "[Attenuate – TV]" (***Atenuare – TV)*

Pot apărea distorsiuni când ascultați o componentă conectată la mufele TV (AUDIO IN L/R) (*Intrare audio stg./dr.*). Pentru a preveni distorsiunile, reduceti volumul aparatului. Distorsiunile nu reprezintă o defectiune și vor depinde de componenta conectată.

"[On]" (*Activat*): Atenuează nivelul de intrare. Se modifică nivelul de ieşire.

"[Off]" (*Dezactivat*): Nivel normal al sunetului preluat.

**■ "[Attenuate - AUDIO]" (***Atenuare – Audio***)**

Pot apărea distorsiuni când ascultați o componentă conectată la mufele AUDIO (AUDIO IN L/R) (*Intrare audio stg./dr.*). Pentru a preveni distorsiunile, reduceti volumul aparatului. Distorsiunile nu reprezintă o defectiune si vor depinde de componenta conectată.

"[On]" (*Activat*): Atenuează nivelul de intrare. Se modifică nivelul de ieşire.

"[Off]" (*Dezactivat*): Nivel normal al sunetului preluat.

#### **■ "[BD/DVD Audio Output]" (***Ieşire audio BD/DVD***)**

Sistemul nu poate transmite simultan sunet pe canale multiple de la mufa "HDMI OUT" (*Ieşire HDMI*) și de la difuzoarele aparatului. Puteți selecta metoda de ieşire.

"[Speaker only]" (*Doar difuzor*): Emite sunet pe canale multiple doar de la difuzoarele aparatului.

"[Speaker priority]" (*Prioritate difuzor*): Emite sunet pe canale multiple de la difuzoarele aparatului și semnale liniare PCM pe 2 canale de la mufa "HDMI OUT" (*Ieşire HDMI*). ..[HDMI priority]" (*Prioritate HDMI*): Emite sunet stereo pe 2 canale de la difuzoarele aparatului si activează iesirea de sunet de la mufa "HDMI OUT" (*Ieşire HDMI*). Formatul sunetului de la mufa "HDMI OUT" (*Ieşire HDMI*) depinde de componenta conectată.

#### **Notă**

- Când setaţi "[BD/DVD Audio Output]" (*Ieşire audio BD/DVD*) pe "[HDMI priority]" (*Prioritate HDMI*), pe ecranul televizorului apare un mesaj de confimare. Apăsați ←/→ pentru a selecta "OK" şi pentru a finaliza configurarea.
- Când setaţi "[BD/DVD Audio Output]" (*Ieşire audio BD/DVD*) pe "[HDMI priority]" (*Prioritate HDMI*), funcţiile "SOUND MODE" (*Mod sunet*), "DYNAMIC BASS" (*Bas dinamic*), "NIGHT" (*Noapte*), "TONE" (*Ton*) şi "DEC. MODE" (*Mod decodificare*) sunt dezactivate.
- Când este activată funcţia de Comandă audio a sistemului (pagina 68), această setare se poate schimba automat.

#### ■ **..**[Sound Effect]" (*Efect sonor*)

Puteti seta efectele sonore ale sistemului – "SOUND MODE" (*Mod sunet*), "DYNAMIC BASS" (*Bas dinamic*), "NIGHT" (*Noapte*), "TONE" (*Ton*) şi "DEC. MODE" (*Mod decodificare*) – pe activat sau dezactivat..

#### "[On]" (*Activat*): Activează toate efectele sonore ale aparatului.

Limita maximă a frecventei de esantionare este setată la 48 kHz.

"[Off]" (*Dezactivat*): Efectele de sunet sunt dezactivate. Selectati această optiune atunci când nu doriti să setati limita maximă a frecventei de esantionare.

#### **■ "[Speaker Settings]" (***Setări difuzor***)** Configurati difuzoarele, pentru a obtine sunet surround optim. Pentru detalii, consultati

sectiunea "Configurarea difuzoarelor" (pagina 70).

#### **■ "[Auto Calibration]" (***Calibrarea au tomată***)**

Pu teţi calibra automat configurările co respunzătoare. Pentru detalii, consultaţi sectiunea "Calibrarea automată a configurărilor corespunzătoare" (pagina 69).

## **Nota**<br>• Dacă uitati parola, resetati aparatul (pagina **Settings]" (***Setări vizualizare BD/DVD***)**

Puteti realiza setări detaliate pentru redarea BD/DVD.

#### **■ "[BD/DVD MENU]" (***Meniu BD/DVD***)**

Puteţi selecta limba implicită a meniului pentru discurile BD-ROM sau DVD VIDEO. Când selectați optiunea "[Select Language Code]" (*Selectare cod de limbă)*, apare ecranul pentru introducerea codului de limbă. Introduceti codul pentru limba dvs. consultând .Lista codurilor de limbă" (pagina 106).

#### **■ [Audio]**

Puteti selecta limba implicită a piesei pentru discurile BD-ROM sau DVD VIDEO.

Dacă selectati [Original], se va selecta limba prioritară a discului.

Când selectați opțiunea "[Select Language Code]" (*Selectare cod de limbă)*, apare ecranul pentru introducerea codului de limbă.

Introduceți codul pentru limba dvs. consultând "Lista codurilor de limbă" (pagina 106).

#### **■ "[Subtitle]" (***Subtitrare)*

Puteţi selecta limba implicită a subtitrării pentru discurile BD-ROM sau DVD VIDEO. Când selectati optiunea "[Select Language Code]" (Selectare cod de *limbă)*, apare ecranul pentru introducerea codului de limbă. Introduceţi codul pentru limba dvs. consultând "Lista codurilor de limbă" (pagina 106).

**■ "[BD Parental Control]" (***Control parental BD)* Redarea unor discuri BD-ROM poate fi restrictionată în functie de vârsta utilizatorilor. Unele scene pot fi blocate sau înlocuite cu altele.

**1 Introduceţi parola de patru cifre folosind butoanele numerice.**

**2 Apăsaţ<sup>i</sup> pentru a selecta "[OK]", apoi apăsaţi .**

#### **3 Apăsaţi pentru a selecta restricţia de vârstă şi apoi apăsaţi .**

Cu cât valoarea configurată este mai redusă, cu atât este mai strictă restricția.

Dacă selectati "[Select Age Restriction]" (*Selectare restricţie de vârstă)*, puteţi introduce restrictia de vârstă de la [0] la [255] folosind  $\leftrightarrow$   $\leftrightarrow$   $\leftrightarrow$  si butoanele numerice.

**Pentru a anula setarea de Control parental** Selectaţi "[No Restrictions]" (*Fără restricţii)*.

- 89) și setati o parolă nouă (vezi "[Password]" (*Parolă*) (pagina 84)).
- $\bullet$  La discurile care nu au functia de Control parental, redarea nu poate fi restrictionată pe acest aparat.
- **•** În functie de disc, vi se poate cere să schimbati nivelul de control parental în timpul redării discului. În acest caz, introduceți parola si apoi schimbati nivelul.
- Când s-a selectat [255] la "[Select Age Restriction]" (*Selectare restricţie de vârstă*), se anulează setarea de control parental.

#### **Sfat util**

• Puteti schimba parola. Vezi "[Password]" (*Parola)* (pagina 84).

#### **■ "[DVD Parental Control]" (***Control parental DVD)*

Redarea unor DVD-uri VIDEO poate fi restrictionată pe baza unui nivel predeterminat, precum vârsta utilizatorilor. Unele scene pot fi blocate sau înlocuite cu altele.

#### **1 Introduceţi parola de patru cifre folosind butoanele numerice.**

- **2 Apăsaţi pentru a selecta "[OK]", apoi apăsaţi .**
- **3 Apăsa<sup>ţ</sup> i pentru a selecta un nivel şi apoi apăsaţi .**

Cu cât valoarea configurată este mai redusă, cu atât este mai strictă restrictia. **Pentru a anula setarea de Control parental**

Selectaţi "[No Restrictions]" (*Fără restricţii)*.

#### **Notă**

- Dacă uitaţi parola, resetaţi aparatul (pagina 89) și setați o parolă nouă (vezi "[Password]" (*Parolă*) (pagina 84)).
- $\cdot$  La discurile care nu au functia de Control parental, redarea nu poate fi restricționată pe acest aparat.
- În funcţie de disc, vi se poate cere să schimbati nivelul de control parental în timpul redării discului. În acest caz, introduceţi parola şi apoi schimbaţi nivelul.

#### **Sfat util**

**•** Puteţi schimba parola. Vezi "[Password]" (*Parola)* (pagina 84).

**■ "[Parental Control Region Code]" (***Cod regional pentru controlul parental)* Redarea unor discuri BD-ROM sau DVD VIDEO poate fi restrictionată în functie de zona geografică. Unele scene pot fi blocate sau înlocuite cu altele.

- **1 Introduceţi parola de patru cifre folosind butoanele numerice.**
- **2 Apăsați**  $\boldsymbol{\gamma}$  **e** pentru a selecta "[OK]",  $\boldsymbol{\beta}$  **4 Apăsați** apoi apăsati $\Theta$ .
- **3 Apăsaţi pentru a selecta restricţia de zonă şi apoi apăsaţi .**

Când selectati optiunea "[Select Region Code]" (*Selectare cod regional)*, apare ecranul pentru introducerea codului regional. Introduceti codul pentru restrictia de zonă consultând "Control parental/Lista codurilor regionale" (pagina 106).

#### **Notă**

- Dacă uitaţi parola, resetaţi aparatul (pagina 89) și setați o parolă nouă (vezi "[Password]" (*Parolă*) (pagina 84)).
- $\bullet$  La discurile care nu au functia de Control parental, redarea nu poate fi restrictionată pe acest aparat.
- În funcţie de disc, vi se poate cere să schimbati nivelul de control parental în timpul redării discului. În acest caz, introduceti parola şi apoi schimbaţi nivelul. "[Allow]" (*Permite*): În mod normal se va

• Puteți schimba parola. Vezi "[Password]" (*Parola)* (pagina 84).

#### **■ "[Password]" (***Parola)*

Puteți seta ori modifica parola pentru funcția de control parental. O parolă vă permite să setati o restricţie pentru redarea unui BD-ROM sau DVD VIDEO. Dacă este cazul, puteți diferenția nivelurile de restricţie pentru BD-ROM şi DVD VIDEO.

- **1 Introduceţi parola de patru cifre folosind butoanele numerice.**
- **2 Apăsaţi pentru a selecta "[OK]",**  apoi apăsati $\Theta$ .

#### **Modificarea parolei**

- **1 După pasul 1, introduceţi parola de patru cifre folosind butoanele numerice.**
- **2 Apăsaţ<sup>i</sup> pentru a selecta "[OK]",** apoi apăsati  $\textcolor{black}{\bm{\oplus}}$  .
- **3 Introduceţi o nouă parolă folosind butoanele numerice.**
- **4** Apăsați ↑/↓ pentru a selecta "[OK]",  $\bf$ apoi apăsati  $\bf \oplus$  .

#### **■ "[Hybrid Disc Playback Layer]" (***Strat de redare disc hibrid)*

Puteti selecta prioritatea straturilor atunci când redati un disc hibrid. Pentru a schimba setarea, opriti și reporniti aparatul.

[BD]: Redă stratul BD. [DVD/CD]: Redă stratul DVD sau CD.

#### ■ "[BD Internet Connection]" (Conexiune la *internet BD)*

Puteti seta dacă permiteti sau nu conectarea la internet din continutul unui disc BD redat (în modul BDMV). La utilizarea acestei functii sunt necesare conexiuni și setări de retea (pagina 87).

selecta aceast ă opţiune.

<u>"[Do not allow]" (*Nu permite*):</u> Interzice<br>
conectarea la internet **conectarea la internet. factured conectarea la internet** 

## **"[Photo Settings]" "[HDMI Settings]" (***Setări foto***)**

Puteți realiza setările pentru imagini.

#### **■ "[Slideshow Speed]" (***Viteza prezentării de diapozitive***)**

Puteti schimba viteza prezentării de diapozitiv.

"[Fast]" (*Rapid*): Fotografiile se schimbă rapid. [Normal]: Fotografiile se schimbă la viteză normală.

"[Slow]" (*Lent):* Fotografiile se schimbă lent.

# **(***Setări HDMI***)**

Puteți realiza setările HDMI.

#### ■ "[Control for HDMI]" (*Comandă pentru HDMI***)**

Puteti configura functia "[Control for HDMI]" (*Comandă HDMI*) ca fiind activată sau dezactivată. Pentru detalii consultati sectiunea "Utilizarea comenzii pentru functia HDMI pentru sincronizarea "BRAVIA"" (pagina 66).

"[On]" (*Activat*): Activată. Puteţi opera reciproc între componentele conectate cu un cablu HDMI.

"[Off]" (*Dezactivat*): Dezactivat.

**■ "[Volume Limit]" (***Limita volumului***)** Dacă schimbati metoda de iesire a televizorului către difuzoarele sistemului din meniul televizorului sau apăsând "THEATRE" (*Cinema*), se activează Comanda sistemului audio (pagina 68) şi sunetul poate avea un volum extrem de ridicat. în functie de nivelul de volum al sistemului. Puteti preveni acest lucru limitând nivelul maxim al volumului.

"[Level 3]" (*Nivel 3*): Maximum volume level is set to 10.

"[Level 2]" (*Nivel 2*): Nivelul maxim al volumului este reglat la 15.

"[Level 1]" (*Nivel 1*): Nivelul maxim al volumului este reglat la 20.

"[Off]" (*Dezactivat*): Dezactivat.

#### **Notă**

**•** Această funcţie este disponibilă doar atunci când conectati aparatul și televizorul cu cablul HDMI, iar funcția "[Control for HDMI]" (*Comandă HDMI)* este setată pe "[On]" (*Activat).*

## **"[System Settings]" ■ "[Software Update Notification]" (***Setări sistem***) (***Notificare actualizare software)*

#### **■ [OSD]**

ale aparatului.<br> **ale aparatului.** *tem seterimum să vă*utoriul să vă vă maratul să vă vă vă vă vă vă vă vă vă vă vă Puteti selecta limba pentru afisajele pe ecran

Puteti scurta durata de pornire la pornirea aparatului.

"[Quick start]" (*Pornire rapidă*): Scurtează durata de pornire din modul standby. Puteti opera aparatul imediat după pornire. [Normal]: Configurarea implicită.

#### **Notă**

• Când "[Standby Mode]" (*Modul standby*) este setat pe "[Quick Start]" *(Pornire rapidă*), consumul de energie va fi mai mare decât atunci când "[Standby Mode]" (*Modul*  standby) este setat pe "[Normal]".

### **■ "[Auto Display]" (***Afişare automată)*

Puteti afisa informatii când comutati modurile audio sau în timpul redării.

"[On]" (Activat): Afișează automat informatiile pe ecran atunci când se schimbă titlurile de vizualizare, modurile de imagine, semnalele audio, etc.

"[Off]" (*Dezactivat*): Afişează informaţii doar când apăsaţi "DISPLAY" (*Afişare).*

#### **■ [Screen Saver]**

Imaginea screensaver-ului apare când nu folositi aparatul timp de peste 15 minute în timp ce pe ecranul televizorului se afişează, de exemplu, meniul de Acasă. Screensaver-ul împiedică deteriorarea dispozitivului de afişare (aşa-numitul efect "ghosting" – *imaginifantomă*).

"[On]" (Activat): Porneşte funcția de screen s aver.

" [Off]" (*Dezactivat*): Dezactivat.

Puteti primi informatii cu privire la versiunea mai recentă a software-ului. Informațiile apar<br>Puteți realiza setările pentru sistem. pe ecranul televizorului când porniti aparatul. La utilizarea acestei functii sunt necesare conexiuni şi setări de reţea (pagina 87).

informeze cu privire la noi versiuni ale **■ "[Standby Mode]" (***Mod standby***)** software-ului (pagina 78). "[Off]" (*Dezactivat*): Dezactivat.

#### **■ "[System Information]" (***Informaţii despre sist em***)**

Puteți afișa informații despre versiunea de software a sistemului și adresa MAC.

# **"[Network Settings]"**

Puteti realiza setări detaliate pentru Internet și retea.

#### **■** ..[Internet Settings]" (Setări internet)

**Proxy er]" (***Utilizare server proxy)***,** Aceste elemente sunt necesare când v<sup>ă</sup> conectați la internet printr-un cablu de rețea.<br>**Introduceti** valorile alfanumerice In erice **apoi apăsaţi .** troduceţi valorile alfanum corespunzătoare pentru routerul dvs. 5 Apăsați  $\mathbf{A}^{\mathbf{y}}$  pentru a selecta "[On]" **(***Activat***) s** *au* **wireless LAN. Este posibil ca <b>***Activat***) si apoi apăsati**  $\Theta$ . elementele ce trebuie setate să difere, în functie de furnizorul de internet sau de router. Pentru mai multe detalii, consultati instructiunile de utilizare furnizate de furnizorul de internet sau împreună cu routerul.

#### **1 Apăsaţi pentru a selecta "[IP Address Acquisition]" (***Obţinere adresă IP)***, apoi** apăsati  $\Theta$ .

## **2 Apăsa<sup>ţ</sup> i pentru a selecta un element**   $\boldsymbol{\mathsf{s}}$ i apoi apăsati  $\boldsymbol{\mathsf{\Phi}}$  .

"[Use DHCP]" (Utilizare DHCP): Selectati această optiune când sunt disponibile setări de server DHCP (Protocol de configurare dinamică a gazdei) de la furnizorul dvs. de internet. Se vor aloca automat setările de retea necesare pentru aparat. Dacă setați "[DNS Server Auto Acquisition]" (*Obţinere automată server DNS)* pe "[Off]" (*Dezactivat),* setaţi următoarele elemente:

- "[DNS Server (Primary)]" (*Server DNS primar*)
- "[DNS Server (Secondary)]" (*Server DNS secundar*)
- "[Use Static IP Address]" *(Utilizare adresă IP* statică): Setati manual adresa IP în functie de mediul retelei dvs.
- Setati următoarele elemente:
- "[IP Address]" (*Adresa IP)*
- "[Subnet Mask]" (*Masca sub-reţelei*)
- "[Default Gateway]" (*Ieşire implicită*)
- "[DNS Server (Primary)]" (*Server DNS primar*) - "[DNS Server (Secondary)]" (*Server DNS*
- *secundar*)

#### **Notă**

**2 Apăsaţ<sup>i</sup>** *internet)* va fi setată incorect. **<sup>ş</sup>i introduceţi următorul**  • Când setați manual adresele "[DNS Server (Primary)]/ [DNS Server (Secondary)]" (Server *DNS secundar*), introduceţi *DNS primar / server* adresa "[DNS Server (Primary)]" (*Server DNS primar*). Altfel, opţiunea "[Internet Settings]" (*Setări* 

**3 Dacă furnizorul dvs. de internet are o anumită setare pentru serverul proxy, apăsaţ (***Setări reţea***) i pentru a selecta "[Proxy**

> Settings]" (*Setări proxy*), apoi apăsati  $\oplus$ . Apare ecranul "[Proxy Settings]" (*Setări proxy)*. Dacă serverul proxy nu are o setare specifică, mergeți la pasul 8.

- **4 Apăsați 1/4 pentru a selecta "[Use of Proxy Server]" (Utilizare server proxy).**
- 
- **6 Selectaţi "[Proxy Server]" (***Server proxy)* **şi "[Port]" şi introduceţi setările.** Pentru a introduce serverul proxy, consultati secțiunea "Introducerea caracterelor" (pagina 87).
- **7 Apăsaţi "RETURN" (***Revenire***) .**
- **8** Apăsați ↑/↓ pentru a selecta "[Network **. Diagno** *Diagnostic reţea***) şi apoi stic]" ( apăsaţi .**
- **9 Apăsa<sup>ţ</sup> şi apoi apăs i** . **i pentru a selecta "[Start]" (***Pornire* **oi apăsaţ ), ap i .**
	- **10 Verificaţi dacă apare mesajul "[Network connections are correct.]" (***Conexiunile de reţea sunt corecte).*

S-a realizat configurarea. Dacă nu apare mesajul, urmati mesajele de pe ecran.

#### **Introducerea caracterelor**

Ecranul de introducere a caracterelor apare când selectati "[Proxy Server]" (*Server proxy*) la "[Proxy Settings]" (*Setări proxy).*

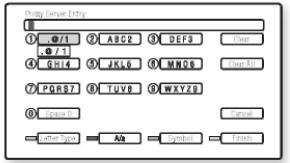

#### **1 Apăsaţi în mod repetat butonul numeric pentru a selecta un caracter.**

Exemplu:

Apăsați o dată butonul 3 pentru a introduce [D]. Apăsați butonul 3 de trei ori pentru a introduce [F].

- **caracter.**
- **3 Apăsaţi butonul albastru ("[Finish]"**  *Încheiere)* **pentru a încheia.**

Puteti folosi următoarele butoane pentru a Puteți folosi următoarele butoane pentru a<br>introduce caracterele.

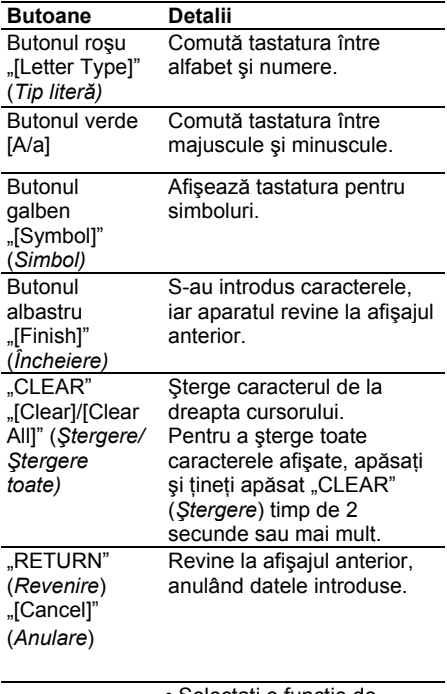

- Selectaţi o funcţie de intrare folosind  $\leftarrow/\leftarrow/\leftarrow$ , și apăsați
	- $\bigoplus$ **•** Introduceţi caracterele astfel: (1) Selectati un panou de selectare caractere folosind  $\div$ / $\div$ / $\div$  si apăsati  $\oplus$ . **(2)** Selectaţi un caracter folosind ←/→ și apăsați <sup>⊕</sup>.

## r **(Configurare rapidă)**

**Butoane Detalii** Puteţi rula Configurarea rapidă pentru a realiza setările de bază.

- **1 Apăsaţ<sup>i</sup>** alfabet şi numere. **pentru a selecta "[Start]"**   $(Pornire)$ , apoi apăsati  $\bigoplus$ .
	- **2 Urmaţi instrucţiunile de la "Pasul 3: Realizarea configurării rapide" (pagina 33)** de la pasul 4.

# **(***Resetarea***)**

## **Resetarea setărilor de sistem, altele decât cele privind parola**

Puteti reseta setările de sistem la configurările implicite din fabrică. Setările pot fi resetate pe **.** grup functional. Toate setările din grup vor fi resetate.

- **1** Apăsați  $\oplus$  pentru a selecta "[Reset to **Factory Default Settings]" (***Resetare la setările implicite din fabrică)* **şi apoi**  apăsati  $\Theta$ .
- **2 Apăsaţi pentru a selecta setările pe care doriţi să le resetaţi la valorile**

#### **implicite, apoi apăsaţi .**

Puteți reseta următoarele setări:

- "[Video Settings]" (*Setări video*)
- "[Audio Settings]" (*Setări audio*)
- "[BD/DVD Viewing Settings]" (*Setări vizualizare BD/DVD*) (cu excepţia setărilor "[BD Parental Control]" (*Control parental BD*), "[DVD Parental Control]" (*Control*  parental DVD), "[Parental Control Region Code]" (*Cod regional control parental*), "[Password]" (*Parolă*))
- "[Photo Settings]" (*Setări foto*)
- "[HDMI Settings]" (*Setări HDMI*)
- "[System Settings]" (*Setări sistem*)
- "[Network Settings]" (*Setări reţea*)
- "[All Settings]" (*Toate setările*) (cu excepţia setărilor "[BD Parental Control]" (*Control*  parental BD), "[DVD Parental Control]" (Control parental DVD), "[Parental Control Region Code]" (*Cod regional control parental*), "[Password]" (*Parolă*)) Ecranul solicită confirmarea.

#### **Notă**

**•** Când se selectează "[All Settings]" (*Toate setările)*, se resetează toate setările sistemului, cu excepţia celor privind parola, iar acesta se opreşte.

**•** Nu se resetează setările de la "Ajustarea imaginii pentru fişierele video" (pagina 44).

#### **3 Apăsaţi pentru <sup>a</sup> selecta "[Start]" (***Pornire***), apoi apăsaţi .**

Pentru a anula, selectați "[Cancel]" (*Anulare*).

## **Resetarea tuturor setărilor de sistem la valorile implicite "[Resetting]"**

Puteti reseta toate setările de sistem la configurările implicite.

- $\textbf{1}$  Apăsați  $\oplus$  pentru a selecta "[Reset to **Factory Default Settings]" (***Resetare la setările implicite din fabrică)* **şi apoi**  apăsati  $\Theta$  .
- **2 Apăsaţ<sup>i</sup> pentru a selecta "[All Settings]" (***Toate setările)* **şi apoi apăsaţi pentru a selecta "[Reset to .**

Ecranul solicită confirmarea.

**. 3 Apăsaţi simultan butonul ş<sup>i</sup> "VOLUME" (***Volum***) - de pe aparat timp de peste 5 secunde.**

Toate setările sistemului se readuc la valorile implicite, iar sistemul se opreşte.

#### **N otă**

• Nu se resetează setările de la "Ajustarea imaginii pentru fişierele video" (pagina 46).

## **Informaţii suplimentare**

## **Precauţii**

#### **Privind siguranţa**

- Pentru prevenirea incendiilor şi a pericolului de electrocutare, nu plasati pe echipament obiecte pline cu lichid, cum ar fi vazele, nu puneti aparatul lângă apă, de exemplu lângă o cadă sau lângă o cabină de duş. Dacă în aparat cad obiecte străine, solide, sau lichide, scoateti aparatul din priză şi dispuneţi verificarea lui de către personal calificat, înainte de a îl utiliza din nou.
- Nu atingeţi cablul de alimentare de CA (alimentare de la retea) cu mâinile ude. Acest lucru poate provoca un şoc electric.

#### **Cu privire la sursele de alimentare**

**•** Deconectaţi aparatul de la priza de perete (alimentarea la retea) dacă nu intentionati să îl utilizați pentru mai multă vreme. Pentru scoaterea din priză, trageţi întotdeauna de stecher, nu de cordon.

#### **Cu privire la amplasare**

- Asiguraţi o ventilaţie adecvată, pentru a preveni creşterea temperaturii în interiorul aparatului.
- La functionarea cu volum ridicat, pe perioade îndelungate, carcasa devine prea fierbinte pentru a fi atinsă. Aceasta nu reprezintă o defecțiune. Cu toate acestea, trebuie să evitați atingerea carcasei. Nu instalati aparatul într-un spatiu închis, cu ventilatie redusă, deoarece se poate produce supraîncălzire.
- Nu blocaţi fantele de ventilaţie punând obiecte pe aparat. Sistemul este prevăzut cu un amplificator de înaltă putere. Dacă fantele de ventilatie sunt blocate, se pot produce supraîncălzirea şi defectarea aparatului.
- Nu aşezaţi aparatul pe suprafeţe (covoare, pături, etc.) sau lângă materiale (perdele, draperii) ce pot bloca fantele de ventilatie.
- Nu instalaţi aparatul într-un spaţiu restrâns, cum ar fi o bibliotecă sau un dulap.
- Nu instalaţi aparatul în apropierea unor surse de căldură, cum ar fi radiatoare, suflante de aer cald, ori în locuri expuse direct în lumina soarelui, ori cu praf excesiv, ori supuse socurilor sau vibratiilor mecanice.
- Nu aşezaţi aparatul în poziţie înclinată. Acesta este prevăzut pentru a functiona exclusiv în pozitie orizontală.
- Nu păstraţi aparatul şi discurile în apropierea componentelor cu magneti puternici, precum cuptoarele cu microunde sau boxele de dimensiuni mari.
- Nu puneţi obiecte grele pe aparat.

#### **Cu privire la funcţionare**

- Dacă aparatul este adus direct dintr-un loc cu temperatură scăzută în altul cu temperatură ridicată, este posibil să se formeze condens pe lentilele din interiorul aparatului. În acest caz, sistemul nu poate functiona corect. Scoateti discul și lăsați sistemul pornit timp de aproximativ o jumătate de oră, până ce se evaporează umezeala.
- La mutarea aparatului scoateţi orice disc aflat înăuntrul acestuia. Dacă nu faceti acest lucru, discul poate fi avariat.
- Dacă se întâmplă să cadă obiecte în carcasa aparatului, scoateti-l din priză și nu îl mai utilizați înainte de a fi verificat de personal calificat.

#### **Cu privire la reglarea volumului**

• Nu ridicati volumul atunci când ascultati un fragment cu date de intrare foarte slabe sau fără semnale audio. În caz contrar, difuzoarele se pot avaria la redarea bruscă a unui vârf de semnal.

#### **Cu privire la curăţare**

**•** Curăţaţi carcasa, panoul şi butoanele cu o lavetă moale moale, umezită usor cu o solutie slabă de detergent. Nu utilizati nici un fel de burete abraziv, praf de curătat, sau solventi cum ar fi alcoolul sau neofalina.

Dacă aveți întrebări sau probleme cu privire la aparat, vă rugăm să consultati cel mai apropiat distribuitor Sony.

#### **Cu privire la discurile de curăţare, produsele de curăţare pentru discuri/lentile**

**• Nu folosiţi discuri de curăţare sau produse de curăţare pentru discuri/lentile (inclusiv produse lichide sau tip spray). Acestea pot duce la deteriorarea aparatului.**

#### **Înlocuirea pieselor**

**•** Dacă se repară acest aparat, piesele reparate pot fi colectate pentru reutilizare sau reciclare.

#### **Cu privire la culorile televizorului dumneavoastră**

**•** Dacă ecranul televizorului prezintă neuniformităţi de culoare datorate difuzoarelor, opriti televizorul, apoi porniți-l din nou după 15-30 de minute. Dacă neuniformităţile de culoare persistă, amplasaţi difuzoarele cât mai departe de televizor.

#### **NOTĂ IMPORTANTĂ**

Precautie: Acest aparat este capabil să mentină o imagine video nemişcată sau o imagine afişată pe ecran pentru un timp indefinit. Dacă păstraţi o imagine video nemişcată sau o imagine simplă pe ecranul televizorului dumneavoastră pentru o perioadă îndelungată de timp, există riscul deteriorării permanente a ecranului televizorului. Proiectoarele sunt predispuse la acest comportament.

## **Cu privire la mutarea aparatului**

află niciun disc înăuntrul acestuia, și scoateti cablul de alimentare de CA (de la retea) din priza de perete.

#### **Despre funcţia S-AIR**

• Deoarece functia S-AIR transmite sunete prin bodarece rancția din vienemile canete printem suprafața discului.<br>
unde radio, respectați următoarele prevederi: suprafața discului. Este posibil ca sunetul să se audă cu intermitente atunci când undele radio sunt obstrucționate. Aceasta este o caracteristică a undelor radio, nu o defecțiune.

- Echipamentele ce generează energie electromagnetică, precum cuptoarele cu microunde, pot interfera cu transmisia de sunet.

- Deoarece funcţia S-AIR foloseşte unde radio care au aceeași frecvență ca și alte sisteme wireless, de exemplu rețele LAN wireless sau Bluetooth, se pot produce interferențe sau transmisia poate fi slabă. În acest caz:
	- Nu instalați sistemul lângă alte sisteme wireless.

- Nu folosiţi simultan siste mul şi celelalte sisteme wireless.

• Distanţa de transmisie diferă în funcţie de mediul de utilizare. Găsiți o amplasare unde transmisia între unitatea centrală S-AIR și subunitate are eficiența maximă și instalați acolo unitatea centrală și subunitatea S-AIR.

## Înainte de a muta aparatul asiguraţi-vă că nu se **Note referitoare la discuri**

#### **Cu privire la manipularea discurilor**

- Pentru a menţine curată suprafaţa discului, manipulaţi discul prinzându-l de margini. Nu atingeti suprafata discului.
- Nu lipiţi hârtie sau bandă adezivă pe

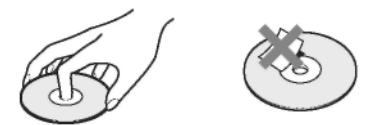

- Nu expuneţi discul în bătaia directă a razelor de soare, sau a surselor de căldură precum suflantele de aer cald, nici în maşina parcată în bătaia soarelui, deoarece temperatura poate creşte considerabil în interiorul maşinii.
- După utilizare, reintroduceţi discul în carcasa lui.

#### **Cu privire la curăţare**

**•** Înainte de redare, curăţaţi discul cu o lavetă de curătat.

Stergeti discul pornind dinspre centru către margine.

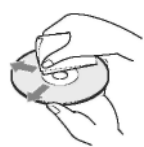

• Nu folositi pentru curătare solventi precum neofalina, diluanti, produse de curătare din comerţ ori spray-uri anti-static pentru curățarea discurilor LP de vinil (pentru Pickup).

Sistemul poate reda doar discuri circulare standard. Utilizarea unor discuri, fie nonstandard, fie de formă non-circulară (de ex. sub formă de card, inimă, stea) poate provoca defecțiuni.

Nu utilizati discuri pe care sunt atasate accesorii comerciale, cum ar fi o etichetă sau un inel.

## **Ghid al problemelor de funcţionare**

Dacă în timpul utilizării aparatului întâmpinați una dintre următoarele dificultăți, folosiți acest ghid al problemelor de funcționare pentru a încerca să remediați situația înainte de a solicita asistență pentru reparaţii. Dacă problema persistă, consultaţi cel mai apropiat distribuitor Sony. Vă rugăm să reţineţi, că în cazul în care personalul de service schimbă anumite piese în cadrul reparaţiei, acestea s-ar putea să fie reţinute.

În caz de probleme cu funcția S-AIR, întreg sistemul (unitatea centrală S-AIR și subunitatea) trebuie verificat de un distribuitor Sony.

#### **Alimentarea**

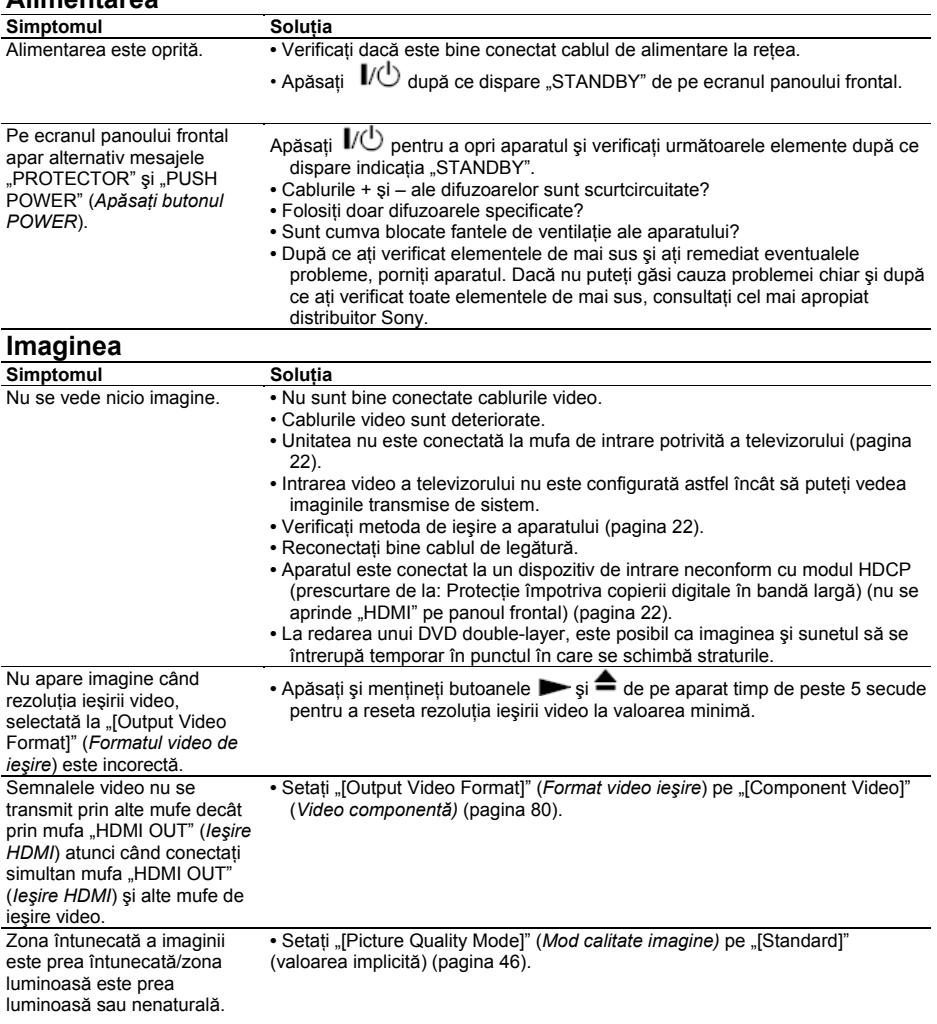

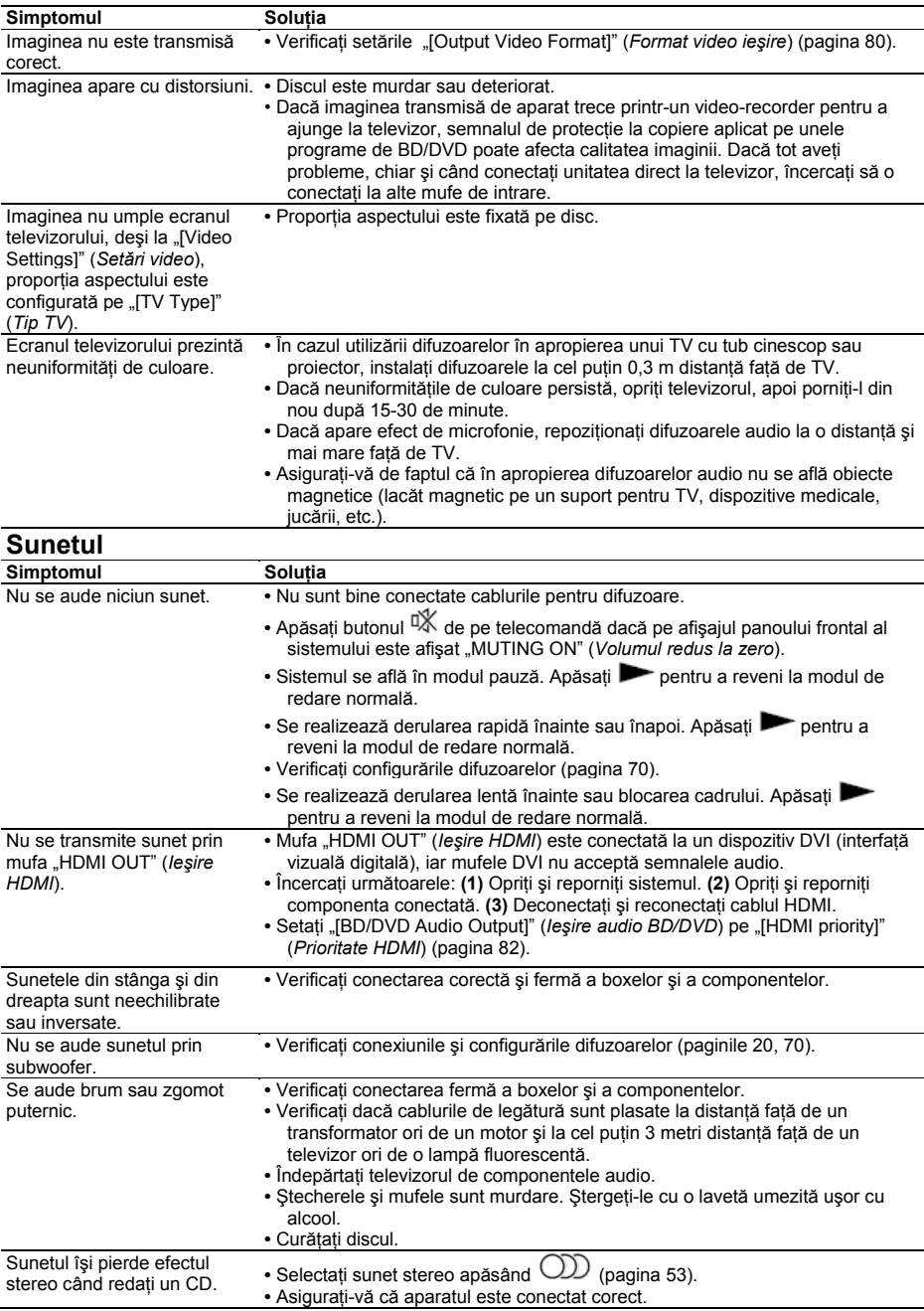

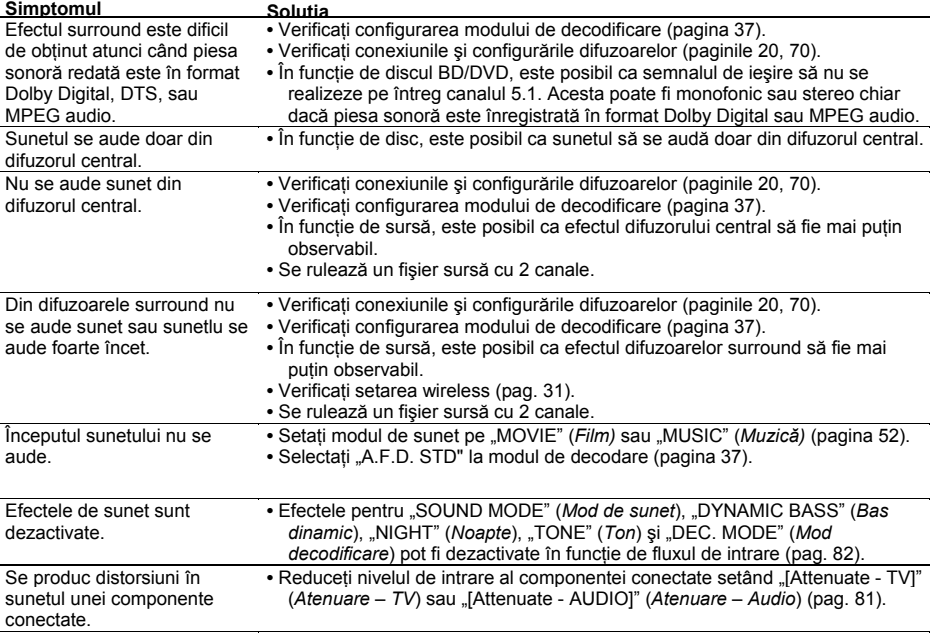

**Utilizarea** 

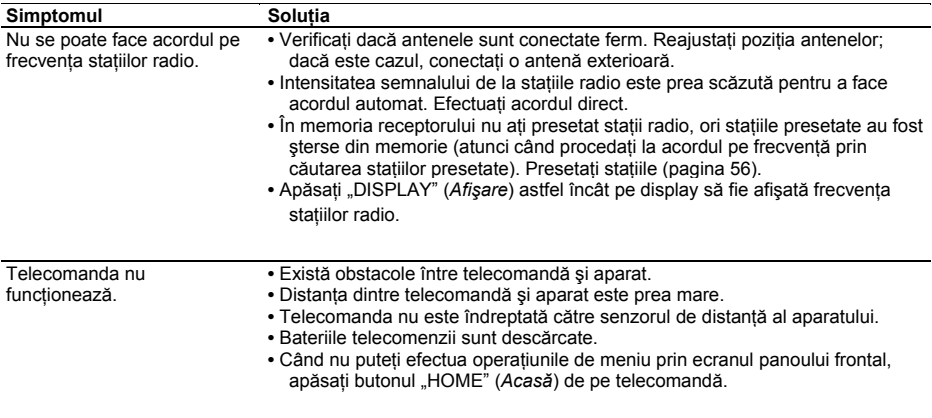

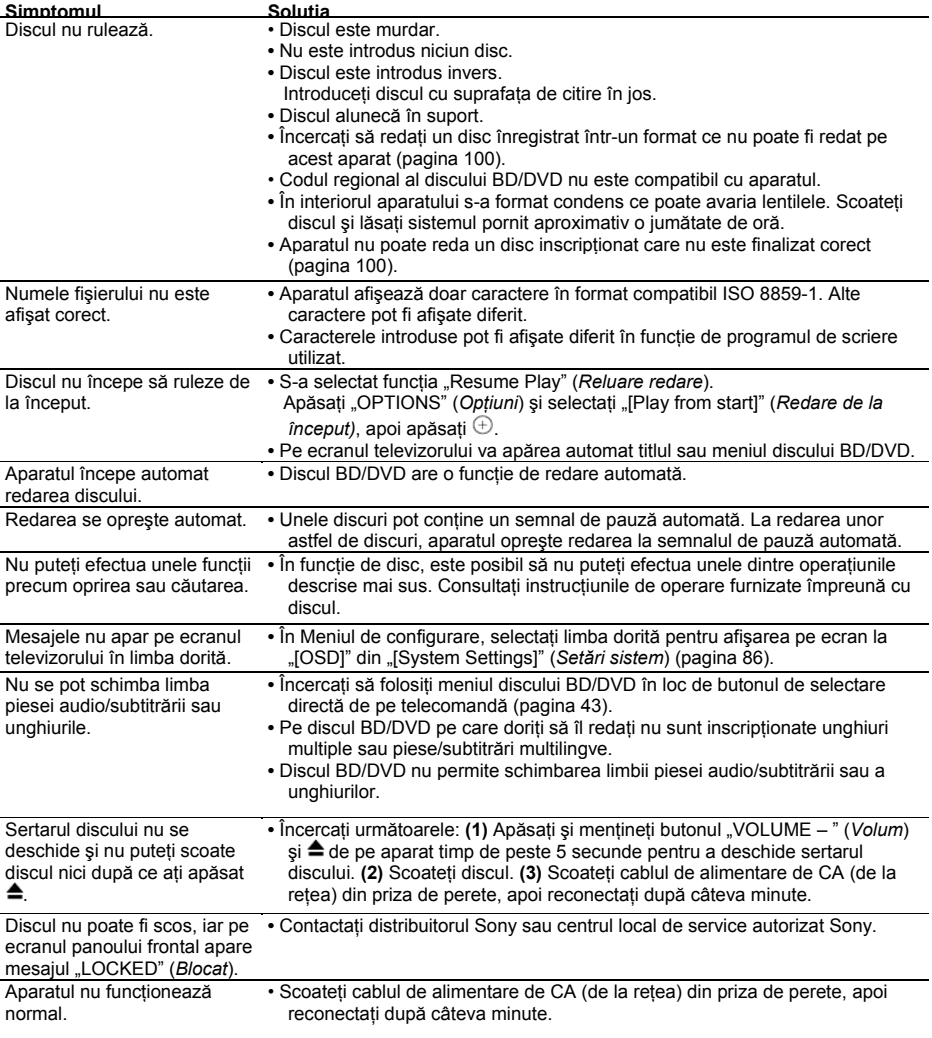

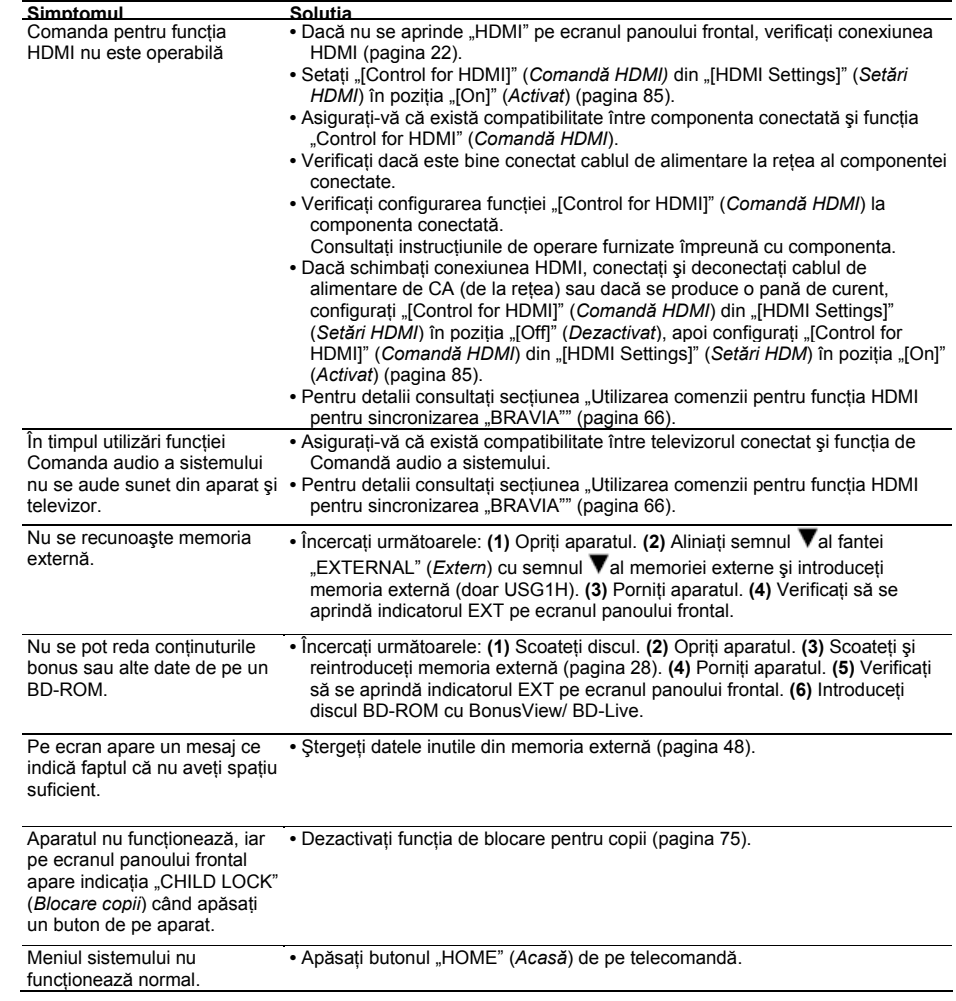

## **Funcţia S-AIR**

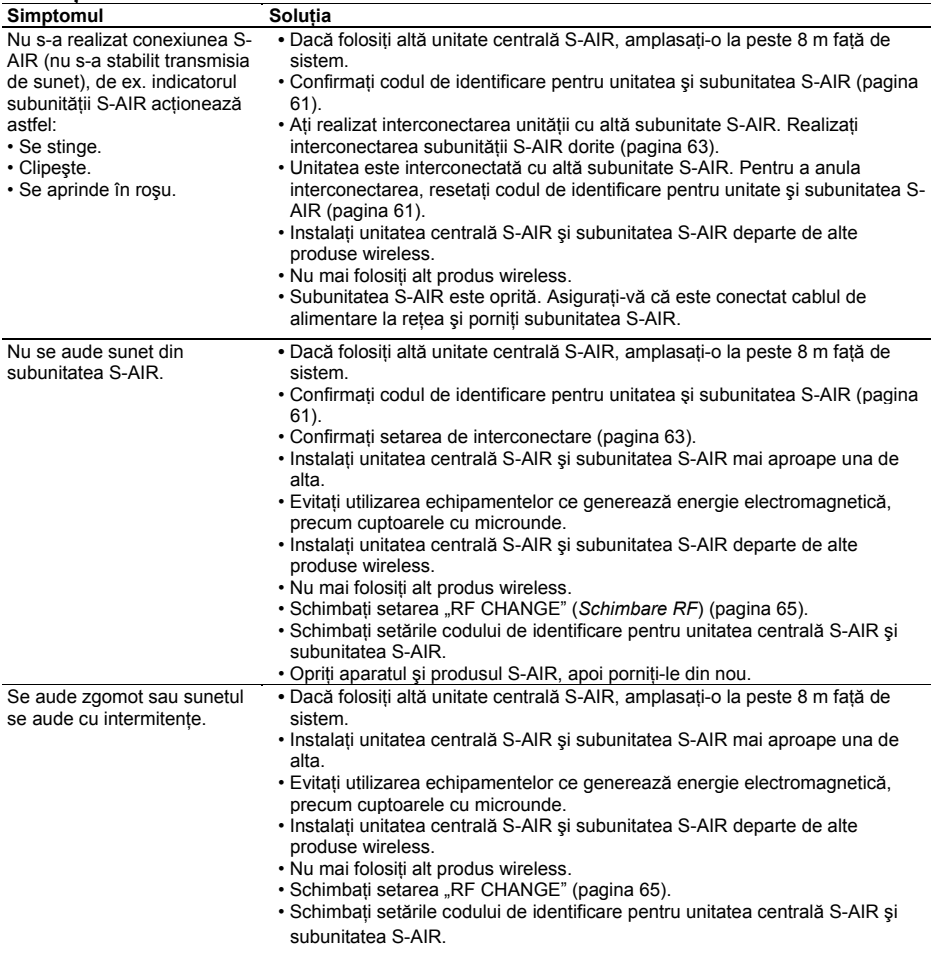

## **Utilizarea amplificatorului surround**

Dacă nu se emit sunete din difuzoarele surround, verificați starea indicatorului "POWER/ON LINE" (Alimentare*conectat*) de pe amplificatorul surround. Pentru detalii privind indicatorul "POWER/ON LINE" (*Alimentareconectat*), consultați "Pasul 3: Configurarea sistemului wireless" (pag. 31).

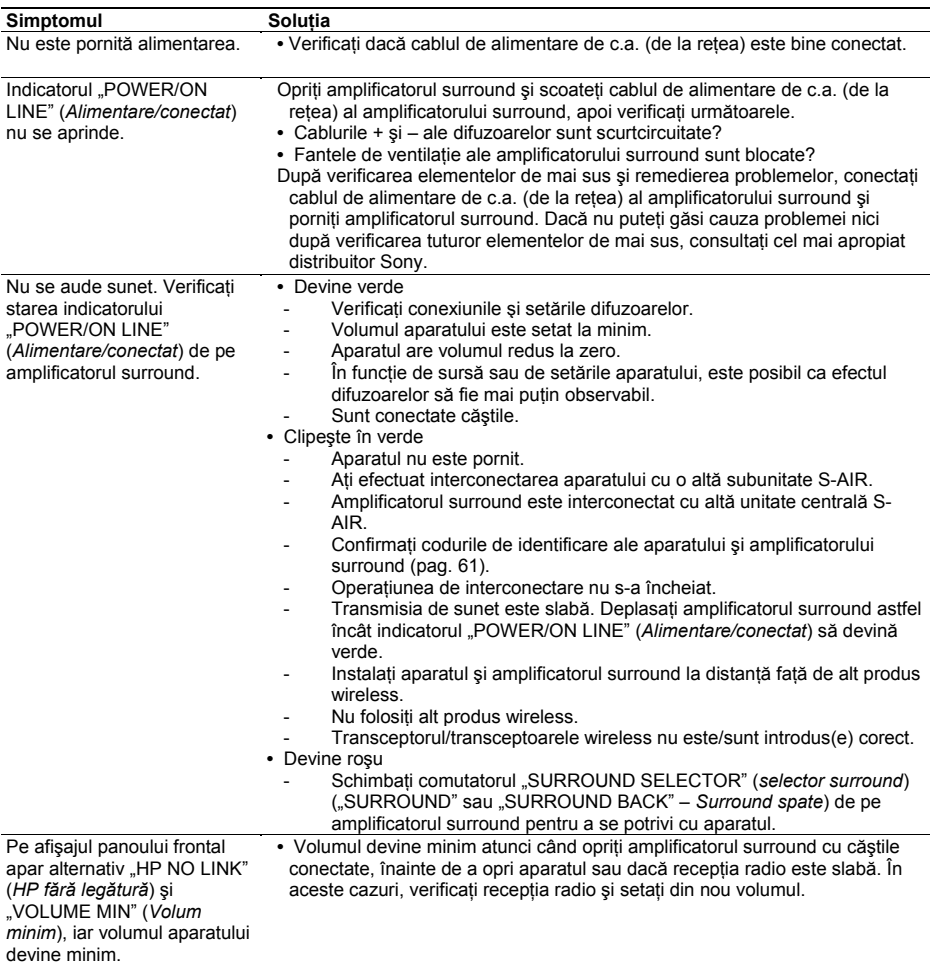

## **Funcţia de autodiagnosticare**

Când este activată functia de autodiagnosticare pentru a preveni functionarea defectuoasă a sistemului, pe ecranul panoului frontal apare un cod de eroare, sau apare semnul  $\triangle$  pe întreg ecranul, fără mesaje. În aceste cazuri, verificati următoarele:

#### **Când pe ecranul panoului frontal apare un cod de eroare**

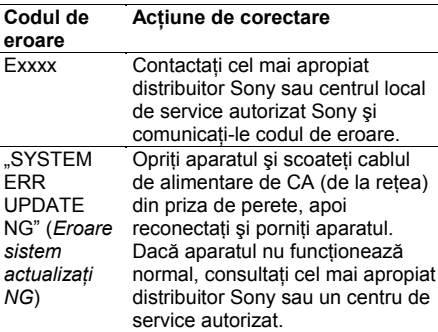

## **Când apare doar fără mesaje, pe întregul ecran**

Contactati distribuitorul Sony sau centrul local de service autorizat Sony.

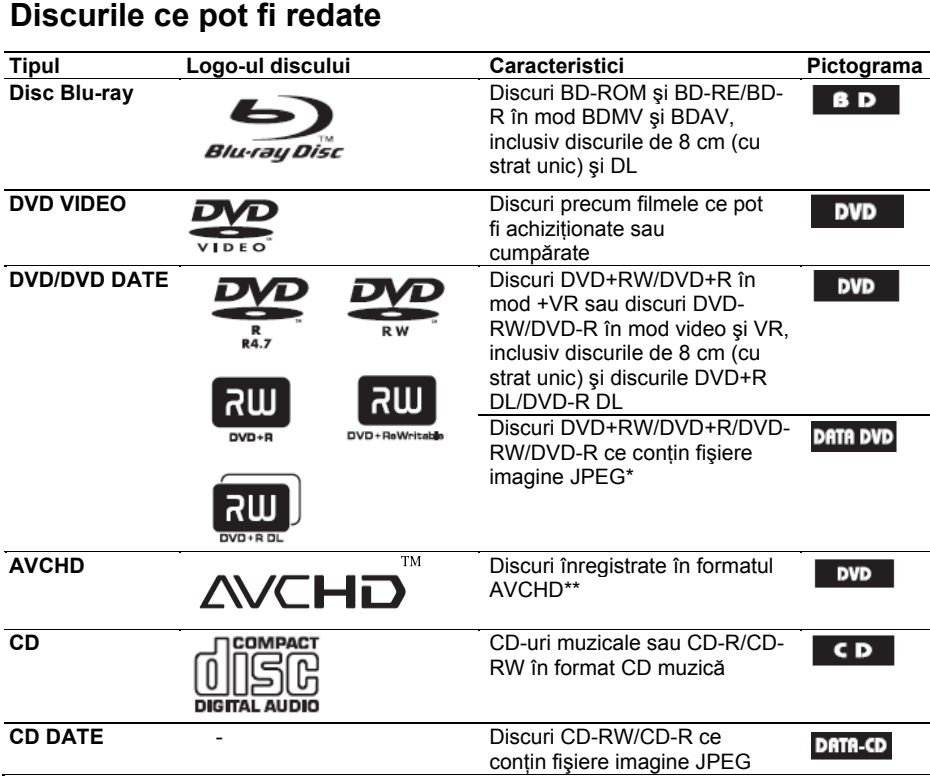

- \* Format JPEG conform UDF (Format universal pentru discuri).
- \*\* Este posibil ca unele discuri în format AVCHD să nu fie redate, în functie de înregistrare. Discurile în format AVCHD nu pot fi redate dacă nu au fost finalizate corect.

#### **Note despre compatibilitatea BD-ROM**

Deoarece specificaţiile pentru discurile Blu-ray sunt noi şi se dezvoltă continuu, este posibil ca unele discuri să nu poată fi redate, în funcție de tipul și versiunea discului. Iesirea audio diferă în functie de sursă, mufa de iesire conectată și setările audio selectate.

#### **Discuri ce nu pot fi redate**

- BD-uri cu cartuş
- DVD-RAM
- DVD-uri HD
- DVD-uri audio
- CD-uri foto
- Porţiunea de date a discurilor tip CD-Extra
- Discuri VCD/Super VCD
- Stratul HD de pe Super Audio CD
- Discuri BD-ROM/DVD VIDEO cu un cod regional diferit (pagina 101)

100*RO*

#### **Notă privind caracteristicile de redare ale discurilor BD/DVD**

Anumite caracteristici de redare pentru discurile BD/DVD pot fi setate intentionat de producătorii de software. Deoarece acest sistem redă discurile BD/DVD în functie de modul în care producătorul de software a conceput continutul discului, este posibil ca anumite facilități la redarea discurilor să nu poată fi utilizate. Consultati instructiunile furnizate împreună cu discul BD/DVD.

#### **Codul regional (doar pentru BD-ROM/DVD VIDEO)**

Sistemul dumneavoastră are codul regional imprimat în partea din spate a aparatului și va putea reda numai discurile BD-ROM/DVD VIDEO pe a căror etichetă este imprimat acelaşi cod de zonă. Acest sistem se foloseşte pentru protejarea drepturilor de autor. De asemenea, sistemul permite

şi redarea discurilor DVD VIDEO etichetate cu simbolul

Dacă încercati redarea oricărui alt DVD VIDEO, pe ecranul TV apare mesajul "[Playback prohibited by area limitations]" (*Redarea este interzisă datorită codului regional*). Este posibil ca pe unele discuri BD-ROM/DVD VIDEO să nu fie indicat codul regional, deşi redarea lor să fie interzisă datorită restricțiilor de zonă.

#### **Note despre BD-RE/BD-R, DVD+RW/DVD+R, DVD-RW/DVD-R sau CD-R/CD-RW**

În unele cazuri, discurile BD-RE/DVD+RW/DVD+R, DVD-RW/DVD-R/sau CD-R/ CD-RW nu pot fi redate pe acest sistem, din cauza calității înregistrării sau a stării fizice a discului, ori din cauza caracteristicilor echipamentului de înregistrare şi ale programelor multimedia utilizate (authoring software). Discurile BD-R înregistrate pe un PC nu se pot reda daçă se pot înregistra postscripturi.

Discurile CD sau DVD nu pot fi redate dacă nu au fost finalizate corect. Pentru mai multe detalii, consultați instrucțiunile de utilizare ale echipamentului de înregistrare. Rețineți că unele funcții de redare pot să nu funcționeze cu unele discuri DVD+RW/DVD+R, chiar dacă acestea au fost finalizate corect. În acest caz, discurile trebuie vizualizate prin redare normală.

#### **Observaţii referitoare la discuri**

Acest aparat permite redarea CD-urilor realizate în conformitate cu standardul pentru Compact Discuri (CD). Discurile duale și unele discuri muzicale codificate cu tehnologii de protecție la copiere nu sunt realizate conform standardului CD şi, deci, pot să nu fie compatibile cu acest produs.

#### **Notă despre DVD-uri double-layer**

Redarea imaginilor şi sunetului poate fi întreruptă momentan când se comută straturile.

#### **Note despre discurile BD-RE/BD-R de 8 cm**

Unele discuri BD-RE/BD-R de 8 cm nu pot fi redate pe acest aparat.

#### **Notă cu privire la discurile BD-RE/BD-R**

Acest sistem suportă discuri BD-RE ver. 2.1 și discuri BD-R ver. 1.1 și 1.2, inclusiv BD-R tip pigment organic (tip LTH).

## **Formate audio compatibile**

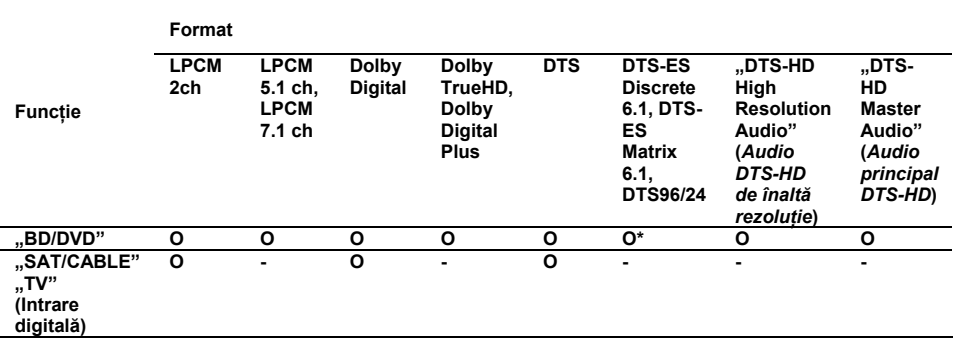

Formatele audio suportate de acest aparat sunt următoarele:

O : Format compatibil

-: Format incompatibil.

\* Doar BD.

#### **Notă**

Tabelul de mai sus este valabil doar când setaţi "[BD Audio Setting]" (*Setare audio BD)* pe "[Direct]" (pagina 81) şi "[Sound Effect]" (*Efect de sunet)* pe "[Off]" (*Dezactivat*) (pagina 82). Dacă se foloseste o altă setare, în functie de formatul audio, sunetul poate fi decodificat automat pe un format potrivit.

## **Rezoluţia ieşirii video**

Rezoluția de ieșire diferă în funcție de setarea "[Output Video Format]" (Format video ieșire) de la "[Video Settings]" (*Setări video)* (pagina 79).

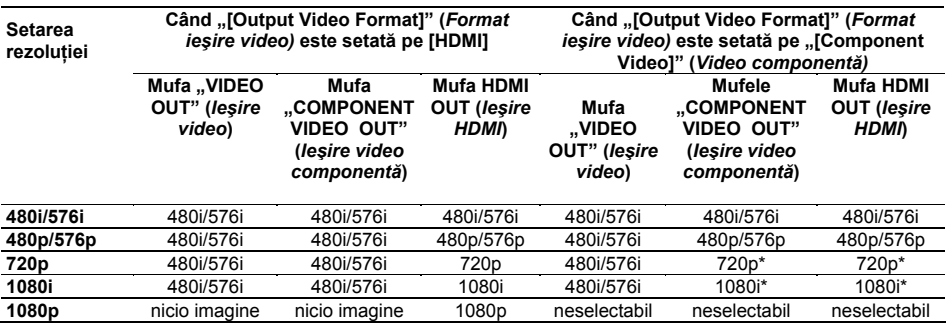

\* Continuturile protejate de pe DVD-uri sunt transmise la rezolutie 480p/576p.

#### **Când "[Output Video Format]" (***Format ieşire video)* **este setat pe [Video]**

Semnalele video 480i/576i se emit prin mufa "VIDEO OUT" (*Ieşire video)* sau prin mufa "COMPONENT VIDEO OUT" (*Ieşire video componentă*), iar semnalele video 480p/576p se emit prin mufa "HDMI OUT" (*Ieşire HDMI).*

#### **D ieşirii video a adaptorului DIGITAL MEDIA P espre rezoluţia ORT**

Semnalele video 480i/576i se emit prin mufa "VIDEO OUT" (*Ieşire video)*, indiferent de setarea rezoluției, iar semnalele video nu se emit prin mufele "COMPONENT VIDEO OUT" (leşire video componentă) și "HDMI OUT" (leşire HDMI) când se redau conținuturi prin adaptorul DIGITAL MEDIA PORT.

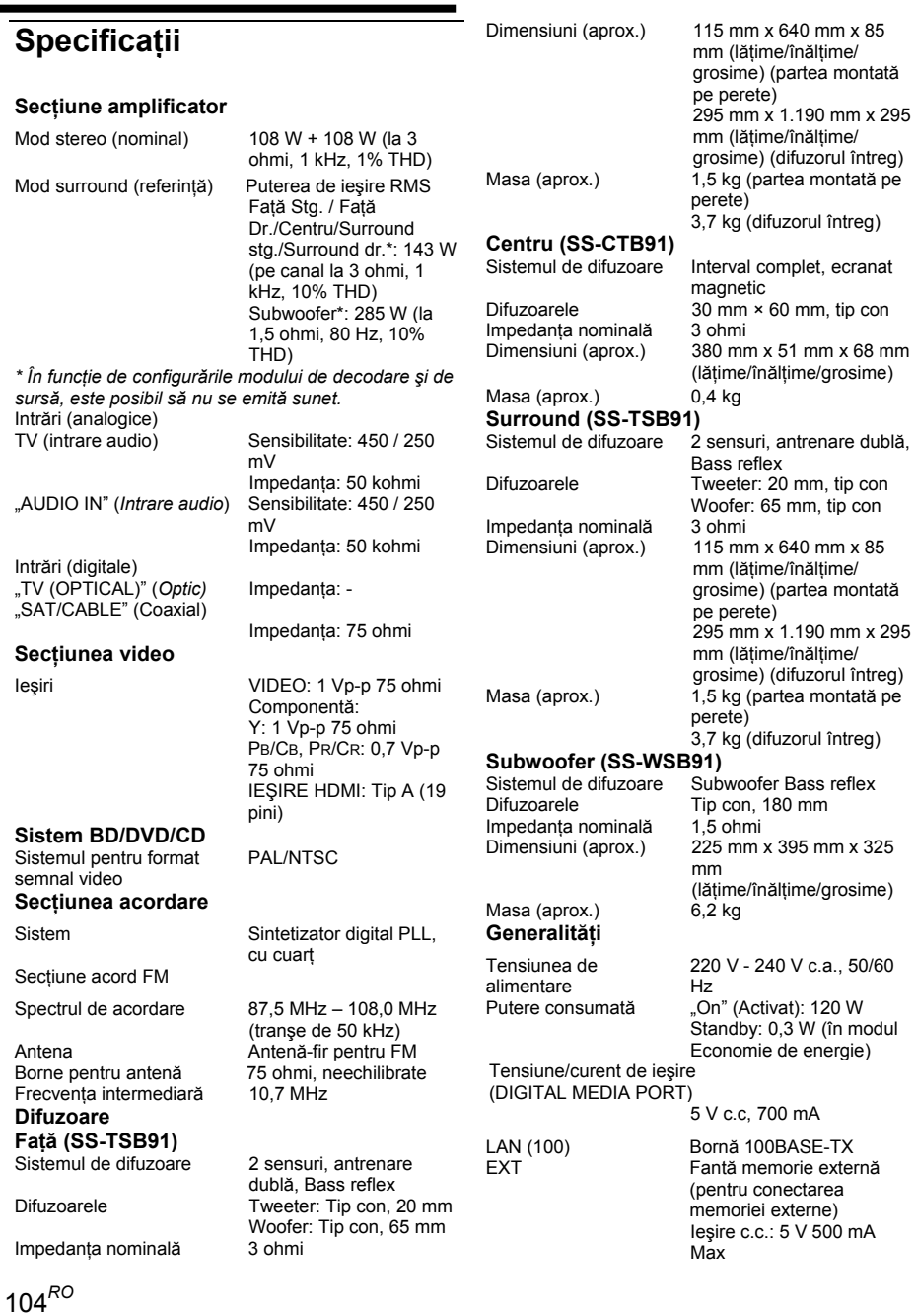

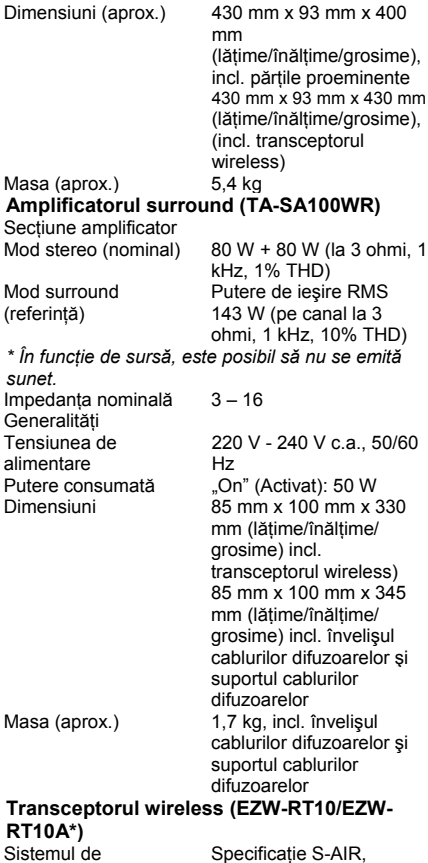

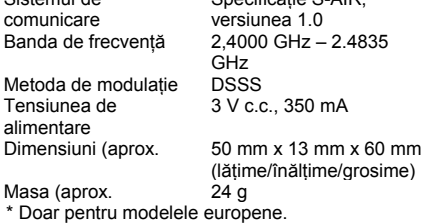

Modelul și specificațiile se pot modifica fără preaviz.

**•** Puterea consumat ă în modul standby 0,3 W.

**•** La anumite cablaje imprimate nu se folosesc ignifuganți cu halogen.

**•** Peste 85% din eficien ţa energetic ă a blocului amplificator se datoreaz ă amplificatorului digital, S-Master.

## **Lista codurilor de limbă**

Ortografie conform standardului ISO 639: 1988 (E/F).

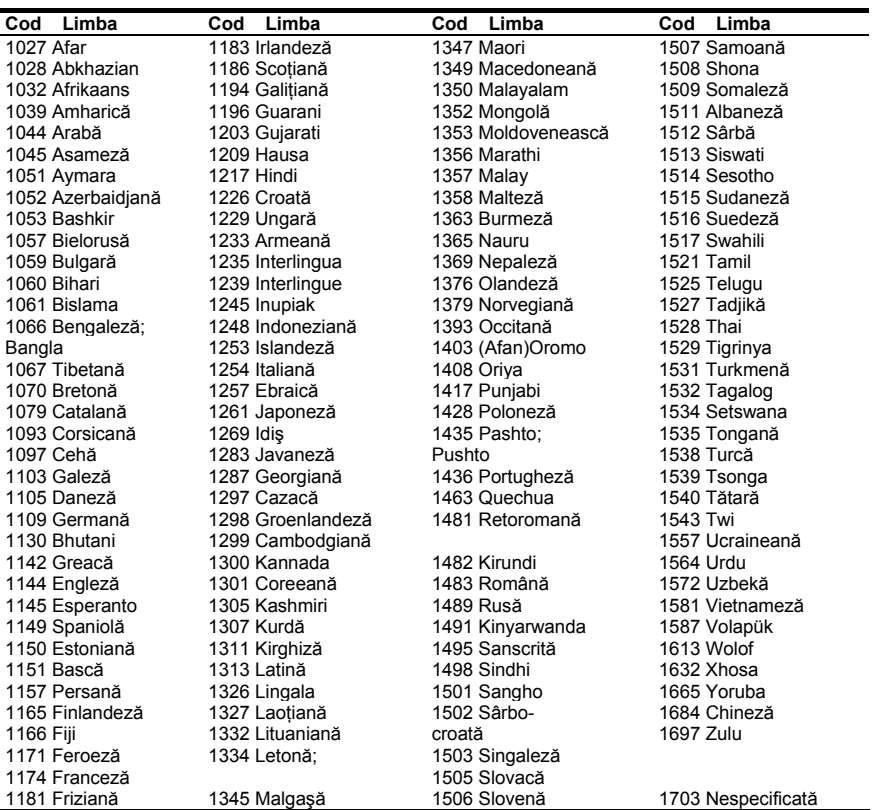

## **Lista codurilor regionale pentru controlul parental**

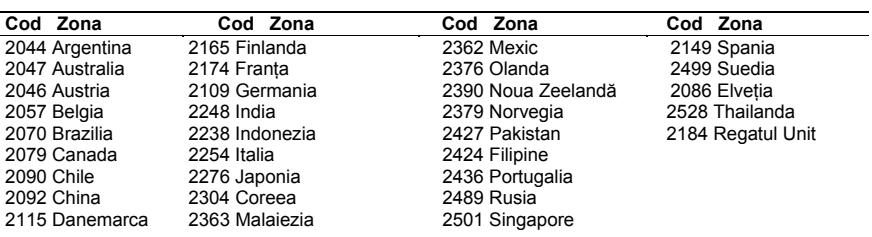

## **Termenii şi condiţiile de utilizare şi acordul de licenţă cu utilizatorul final**

Player-ul de discuri Blu-ray Sony ("Produsul") și software-ul asociat ("Software-ul") sunt furnizate și întretinute de Sony Electronics Inc. și afiliații săi ("Sony"). Sony de asemenea furnizează și întreține serviciile asociate ("Serviciile"), inclusiv orice sub-sit accesibil prin pagina de internet a Serviciului ("Situl"). Software-ul include produsul software înglobat în Produs, stocat pe orice mediu, integrat Produsului sau furnizat în alt mod de Sony; descărcat de pe Sit sau pus la dispozitie sau furnizat în alt mod de Sony; orice astfel de medii şi orice documentație tipărită, "on-line" sau electronică asociată Produsului și tuturor actualizărilor și îmbunătătirilor aduse acestuia.

CÂND ACCESATI, VIZUALIZATI SAU UTILIZATI SERVICIILE. PRODUSUL, SOFTWARE-UL SI/SAU SITUL, ACCEPTATI, FĂRĂ LIMITARE SAU CALIFICARE, TERMENII ŞI CONDIŢIILE DIN PREZENTUL DOCUMENT, POLITICA DE CONFIDENŢIALITATE DE PE SITUL SONY ŞI ORICE ALŢI TERMENI SI CONDITII SUPLIMENTARE PREVĂZUTE ÎN ORICE PORŢIUNE A SERVICIULUI ŞI SITULUI (DENUMITE ÎN MOD COLECTIV "ACORDUL"). DACĂ NU SUNTEŢI DE ACORD CU TERMENII ȘI CONDITIILE PREZENTULUI ACORD, SONY NU GARANTEAZĂ LIMITELE DIN ACESTA ŞI NU VEŢI UTILIZA SERVICIUL, PRODUSUL, SOFTWARE-UL SI/SAU SITUL.

#### **1. Proprietatea**

Software-ul şi toate materialele cu privire la Serviciu şi/sau Sit, inclusiv, fără limitare, imaginile, software-ul şi textul ("Continutul") sunt protejate prin drepturi de autor conform legii drepturilor de autor din S.U.A., convenţiilor internaţionale şi altor legi ale drepturilor de autor. Nu puteti folosi Software-ul, Serviciul, Produsul, Conţinutul şi Situl decât conform prevederilor prezentului document. În acest Serviciu sau Sit se pot găsi logo-uri, mărci de serviciu proprietare şi mărci înregistrate. Punându-le la dispoziție pe Serviciu și/sau Sit. Sony nu vă acordă o licenţă de utilizare a acestor logo-uri, mărci de serviciu proprietare şi mărci înregistrate. Orice utilizare neautorizată a Serviciului, Sitului, Continutului sau Software-ului poate încălca legile drepturilor de autor, legile mărcilor comerciale, legile de confidenţialitate şi publicitate şi statutele civile şi penale. Toate drepturile şi drepturile de autor asupra Software-ului sau materialelor de pe Serviciu/Sit şi asupra oricăror copii ale Software-ului sunt detinute de Sony, licențiații sau furnizorii acesteia. Toate drepturile neacordate în mod specific în baza acestui Acord sunt rezervate de către Sony, licentiatii și furnizorii săi.

#### **2. Drepturile dvs. şi Licenţa limitată**

Serviciul, Situl, Software-ul, Continutul și Produsul sunt doar pentru uzul dvs. personal. Sunteţi responsabil pentru toate activitățile desfășurate, inclusiv din punct de vedere legal, pentru utilizarea Serviciului de către dvs. sau de către alte .<br>persoane care folosesc Serviciul prin Produsul sau Contul dvs. (definit mai jos). Puteti utiliza Serviciul, Situl, Software-ul, Conţinutul şi Produsul doar în scopuri legale. Nu puteţi distribui, schimba, modifica, vinde sau transmite orice copiaţi de pe Serviciu sau Sit, incluzând, fără limitare, orice text, imagini, sunet sau video, în orice scopuri de afaceri, comerciale sau publice. Atâta timp cât respectati termenii prezentului Acord, Sony vă acordă un drept neexclusiv, netransferabil, limitat de a introduce, afişa şi utiliza Serviciul, Situl și Software-ul conform prezentului Acord. Vă angajați să nu întrerupeti/stricati și să nu încercati întrerupeti/stricati functionarea acestui Serviciu, Sit sau Software, în orice mod.

#### **3. Contul de utilizator şi confidenţialitatea**

Ca parte a utilizării Produsului, Serviciului, Sitului şi/sau Software-ului de către dvs., Sony vă poate cere să vă creati un cont de utilizator ("Contul") pentru care trebuie să furnizati Sony informatii reale, corecte, actuale și complete despre dvs. si să întrețineți/actualizați prompt aceste informații. Sunteți responsabil pentru păstrarea confidențialității parolelor Contului dvs. Vă angajați să înstiințați imediat Sony cu privire la orice utilizare neautorizată a parolei sau la orice încălcare a securității cu privire la Serviciu. Sit si/sau Software. Politica de confidentialitate a Sony este afisată pe Sit și la adresa

**http://products.sel.sony.com/SEL/legal/privacy.html**, termenii acesteia fiind incluşi în prezentul document şi

aplicându-se utilizării de către dvs. a Contului, Produsului, Serviciului, Sitului și Software-ului.

#### **4. Actualizarea automată**

Software-ul contine o functionalitate prin care se actualizează automat atunci când Produsul este conectat la un server ce apartine Sony sau unei terte părti desemnate de Sony. Când vă specificaţi intenţia de a nu utiliza această funcţionalitate de actualizare automată, sau când este activată setarea ce vă întreabă dacă doriti să actualizați automat și refuzați executarea actualizărilor, se presupune că sunteti de acord ca îmbunătătirile de securitate, corecțiile erorilor, alte actualizări funcţionale sau orice alte modificări oferite de Sony prin aceste actualizări să nu se execute pentru Software şi că utilizarea curentă şi viitoare a Software-ului d către dvs. poate fi afectată de aceasta.

Când este activată functionalitatea de actualizare automată prevăzută la paragraful anterior, se presupune că sunteţi de acord că (a) Software-ul va fi actualizat automat după cum este nevoie pentru a îmbunătăți securitatea, a corecta erorile, a îmbunătăti functionalitatea de actualizare sau în alte scopuri și (b) că această actualizare a Software-ului poate fi însotită de augmentarea, modificarea sau eliminarea funcţionalităţii Software-ului.

#### **5. Termeni suplimentari pentru Software-ul Produsului**

Puteti folosi Software-ul doar împreună cu Produsul ce î însoțește. Software-ul este licențiat, nu vândut. Pe lângă termenii prevăzuți în alte părți ale acestui Acord, Software-ul este supus următoarelor:

Utilizarea Software-ului. Puteţi folosi Software-ul doar împreună cu Produsul, în scopuri personale.

Limitări cu privire la reproducerea codului, decompilare şi dezasamblare. Nu puteţi modifica, reproduce codul sursă, decompila sau dezasambla Software-ul, integral sau parțial. Separarea Componentelor. Software-ul este licentiat ca produs unic. Părtile sale componente nu pot fi separate pentru a fi utilizate pe unul sau mai multe dispozitive cu excepţia cazurilor în care Sony autorizează în mod expres acest lucru. Fişierele de date. Software-ul poate crea automat fişiere de date ce vor fi utilizate cu Software-ul. Orice astfel de date vor fi considerate ca făcând parte din Software.

Închirierea. Nu puteti închiria sau acorda spre închiriere Software-ul. Transferul Software-ului. Puteţi transfera permanent toate drepturile dvs. deţinute în baza prezentului Acord doar ca parte a vânzării sau transferului Software-ului, însoțind vânzarea sau transferul Produsului dvs., cu conditia să nu păstrati copii, să transferați întreg Software-ul (inclusiv toate copiile, componentele, mediile şi materialele tipărite, toate versiunile şi toate actualizările Software-ului şi ale acestui Acord), iar destinatarul este de acord cu termenii prezentului Acord.

Software dependent. Software-ul, serviciile de reţea sau alte produse decât Software-ul de care depinde performanţa Software-ului pot fi întrerupte sau reziliate la opţiunea furnizorilor (furnizorii de software, de servicii sau Sony). Activități cu risc ridicat. Software-ul nu permite greșeli și nu este proiectat, fabricat sau intenţionat spre a fi utilizat sau revândut drept echipament de control online în medii periculoase ce necesită performanțe de mare exactitate,

107*RO*

precum în operarea centralelor nucleare, navigarea aeriană sau sistemele de comunicaţii, controlul traficului aerian, instalatiile de mentinere a respiratiei sau sistemele de arme, în care defectarea Software-ului ar putea provoca decese, leziuni sau daune fizice sau de mediu foarte grave ("Activități cu risc ridicat"). Sony şi furnizorii săi nu îşi asumă nicio răspundere pentru Activitățile cu risc ridicat.

.<br>Drepturi restrictionate pentru Guvernul S.U.A. Software-ul este furnizat cu DREPTURI RESTRICŢIONATE. Utilizarea, copierea sau divulgarea de către Guvernul Statelor Unite este supusă restrictiilor conform sub-alineatului (c) (1) și (2) din Software informatic comercial – Drepturi restrictionate la 48 CFR 52.227-19. Producătorul este Sony Electronics Inc., 16530 Via Esprillo, San Diego, CA 92127.

Licente GNU Public general, Public mai putin general si altele. Fără a aduce atingere prezentului Acord, anumite părţi ale Software-ului sunt quvernate de Licenta pentru un public mai putin general GNU, Versiunea 2.1 (LGPL), Licenta pentru public general GNU Versiunea 2 (GPL) şi alte licenţe cu cod .<br>sursă deschis ("Licente cu sursă deschisă"), ale căror copii se ataşează. Pentru aceste porţiuni ale Software-ului, Licenţele cu sursă deschisă vor guverna după caz, în măsura în care apar conflicte între acest Acord și Licentele cu sursă deschisă. Disponibilitatea unui anumit cod sursă. Sony pune la dispoziție codul sursă pentru anumite portiuni ale SOFTWARE-ULUI conform LICENTELOR GPL/LGPL. Vizitati

**http://www.sony.com/linux** pentru acces la şi instrucţiuni cu privire la obținerea acestui cod sursă.

#### **6. Modificările aduse Serviciului**

Sony îşi rezervă dreptul de a întrerupe una, câteva sau toate proprietăţile Serviciului, în orice moment, la opţiunea sa. La discreţia sa şi, periodic, Sony poate modifica, adăuga sau elimina proprietăti sau functionalități, poate îmbunătăți sau modifica Serviciul, Situl şi/sau Software-ul fără preaviz. La discreţia Sony, puteţi primi mesaje în legătură cu aceste modificări şi noile proprietăţi/funcţionalităţi. Orice nou text, conţinut, fişier, date, produse, servicii, informaţii, software, instrument software sau altă proprietate furnizată de Sony (prin retea, sau pe CD-ROM sau prin alte metode) (inclusiv, fără limitare, orice actualizare a Software-ului furnizat dvs. automat în baza Sectiunii 4 din prezentul Acord) se va supune prevederilor prezentului Acord, cu condiția ca, dacă vă sunt prezentati termeni și conditii separate aplicabile pentru această proprietate, respectivii termeni și conditii să se aplice cu prioritate față de acest Acord pentru proprietatea respectivă. **7. Confidenţialitatea**

Veti păstra confidențiale toate informațiile în legătură cu Produsul și Documentația, furnizate în baza prezentului Acor și care nu sunt cunoscute public. Vă angajati să nu divulgați aceste informaţii unor terţe părţi fără acordul scris prealabil. **8. Dreptul Sony de a rezilia sau modifica termenii** 

## **sau condiţiile prezentului Acord**

Sony poate adăuga, modifica sau elimina orice parte, termen sau condiție a prezentului Acord, în orice moment, fără preaviz. Orice modificări aduse prezentului Acord sau oricăror termeni din Serviciu şi/sau Sit se aplică imediat ce sunt comunicate. Continuând să utilizati Serviciul, Produsul, Software-ul și/sau Situl după comunicarea acestor modificări, acceptați aceste schimbări. SONY POATE ADĂUGA, REZILIA, ELIMINA SAU SUSPENDA ORICE ALT CONŢINUT COMUNICAT ÎN SERVICIU ŞI/SAU PE SIT, INCLUSIV PROPRIETĂŢILE ŞI SPECIFICAȚIILE PRODUSELOR DESCRISE SAU AFISATE ÎN SERVICIU ȘI/SAU SIT, TEMPORAR SAU PERMANENT, ÎN ORICE MOMENT, FĂRĂ PREAVIZ ŞI FĂRĂ RĂSPUNDERE. FĂRĂ A ADUCE ATINGERE ORICĂROR ALTOR DREPTURI, SONY POATE SUSPENDA SAU REZILIA PREZENTUL ACORD IMEDIAT, ÎN BAZA UNUI PREAVIZ, DACĂ NU RESPECTAŢI TERMENII ŞI CONDIŢIILE ACESTUI ACORD. La reziliere, veţi distruge Software-ul în termen de paisprezece (14) zile de la data acesteia şi, la cererea Sony, veţi furniza Sony dovada acestei distrugeri. Sony poate lua toate măsurile

legale și tehnice pentru a preveni încălcarea și/sau pentru a pune în aplicare acest Acord, inclusiv, fără limitare, rezilierea imediată a accesului dvs. la Serviciu, dacă, în opinia noastră, încălcati acest Acord.

#### **9. Clauza de compensare**

Vă angajaţi să despăgubiţi, apăraţi şi să eliberaţi de orice responsabilitate Sony si toti agentii, directorii, angajatii, furnizorii de informatii, licentiatorii și licentiatii, afiliații, furnizorii de continut, functionarii și entitățile înrudite ale acesteia (denumite colectiv "Părțile despăgubite") în legătură cu răspunderile și costurile (inclusiv, fără limitare, taxele și costurile juridice) suportate de Părțile despăgubite în legătură cu orice pretenție ca urmare a (i) încălcării sau pretinsei încălcări de către dvs. a prezentului Acord sub orice formă, (ii) informatiilor pe care le prezentati Sony în acest sens, (iii) încălcării sau pretinsei încălcări de către dvs. a drepturilor unei terte părți sau (iv) oricărui prejudiciu provocat de dvs. sau pretins a fi fost provocat de dvs. Serviciului. Veti colabora după nevoie pentru a ajuta Părtile despăgubite să își apere pretențiile. Sony si/sau Părțile despăgubite își rezervă, pe propria cheltuială, dreptul de a-şi aroga apărarea şi controlul exclusiv în orice problemă care altfel ar fi fost supusă despăqubirii de către dvs. și nu veti solutiona această problemă fără aprobarea scrisă a Sony si/sau Părților .<br>despăgubite.

#### **10. DECLINAREA RESPONSABILITĂŢII DE GARANŢIE ŞI LIMITAREA RĂSPUNDERII**

ÎNŢELEGEŢI CĂ UTILIZAREA PRODUSULUI ŞI SERVICIILOR NECESITĂ SERVICII INTERNET FURNIZATE DE DVS., PENTRU CARE SUNTETI SINGURUL RESPONSABIL. UTILIZAREA PRODUSULUI ŞI/SAU SERVICIULUI POATE FI LIMITATĂ SAU RESTRICŢIONATĂ ÎN FUNCŢIE DE CAPACITĂŢILE SAU LIMITĂRILE TEHNICE ALE SERVICIULUI INTERNET.

UTILIZAREA SOFTWARE-ULUI, SERVICIILOR, PRODUSULUI, CONŢINUTULUI ŞI/SAU SITULUI DE CĂTRE DVS. SE REALIZEAZĂ PE PROPRIA RĂSPUNDERE. SOFTWARE-UL, SERVICIUL, CONTINUTUL ȘI SITUL SUNT FURNIZATE CA ATARE ŞI, ÎN MĂSURA PERMISĂ DE LEGE, SONY NU GARANTEAZĂ (1) EXACTITATEA, POSIBILITATEA DE COMERCIALIZARE, ADECVAREA PENTRU UN ANUMIT SCOP SAU NEÎNCĂLCAREA ASOCIATĂ SERVICIULUI, SITULUI ŞI/SAU SOFTWARE-ULUI; (2) CĂ SERVERUL/SERVERELE CE PUN(E) LA DISPOZIŢIE SERVICIUL, SOFTWARE-UL ŞI/SAU SITUL NU CONŢIN VIRUŞI SAU ALTE COMPONENTE CE VĂ POT INFECTA, AFECTA SAU DETERIORA COMPUTERUL, TELEVIZORUL, ALTE ECHIPAMENTE SAU ORICE ALT OBIECT. ÎN PLUS, SONY NU GARANTEAZĂ UTILIZAREA SAU REZULTATELE UTILIZĂRII SOFTWARE-ULUI, SERVICIULUI ŞI/SAU SITULUI din punct de vedere al corectitudinii, exactității, fiabilității sau în orice alt mod. NICIO INFORMAŢIE SAU RECOMANDARE ORALĂ SAU SCRISĂ EMISĂ DE SONY SAU DE UN REPREZENTANT AUTORIZAT SONY NU VA REPREZENTA O GARANTIE SI NU VA LĂRGI SFERA ACESTEI GARANŢII SUB NICIO FORMĂ. ÎN CAZUL ÎN CARE SOFTWARE-UL, SERVICIUL ŞI/SAU SITUL SE DOVEDESC A FI DEFECTE, DVS. (ŞI NU SONY SAU UN REPREZENTANT AUTORIZAT SONY) VEŢI SUPORTA COSTURILE REPARAŢIILOR SAU REMEDIERILOR **NECESARE** 

SUB NICIO CIRCUMSTANTĂ, INCLUZÂND, FĂRĂ LIMITARE, NEGLIJENŢA SONY SAU PROBLEMELE AFERENTE FURNIZORILOR TERŢI DE CONŢINUT, SONY NU VA FI RĂSPUNZĂTOARE PENTRU DAUNELE SECUNDARE, DIRECTE, INCIDENTALE, INDIRECTE, PUNITIVE SAU SPECIALE AFERENTE (A) UTILIZĂRII, (B) INCAPACITĂŢII DE UTILIZARE SAU (C) ERORILOR SAU OMISIUNILOR ÎN SOFTWARE, SERVICIU, PRODUS ŞI/SAU SIT, CHIAR DACĂ
SONY SAU UN REPREZENTANT AUTORIZAT AL ACESTEIA A FOST AVERTIZAT CU PRIVIRE LA POSIBILITATEA PRODUCERII ACESTOR DAUNE, UNELE STATE NU PERMIS EXCLUDEREA SAU LIMITAREA DAUNELOR SECUNDARE SAU INCIDENTALE, DECI ESTE POSIBIL CA LIMITAREA SAU EXCLUDEREA DE MAI SUS SĂ NU SE APLICE ÎN CAZUL DVS. RĂSPUNDEREA TOTALĂ A SONY FATĂ DE DVS.. PENTRU TOATE DAUNELE. PIERDERILE SI CAUZELE DE ACȚIUNE (CONTRACTUALĂ SAU PENALĂ, INCLUSIV. FĂRĂ A SE LIMITA LA. CAZURILE DE NEGLIJENTĂ) NU VA DEPĂȘI ÎN NICIUN CAZ SUMA DE  $10000S$ 

#### 11. Prevederi Generale

Prezentul Acord, garantia limitată ce însoteste produsul și orice termeni aditionali comunicati în Serviciu sau pe Sit reprezintă împreună întregul Acord între Sony și dvs. în legătură cu utilizarea Produsului, Serviciului, Sitului, Continutului si Software-ului de către dvs. Orice aviz realizat de Sony în baza prezentului Acord se poate realiza prin scrisoare, e-mail sau afisare pe Serviciu sau pe Sit. Orice cauză de actiune în legătură cu utilizarea Sitului trebuie initiată în maxim un (1) an de la apariția pretenției sau cauzei de acțiune. Dacă, din orice motiv, o instanță cu jurisdicție competentă constată că oricare dintre prevederile prezentului Acord sau o parte a acestuia este neaplicabilă, prevederea respectivă va fi pusă în aplicare pe cât posibil, iar ceilalți termeni și condiții vor rămâne în vigoare. Prezentul Acord va fi guvernat de și interpretat în conformitate cu legislația statului Delaware, Statele Unite ale Americii, indiferent de principiile conflictului de legi. Sunteti de acord să vă supuneti jurisdictiei personale și exclusive a tribunalelor federale sau de stat din Delaware.

# Glosar

## **AVCHD**

Formatul AVCHD este un format de înaltă definitie pentru camerele video digitale folosit pentru înregistrarea semnalelor SD (definitie standard) sau HD (înaltă definitie) cu specificatie 1080i\* sau 720p\*\* de pe DVD-uri. folosind o tehnologie eficientă de codificare si comprimare a datelor. Formatul MPEG-4 AVC/.264 este adoptat pentru comprimarea datelor video, jar pentru comprimarea datelor audio este folosit sistemul Dolby Digital sau PCM linear, Formatul MPEG-4 AVC/H 264 este capabil să comprime imagini mult mai eficient decât formatul convențional de comprimare a imaginilor. Formatul MPEG-4 AVC/H.264 permite înregistrarea unui semnal video de înaltă definiție (HD) de pe o cameră video digitală pe discuri DVD, la fel ca pentru un semnal TV cu definitie standard (SD). \* O specificatie de înaltă definitie ce foloseste 1080 linii de scanare si formatul interlace. \*\* O specificatie de înaltă definitie ce foloseste 720 linii de scanare și formatul progresiv.

## **Aplicatia BD-J**

Formatul BD-ROM suportă Java pentru functii interactive. "BD-J" oferă furnizorilor de continut functionalitate aproape nelimitată în crearea titlurilor de BD-ROM interactiv

## **BD-R**

BD-R (Disc Blu-ray înregistrabil) este un disc Blu-ray înregistrabil o singură dată, disponibil la aceleasi capacităti ca și discul BD de mai ios. Deoarece conținutul poate fi înregistrat, dar nu sters, discurile BD-R pot fi folosite pentru arhivarea de date importante sau pentru stocarea și distribuirea de materiale video.

#### **BD-RF**

BD-RE (Disc Blu-ray reînregistrabil) este un disc Blu-ray reînregistrabil și reinscriptibil. disponibil la aceleași capacități ca și discul BD de mai jos. Proprietatea de reînregistrare face posibile utilizări extinse de editare.

#### **BD-ROM**

Discurile BD-ROM (Disc Blu-ray cu memorie de citire) sunt disponibile în comert, la aceleași capacități ca și discul BD de mai jos. Pe lângă continuturile conventionale de film și video, aceste discuri au proprietăți îmbunătățite, precum continuturi interactive, meniuri ce apar pe ecran, selectarea afişajului subtitrării şi prezentarea de diapozitive. Desi un BD-ROM poate contine orice tip de date, majoritatea discurilor BD-ROM contin filme în format Înaltă definitie, pentru a fi redate pe player-ele de discuri Blu-ray/DVD.

#### **Disc Blu-ray (BD)**

Un format de discuri creat pentru înregistrarea/redarea de fişiere video de înaltă definiţie (HD) (pentru HDTV, etc.) şi pentru stocarea de volume mari de date. Un disc Blu-ray cu un singur strat poate contine până la 25 GB, iar un disc Blu-ray double-layer până la 50 GB de date.

#### **Digital Cinema Sound (DCS -** *Sunet cinematografic digita***l)**

În colaborare cu Sony Pictures Entertainment, Sony a măsurat mediul de sunet din studiouri şi a integrat datele măsurărilor şi tehnologia Sony DSP (Prelucrare digitală a semnalelor) pentru a dezvolta "Digital Cinema Sound" (*Sunetul cinematografic digital).* Acesta simulează acasă un mediu ideal pentru un cinematograf, în functie de preferinţele regizorului filmului.

#### **Calibrare automată, cinematografică, digitală**

Sony a dezvoltat funcția de Calibrare automată cinematografică digitală pentru a măsura şi regla automat configurările difuzoarelor, în funcţie de mediul dvs. de ascultare, pe o perioadă scurtă de timp.

#### **Dolby Digital**

Acest format de sunet cinematografic este mai avansat decât "Dolby Surround Pro Logic". În acest format, difuzoarele surround emit sunet stereo cu un spectru mărit de frecventă, furnizându-se independent un canal de subwoofer pentru başi. Formatul se mai numeşte si "5.1", iar canalul subwoofer-ului este denumit canalul 0.1 (deoarece functionează doar când este necesar efectul de accentuare a başilor). Toate cele şase canale din acest format sunt înregistrate separat pentru a se putea realiza o diferențiere superioară a canalelor.

Mai mult decât atât, deoarece toate semnalele sunt procesate digital, semnalul suferă o degradare mai mică.

#### **Dolby Digital Plus**

Dezvoltată ca o extensie a Dolby Digital, această tehnologie de codificare audio suportă sunet surround cu canale multiple 7.1

#### **Dolby Pro Logic II**

Dolby Pro Logic II creează 5 canale cu lărgime de bandă întreagă, dintr-o sursă audio cu 2 canale de sunet. Acest lucru este realizat cu ajutorul unui decodor performant surround matricial de mare puritate, care extrage proprietățile spațiale din înregistrarea originală, fără adăugarea unor sunete noi ori a unor coloraturi de tonalitate.

#### **Modul film**

Modul film se va utiliza pentru spectacolele de televiziune în format stereo şi pentru toate programele codificate în sistem Dolby Surround. Rezultatul este o directionalitate accentuată a câmpului de sunet, care se apropie de calitatea sunetului discret de pe canalul 5.1.

## **Modul muzică**

Modul muzică se foloseste pentru înregistrările muzicale stereo și oferă un spatiu sonor amplu și profund.

#### **Dolby Surround Pro Logic**

Ca metodă de decodare a formatului Dolby Surround, formatul Dolby Surround Pro Logic generează patru canale dintr-un sunet pe 2 canale. În comparaţie cu sistemul anterior Dolby Surround, Dolby Surround Pro Logic reproduce mai natural rotirea panoramică de la stânga la dreapta şi localizează sunetele mai precis. Pentru a beneficia de toate avantajele formatului Dolby Surround Pro Logic trebuie să aveti o pereche de difuzoare surround si un difuzor central. Difuzoarele surround transmit sunet monofonic.

#### **Dolby TrueHD**

Dolby TrueHD este o tehnologie de codificare f ărăpierderi ce suportă până la 8 canale de sunet surround pe canale multiple pentru următoarea generatie de discuri optice. Sunetul reprodus este complet fidel sursei originale.

## **DTS**

Tehnologie digitală de compresie a semnalelor audio, dezvoltată de DTS, Inc. Această tehnologie este la nivelul 5.1 channel surround. Acest format cuprinde şi două canale stereospate şi un canal discret pentru subwoofer. DTS asigură aceeaşi înaltă calitate a sunetului digital pe 5.1 canale discrete. Buna separaţie între canale este asigurată, deoarece toate canalele de date sunt înregistrate discret şi procesate digital.

## **"DTS-HD High Resolution Audio" (***Audio DTS-HD de înaltă rezoluţie***)**

Dezvoltat ca extensie pentru formatul DTS Digital Surround. Suportă o frecvență maximă de eşantionare de 96 kHz şi surround pe canale multiple 7.1.

Sunetul de înaltă rezolutie DTS-HD are o rată maximă a transmisiei de 6 Mbps, cu compresie cu pierdere de calitate ("Lossy").

#### **"DTS-HD Master Audio" (***Audio principal DTS-HD***)**

Formatul DTS-HD Master Audio are o rată maximă de transmisie de 24,5 Mbps şi foloseste compresie fără pierderi ("Lossless"). corespunzând unei frecvente maxime de eşantionare de 192 kHz, pe maxim 7.1 canale.

### **HDMI (Interfaţă multimedia de înaltă definiţie)**

HDMI este o interfată ce suportă atât video și audio cu o singură conexiune digitală, permitându-vă să vă bucurați de imagine și sunet digital de înaltă calitate. Specificatia HDMI este compatibilă cu HDCP (Protectia împotriva copierii digitale în bandă largă), o tehnologie anti-copiere ce integrează tehnologie de codificare a semnalelor video digitale.

## **Formatul "Interlace" (Întreţesut) (Scanare interlace)**

Formatul Interlace este metoda standard NTSC de afişare a imaginilor cu 30 de cadre pe secundă. Fiecare cadru este scanat de două ori – alternativ între liniile de scanare pare şi cele pare, de 60 de ori pe secundă.

## **LTH (de la redus la ridicat)**

LTH este un sistem de înregistrare ce suportă BD-R cu pigment organic.

## **"Parental Control" (***Control parental***)**

Functie a unui BD/DVD, prin care este limitată posibilitatea de redare a discului în functie de vârsta utilizatorului, conform nivelului de limitare stabilit de fiecare tară. Limitările diferă de la disc la disc; atunci când această functie este activată, redarea poate fi complet interzisă, sau anumite scene sunt complet omise ori înlocuite cu alte scene, etc.

## **PhotoTV HD**

"PhotoTV HD" permite prezentarea unor imagini foarte detaliate şi exprimarea fotografică a unor texturi și culori subtile. Conectând dispozitivele compatibile cu "PhotoTV HD" folosind un cablu HDMI, vă puteti bucura de o întreagă lume nouă de fotografii, de o calitate uluitoare. De exemplu, textura delicată a pielii umane, florile, nisipul şi valurile pot fi afişate acum pe un ecran mare în calitate fotografică deosebită.

#### **Meniul care apae**

Un meniu special, disponibil pe discurile BD-ROM. Meniul apare la apăsarea butonului .POP-UP/MENU" în timpul redării și poate fi operat în timp ce se realizează redarea.

## **Formatul progresiv (Scanare secvenţială)**

Spre deosebire de formatul Interlace, formatul progresiv poate reproduce 50 – 60 de cadre pe secundă, reproducând toate liniile de scanare (525 linii în sistemul NTSC). Creşte calitatea generală a imaginii, iar imaginile fixe, textul şi liniile orizontale par mai clare. Acest format este compatibil cu formatul progresiv 525 sau 625.

## **S-AIR**

## **(frecvenţă Radio interactivă audio de la Sony)**

Mediile BD/DVD, de transmisie digitală și alte medii de calitate ridicată s-au dezvoltat rapid în ultima vreme.

Pentru a se asigura că nuanţele subtile ale acestor medii de înaltă calitate sunt transmise fără distorsiuni, Sony a dezvoltat o tehnologie intitulată "S-AIR" pentru transmisia radio a semnalelor audio digitale, fără compresie, integrând această tehnologie în EZW-RT10/EZW-RT10A/EZW-T100.

Această tehnologie transferă semnale digitale audio fără comprimare folosind intervalul de bandă 2,4 GHz din banda ISM (banda pentru utilizări industriale, ştiinţifice şi medicale), la fel ca retelele wireless și aplicatiile Bluetooth.

## **x.v.Colour (***Culoare x.v.***)**

"x.v. Colour" este un termen familiar pentru standardul xvYCCpropus de Sony. xvYCC este un standard international folosit pentru spaţiul de culoare din fişierele video. Acest standard poate exprima o gamă mai largă de culori decât standardul de emisie folosit în prezent.

## **"24p True Cinema" (***Cinema fidel 24p)*

Filmele filmate cu camera au 24 de cadre pe secundă.

Deoarece televizoarele obişnuite (cu ecran plat sau CRT) afişează cadrele fie la intervale de 1/60 sau 1/50 de secunde, cele 24 de cadre nu apar într-un ritm constant.

Când este conectat la un televizor cu capacităţi de 24p, aparatul afişează fiecare cadru la intervale de 1/24 secunde – acelaşi interval filmat initial cu camera, reproducând astfel imaginea originală în mod fidel.

# **Index**

## **Numere**

24p True Cinema (*Cinema fidel 24p)* 112

# **A**

A/V SYNC *(*Sincronizare A/*V)* 47 Actualizare 78 Actualizare retea 78 Afişare automată 86 Amplificator surround 13, 61 Atenuare - AUDIO 82 Atenuare - TV 81 Audio 83 Audio DRC 81 Avansare instantanee 41 AVCHD 100, 109

# **B**

BDAV 100 BD-Live 47 BDMV 100 BD-R 109 BD-RE 109 Blocare disc 41 Blocare pentru copii 75

# **C**

Calibrare automată 69, 82 CD 48, 100 Cod regional 101 Cod regional pentru controlul parental 84 Comandă HDMI 42, 66, 85 Conexiune la internet BD 84 Configurare rapidă 33, 88 Control parental 41 Control parental BD 83 Control parental DVD 83

# **D**

D. C. A. C. (Calibrare automată, cinematografică, digitală) 69, 110 Date BD 48 DEMO 75 DIGITAL MEDIA PORT 60 DIMMER (*Reducere strălucire*) 74 Disc Blu-ray 110 Discurile ce pot fi redate 100 Dolby Digital 53, 110 Dolby Digital Plus 110 Dolby Pro Logic II 110 Dolby Surround Pro Logic 110 Dolby TrueHD 110

DTS 53, 111 DTS-HD 111 DVD 40, 100 DYNAMIC BASS (*Bas dinamic*) 54

# **E**

Ecranul panoului frontal 11 Efect sonor 82

## **F**

FM MODE (*Mod FM*) 56 Format ecran 79 Format interlace 111 Format progresiv 111 Format video de ieşire 80

# **H**

HDMI YCbCr/RGB (HDMI) 81 HDMI (Interfaţă multimedia de înaltă definitie) 111

**I** Informaţii despre sistem 86

# **L**

Lista codurilor de limbă 106 LTH 111

# **M**

Meniu BD/DVD 83 Mod de conversie cinematografică 80 Mod pauză 81 Mod standby 86

# **N**

NAME IN (*Introducere nume*) 59 NIGHT (*Noapte*) 55

## **O**

One-Touch Play (*Redare cu o singură apăsare de buton*) 42 OPTIONS (*Opţiuni)* 50 OSD 86

# **P**

PAIRING (*Interconectare*) 64 Panoul din spate 12 Panoul frontal 10 PARENTAL CONTROL (*Control parental*) 111 Parolă 84

PhotoTV HD 51, 111 POP UP/MENU (*Meniu care apare*) 43

# **R**

Raport aspect DVD 79 RDS 59 Reluare instantanee 41 Reluarea redării 43 Resetarea 89 RF CHANGE (*Modificare RF*) 65

## **S**

S-AIR 4, 61, 111 S-AIR ID (*Cod de identificare S-AIR*) 61 Receptor S-AIR 61 S-AIR INFO (*Informaţii S-AIR*) 65 S-AIR MODE (*Mod S-AIR*) 62 S-AIR STBY (*Standby S-AIR*) 63 Screen Saver 86 Setare audio BD 81 Setări audio 81 Setări difuzor 70, 82 Conexiune 70 Distantă 71 Nivel 71 Setări foto 85 Setări HDMI 85 Setări internet 87 Setări retea 87 Setări video 79 Setări vizualizare BD/DVD 83 SLEEP (*Adormire*) 74 SLEEP MENIU (*Meniu adormire*) 74 Strat de redare disc hibrid 84 Subtitrare 83 Sunet difuzat multiplex 54 SYSTEM MENU (*Meniu sistem*) 37, 47, 55, 62, 63, 64, 65, 74, 75

# **T**

Telecomanda 7 Tip TV 79 Ton de test 71 TONE (*Ton*) 55

## **U**

Unghi 42

## $\mathsf{v}$

Viteză prezentare diapozitive 85

**X**<br>x.v.Colour 81, 112